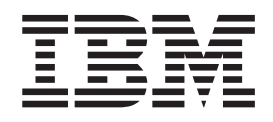

IBM DB2 Universal Database Express Edition

# Notas sobre o Release para o DB2 UDB Express Edition

*Versão 8.2 FixPak 1 (equivalente à Versão 8.1 FixPak 8)*

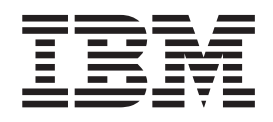

IBM DB2 Universal Database Express Edition

# Notas sobre o Release para o DB2 UDB Express Edition

*Versão 8.2 FixPak 1 (equivalente à Versão 8.1 FixPak 8)*

Antes de utilizar estas informações e o produto suportado por elas, certifique-se de ter lido as informações gerais na seção *Avisos*.

Este documento contém informações de propriedade da IBM. Ele é fornecido sob um acordo de licença e é protegido pela lei de copyright. As informações contidas nesta publicação não incluem garantias de produto, e nenhuma declaração feita neste manual deve ser interpretada como tal.

Você pode solicitar publicações da IBM on-line ou através de um representante IBM local.

- v Para solicitar publicações on-line, acesse o IBM Publications Center em [www.ibm.com/shop/publications/order](http://www.ibm.com/shop/publications/order)
- v Para localizar um representante IBM local, acesse o IBM Directory of Worldwide Contacts em [www.ibm.com/planetwide](http://www.ibm.com/planetwide)

Para solicitar publicações do DB2 através do Departamento de Marketing e Vendas nos Estados Unidos e Canadá, ligue para 1-800-IBM-4YOU (426-4968). No Brasil, ligue para 0-800-7014-262.

Quando o Cliente envia seus comentários, concede direitos, não exclusivos, à IBM para usá-los ou distribuí-los da maneira que achar conveniente, sem que isso implique em qualquer compromisso ou obrigação para com o Cliente.

**© Copyright International Business Machines Corporation 2002 - 2004. Todos os direitos reservados.**

# **Índice**

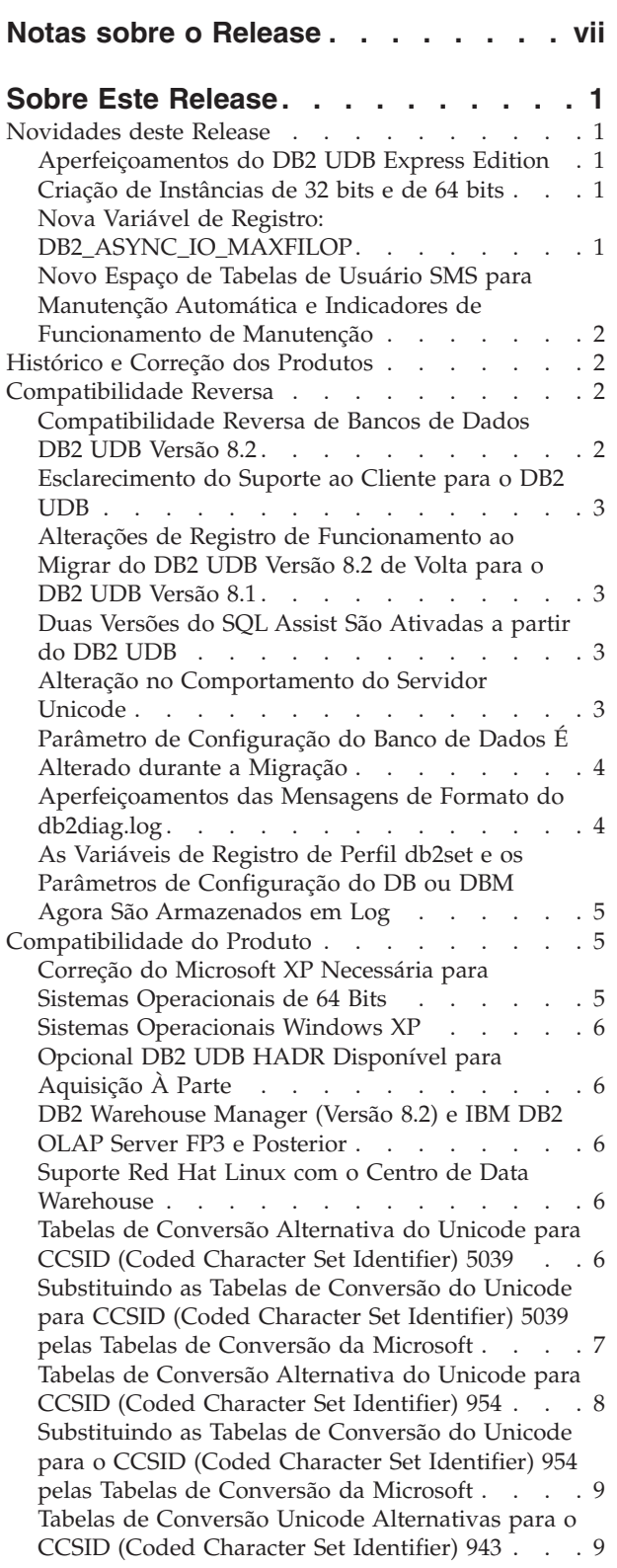

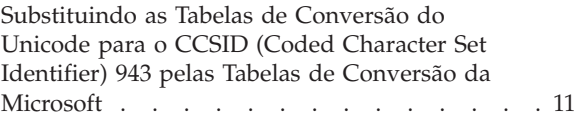

## **[Instalação,](#page-22-0) Migração, Upgrade e**

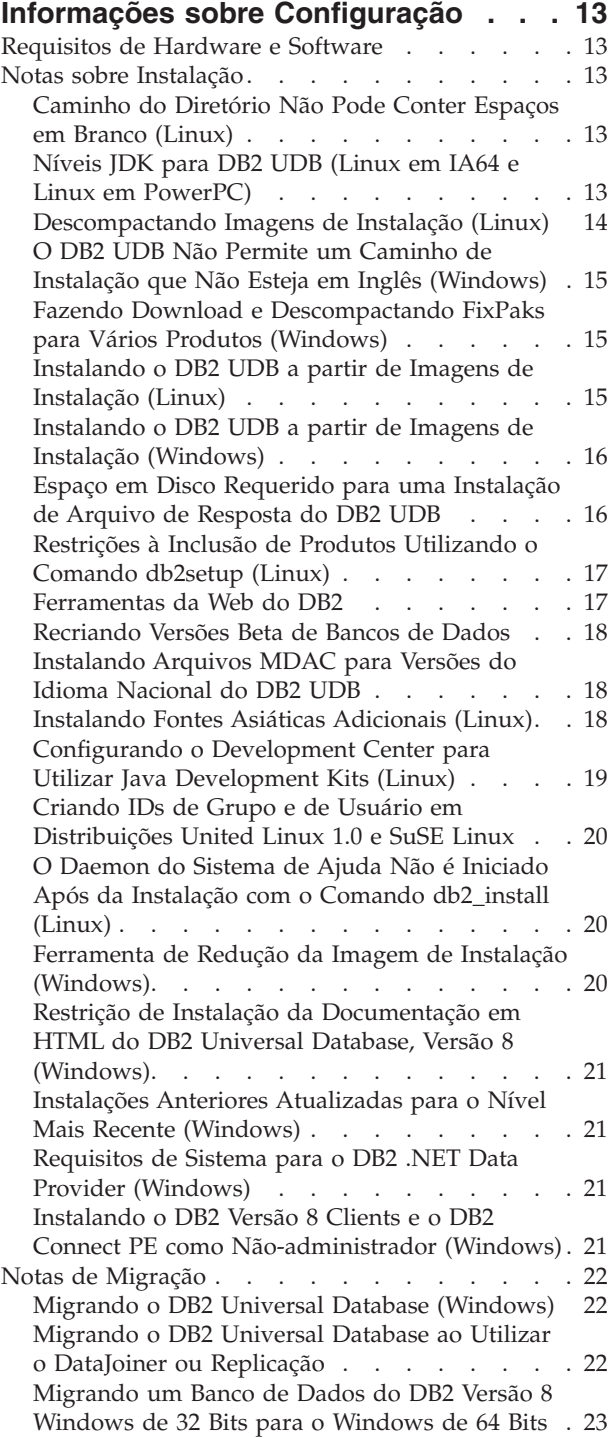

Migrando o XML Extender de Versões [Anteriores](#page-32-0) [23](#page-32-0)

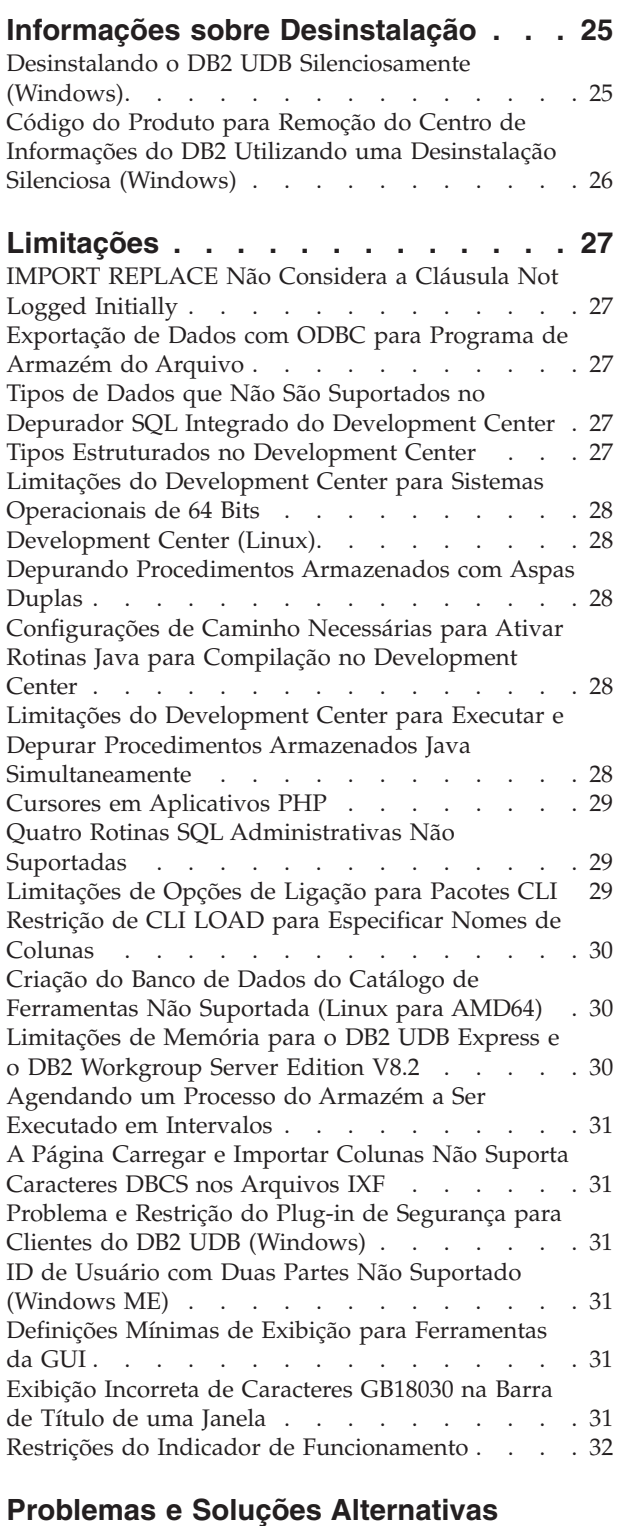

#### **[Conhecidas.](#page-42-0) . . . . . . . . . . . . [33](#page-42-0)** A [Ferramenta](#page-42-0) db2nkill Não É Fornecida no DB2 UDB [Express](#page-42-0) Edition . . . . . . . . . . . [33](#page-42-0) Falha do [Comando](#page-42-0) "db2gcf –k" no DB2 UDB [Express](#page-42-0) Edition . . . . . . . . . . . . . [33](#page-42-0) Teclas de Atalho Não [Funcionando](#page-42-0) no Microsoft Visual Studio .NET [Framework](#page-42-0) 1.1 . . . . . . [33](#page-42-0)

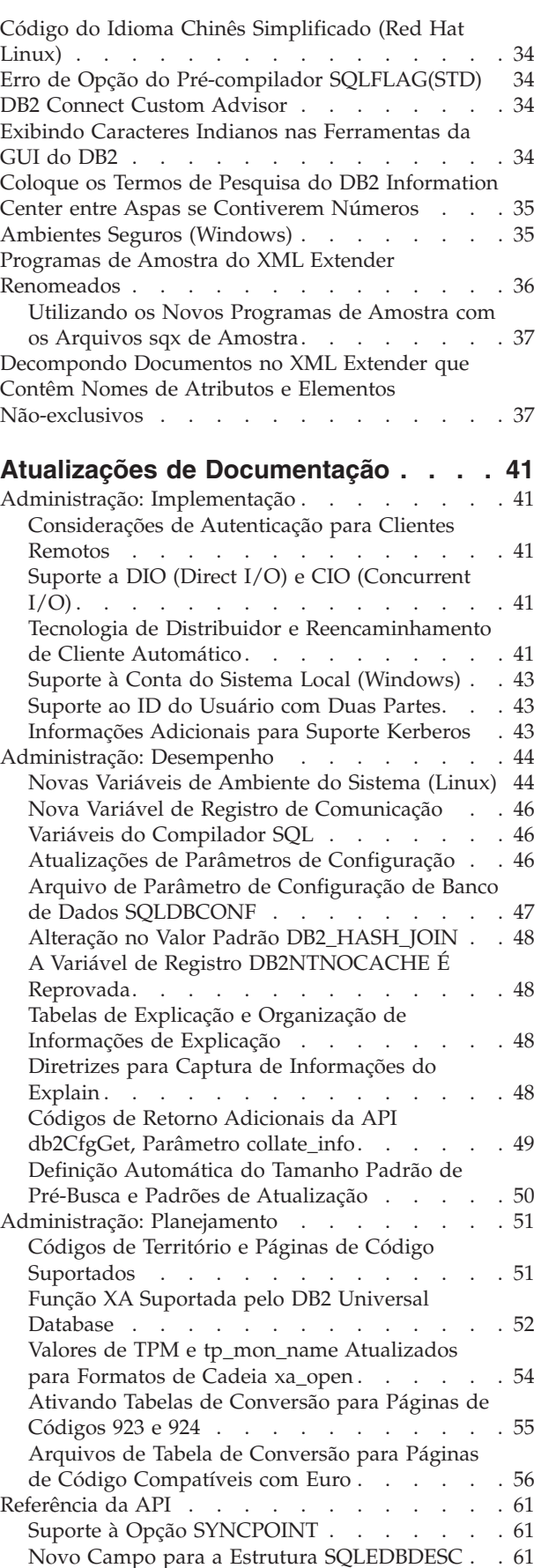

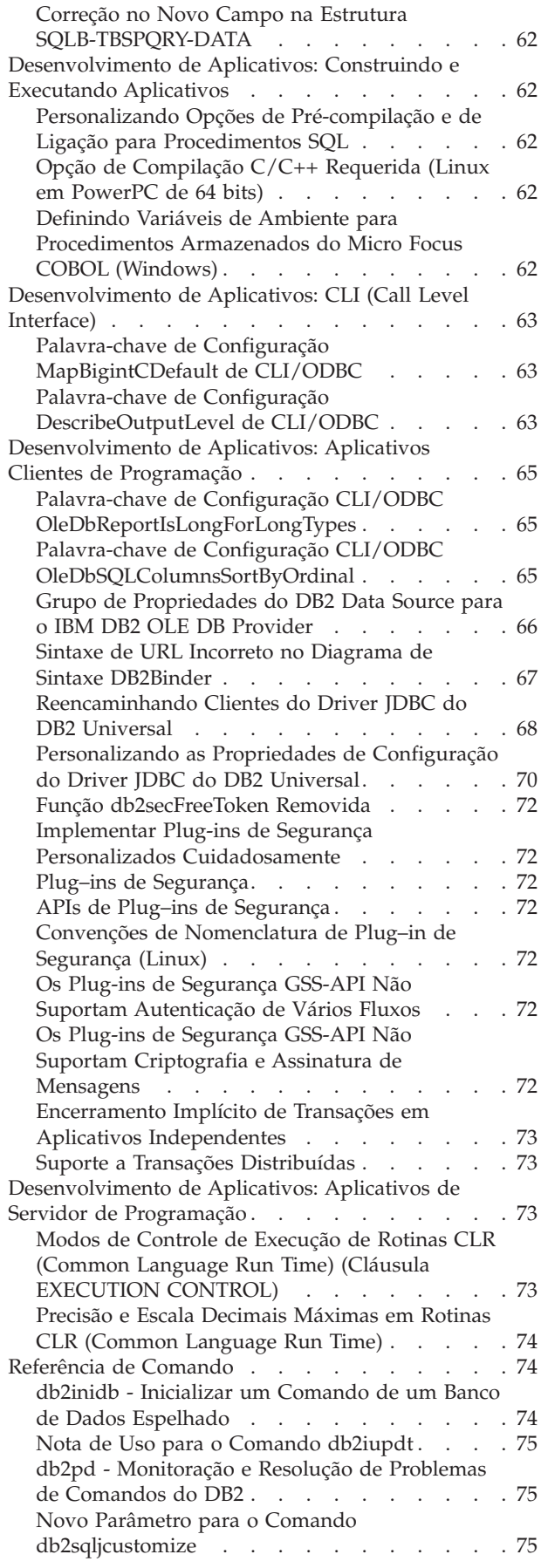

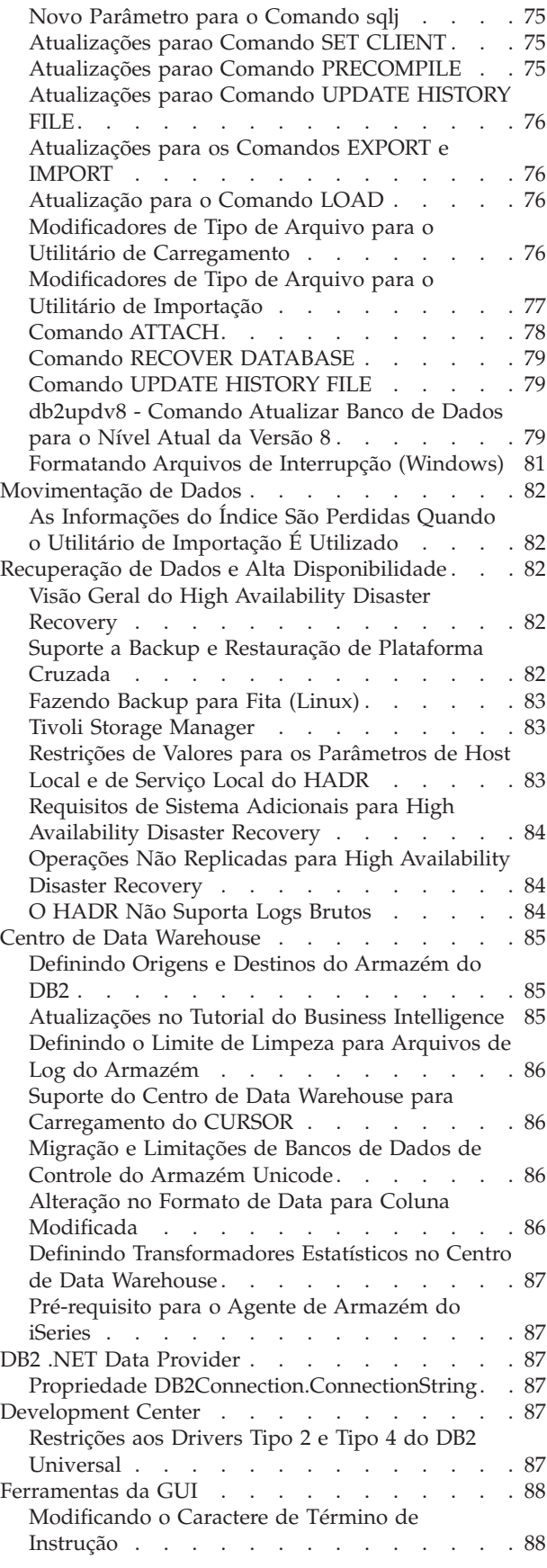

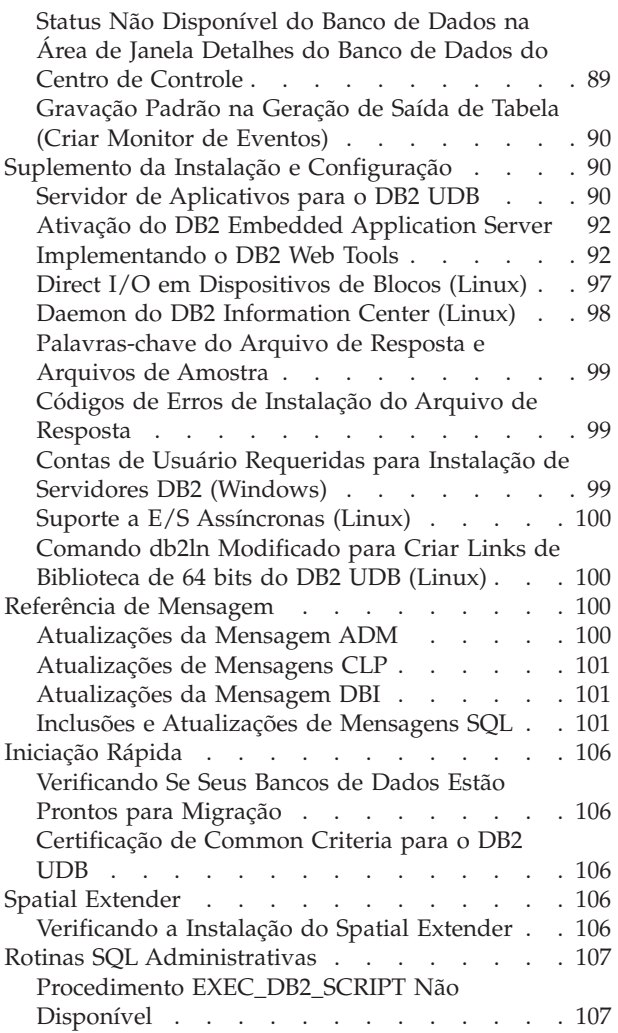

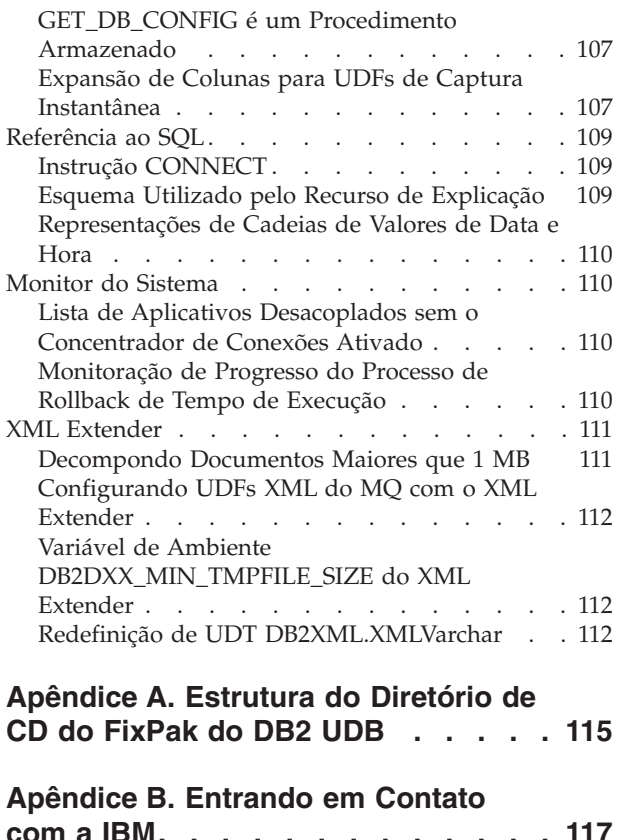

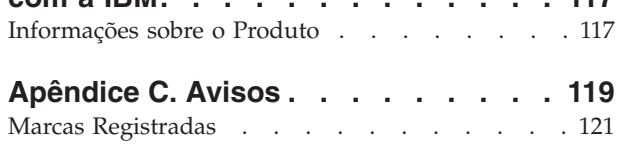

## <span id="page-8-0"></span>**Notas sobre o Release**

#### **Conteúdo:**

As notas sobre o release contêm as últimas informações para os seguintes produtos DB2, Versão 8:

DB2 Universal Database Personal Edition DB2 Universal Database Workgroup Server Edition DB2 Universal Database Workgroup Server Unlimited Edition DB2 Universal Database Enterprise Server Edition DB2 Personal Developer's Edition DB2 Universal Developer's Edition DB2 Warehouse Manager DB2 Warehouse Manager Sourcing Agent for z/OS DB2 Data Links Manager DB2 Net Search Extender DB2 Spatial Extender DB2 Intelligent Miner Scoring DB2 Intelligent Miner Modeling DB2 Intelligent Miner Visualization DB2 Connect Application Server Edition DB2 Connect Enterprise Edition DB2 Connect Personal Edition DB2 Connect Unlimited Edition DB2 Query Patroller

#### **Informações sobre a Versão:**

A documentação mais atualizada está disponível na versão mais recente do Centro de Informações do DB2, acessado por meio de um navegador. O URL para fazer download da documentação mais recente é fornecido na seção Recursos Adicionais abaixo.

#### **Caminhos do Diretório:**

Os sistemas Windows utilizam barras invertidas (\) para delimitar diretórios em um caminho de diretório. Os sistemas Linux utilizam barras (/) como delimitadores. As Notas sobre o Release seguem essa convenção quando as informações são específicas para plataformas. Entretanto, quando as informações forem independentes da plataforma, você talvez precise digitar o caminho do diretório diferente dos mencionados. Por exemplo, se você tiver um sistema Windows, deverá digitar o caminho de diretório utilizando barras invertidas (\) se as Notas sobre o Release mostrarem barras (/). De outra forma, se você tiver um sistema Linux, deverá digitar o caminho de diretório utilizando barras (/) se as Notas sobre o Release mostrarem barras invertidas (\).

#### **DB2 Information Integrator:**

Para obter informações sobre questões pendentes conhecidas atualmente com o DB2 Information Integrator e suas tecnologias associadas, incluindo sistemas federados, replicação SQL, replicação Q, publicação de eventos, serviços da Web e gerenciamento de metadados, consulte o DB2 Information Integrator - Notas sobre o Release. O DB2 Information Integrator - Notas sobre o Release está disponível na página da Web de suporte do DB2 Information Integrator em: <http://www.ibm.com/software/data/integration/db2ii/support.html>

#### **Recursos Adicionais:**

O *Data Links Manager Administration Guide and Reference* foi atualizado na forma PDF (número do manual SC27-1221-01) na época do lançamento do FixPak 1 e está disponível para download no site de suporte do DB2: [http://www.ibm.com/software/data/db2/udb/support.html.](http://www.ibm.com/software/data/db2/udb/support.html)

A documentação para o produto DB2 Life Sciences Data Connect está disponível para download a partir do site do software IBM: [http://www.ibm.com/software/data/db2/lifesciencesdataconnect/](http://www.ibm.com/software/data/db2/lifesciencesdataconnect/library.html)

Se quiser visualizar a documentação do DB2 no formato HTML, você poderá acessar o Centro de Informações HTML on-line do DB2 a partir de [http://publib.boulder.ibm.com/infocenter/db2help/.](http://publib.boulder.ibm.com/infocenter/db2help/)

De forma alternativa, você pode instalar o Centro de Informações HTML do DB2 em seu sistema; uma imagem do CD *Documentação do DB2 em HTML* está disponível para download a partir do mesmo Web site. São feitas atualizações na documentação do DB2 em HTML com cada release. Para obter a documentação mais recente, acesse o Centro de Informações do DB2 em HTML on-line ou faça download da imagem do CD *Documentação do DB2 em HTML* para instalação em seu sistema. A documentação em PDF é atualizada com menos freqüência do que o Centro de Informações em HTML.

Informações adicionais sobre o Development Center do DB2 e o DB2 para z/OS estão disponíveis em [http://www.ibm.com/software/data/db2/os390/spb/.](http://www.ibm.com/software/data/db2/os390/spb/)

Para obter as informações mais recentes sobre os produtos da família DB2, peça uma assinatura gratuita da *Revista DB2* . A edição on-line da revista está disponível em [http://www.db2mag.com;](http://www.db2mag.com) instruções para solicitar a assinatura também estão detalhadas no site.

# <span id="page-10-0"></span>**Sobre Este Release**

## **Novidades deste Release**

Esta seção fornece um breve resumo dos aperfeiçoamentos disponíveis neste release do DB2 Universal Database.

## **Aperfeiçoamentos do DB2 UDB Express Edition**

O DB2 UDB (Universal Database) Express Edition Versão 8.2 FixPak 1 (equivalente à Versão 8.1 FixPak 8) introduz suporte de 64 bits nas seguintes plataformas:

- Linux para AMD64
- Linux para IA64
- Linux para PowerPC 64
- v Sistemas baseados em Itanium de 64 bits do Windows Server 2003
- v Edição do Windows XP de 64 bits

Os benefícios da cobertura de 64 bits incluem mais espaço de endereço para código, variáveis, memória compartilhada e conjuntos de buffers.

## **Criação de Instâncias de 32 bits e de 64 bits**

É possível criar instâncias de 32 bits em qualquer produto DB2 UDB Versão 8.2 em uma plataforma de 64 bits. É possível criar instâncias de 64 bits em todos os produtos DB2 UDB Versão 8.2, exceto no DB2 UDB Personal Edition e no DB2 Connect Personal Edition.

## **Nova Variável de Registro: DB2\_ASYNC\_IO\_MAXFILOP**

Uma nova variável de registro geral foi incluída na Versão 8.2 FixPak 1 (equivalente à Versão 8.1 FixPak 8).

#### **Nome da Variável**

DB2\_ASYNC\_IO\_MAXFILOP

#### **Sistema Operacional**

Todos

#### **Valores**

Padrão: o valor de MAXFILOP (o parâmetro de configuração).

Valores: Do valor de MAXFILOP até o valor de MAX\_INT.

#### **Descrição**

As EDUs (Engine Dispatchable Units) do DB2, como agentes,

pré-buscadores, limpadores de páginas, que lêem ou gravam dados de, e em, espaços de tabelas, utilizam o parâmetro de configuração MAXFILOP para limitar o número de manipulações de arquivos que cada processo ou encadeamento tem aberto a qualquer momento. Como a maioria das E/S nos sistemas é feita pelas EDUs que executam E/S assíncrona para agentes (limpadores de páginas e pré-buscadores), essas EDUs podem se beneficiar de um valor maior para o número máximo de manipulações de arquivos por EDU que MAXFILOP. Este é especialmente o caso em sistemas em que há muitos arquivos. Essa variável de registro é utilizada para permitir que o limite máximo de manipulações de arquivos aumente além do valor de MAXFILOP para limpadores de páginas e pré-buscadores.

# <span id="page-11-0"></span>**Novo Espaço de Tabelas de Usuário SMS para Manutenção Automática e Indicadores de Funcionamento de Manutenção**

Um novo espaço de tabelas de usuário SMS, SYSTOOLSPACE, é criado por padrão pelo processo db2hmon para armazenar tabelas utilizadas pela manutenção automática e pelos indicadores de funcionamento de manutenção. O espaço de tabelas é criado no diretório de banco de dados padrão.

Se não quiser que as tabelas utilizadas pela manutenção automática e pelos indicadores de funcionamento de manutenção sejam criadas dentro do espaço de tabelas SYSTOOLSPACE, você poderá criar as tabelas de manutenção automática em um espaço de tabelas de sua escolha. Porém, você deve eliminar as tabelas em SYSTOOLSPACE e eliminar SYSTOOLSPACE antes de utilizar chamadas de procedimentos armazenadas para criar as tabelas.

Com autorização válida, utilize a instrução SQL DROP para eliminar SYSTOOLSPACE, se você não precisar dele. Certifique-se de que não haja tabelas dentro do espaço de tabelas antes de eliminar o espaço de tabelas. Se houver tabelas dentro do espaço de tabelas e ele for solto, as tabelas e o espaço de tabelas serão automaticamente recriados da próxima vez que o banco de dados for iniciado.

Para criar as tabelas necessárias em um espaço de tabelas de sua opção, emita as seguintes chamadas de procedimento armazenadas:

CALL SYSINSTALLOBJECTS('DB2AC','C','<nome do espaço de tabelas>', NULL) CALL SYSINSTALLOBJECTS('POLICY','C','<nome\_do\_espaço\_de\_tabelas>', NULL)

onde nome\_do\_espaço\_de\_tabelas seja um espaço de tabelas de sua opção que tenha páginas de 4 KB.

A reorganização automática e o indicador de funcionamento Reorganização requerida criarão automaticamente um espaço de tabelas temporário do usuário, SYSTOOLSTMPSPACE, se tal espaço não existir.

## **Histórico e Correção dos Produtos**

Para obter uma lista de APARs (Authorized Program Analysis Reports) endereçadas neste fix pak, visite a página da Web a seguir:

<http://www.ibm.com/software/data/db2/udb/support.html>

## **Compatibilidade Reversa**

# **Compatibilidade Reversa de Bancos de Dados DB2 UDB Versão 8.2**

Se você criar um banco de dados com o DB2 Universal Database Versão 8.2, não será possível utilizar esse banco de dados em um nível da Versão 8.1. Esse banco de dados somente poderá ser utilizado em um nível da Versão 8.2 ou posterior.

Os bancos de dados criados no nível DB2 UDB Versão 8.2 podem ter funcionalidade adicional que não estava disponível em versões anteriores. Essa diferença pode resultar em um comportamento inesperado e indesejável se você tentar mover seu novo banco de dados para um release anterior do DB2 UDB.

<span id="page-12-0"></span>**Nota:** A única maneira de mover um banco de dados da Versão 8.2 de volta para a Versão 8.1 é se o banco de dados tiver sido originalmente criado na Versão 8.1. Mesmo assim, a migração reversa é possível apenas depois de executar a ferramenta **db2demigdb**. Porém, você poderá ter problemas se tiver utilizado funções embutidas que foram alteradas na Versão 8.2.

# **Esclarecimento do Suporte ao Cliente para o DB2 UDB**

A seção ″Visão Geral do Cliente DB2″ do manual *Iniciação Rápida para Clientes do DB2* afirma o seguinte:

Os clientes DB2 podem se conectar a servidores DB2 dois releases posteriores ou um release anterior no nível de release do cliente e também a servidores no mesmo nível de release.

A emenda para essa instrução é a seguinte:

Embora as conexões de clientes Versão N com servidores Versão N + 2 sejam possíveis em alguns ambientes, esta conexão será uma configuração suportada apenas se a Versão N estiver em serviço. Depois que a Versão N é retirada de serviço, essa configuração não é mais suportada.

Os clientes DB2 Versão 6 conectando-se a um servidor DB2 Versão 8 não são mais suportados porque a Versão 6 foi retirada de serviço.

De forma semelhante, para suporte ao servidor DB2 UDB, um cliente Versão N pode se conectar a um servidor Versão N - 1, a não ser que o servidor Versão N - 1 esteja fora de serviço.

# **Alterações de Registro de Funcionamento ao Migrar do DB2 UDB Versão 8.2 de Volta para o DB2 UDB Versão 8.1**

Todas as alterações de registro feitas no nível DB2 UDB Versão 8.2 são perdidas quando você migra de volta para o DB2 UDB Versão 8.1. O registro é revertido para o arquivo HealthRules.reg da versão 8.1 que contém as configurações que existiam antes de você fazer upgrade para o DB2 UDB Versão 8.2 e começar a utilizar as configurações no arquivo HealthRules2.reg.

# **Duas Versões do SQL Assist São Ativadas a partir do DB2 UDB**

É possível chamar a Versão 7 e a Versão 8 do SQL Assist a partir do DB2 Universal Database, Versão 8. É possível iniciar a Versão 7 a partir do Centro de Data Warehouse do DB2. Todos os outros centros iniciam a Versão 8 mais recente. A ajuda on-line do produto possui informações adicionais para o SQL Assist, Versão 7.

# **Alteração no Comportamento do Servidor Unicode**

Na Versão 7, os servidores Unicode ignoravam todas as páginas de códigos de gráficos enviadas pelos aplicativos no momento da conexão e assumiam que o UCS2 Unicode (página de códigos 1200) estava sendo utilizado. Agora, os servidores Unicode Versão 8 respeitam a página de códigos enviada pelo cliente.

# <span id="page-13-0"></span>**Parâmetro de Configuração do Banco de Dados É Alterado durante a Migração**

O DB2 UDB Versão 8.2 utiliza um novo arquivo de parâmetro de configuração de banco de dados de 16K denominado SQLDBCONF. Este é um arquivo separado do arquivo de parâmetro de configuração de banco de dados de 4K do DB2 UDB Versão 8.1 denominado SQLDBCON.

Depois de migrar para o DB2 UDB Versão 8.2, o produto migra o conteúdo do arquivo de 4K da Versão 8.1 e utiliza o arquivo de 16K para registrar as alterações do parâmetro de configuração de banco de dados. O arquivo de 4K da Versão 8.1 é retido, mas não é utilizado.

Se você migrar de volta para o DB2 UDB Versão 8.1, o produto DB2 UDB Versão 8.1 volta a utilizar o arquivo de 4K da Versão 8.1 original para registrar alterações do parâmetro de configuração de banco de dados. O arquivo de 16K da Versão 8.2 é retido, mas não é reconhecido pelo produto DB2 UDB Versão 8.1. As alterações feitas no arquivo do parâmetro de configuração de banco de dados de 16K entre migrar para a Versão 8.2 e migrar de volta para a Versão 8.1 são, na verdade, ocultas do nível do DB2 UDB anterior porque as alterações não são migradas para o arquivo de 4K original.

Além disso, se você migrar para o DB2 UDB Versão 8.2 novamente, o produto DB2 UDB Versão 8.2 reconhece que o arquivo de configuração de banco de dados de 16K já existe e volta a utilizar o arquivo de 16K da Versão 8.2 para registrar as alterações do parâmetro de configuração de banco de dados. O arquivo de 4K da Versão 8.1 é retido, mas não é reconhecido pelo produto DB2 UDB Versão 8.2. As alterações feitas no arquivo do parâmetro de configuração de banco de dados de 4K entre migrar de volta para a Versão 8.1 e migrar novamente para a Versão 8.2 são, na verdade, ocultas do nível do DB2 UDB mais recente porque as alterações não são migradas para o arquivo de 16K existente.

## **Aperfeiçoamentos das Mensagens de Formato do db2diag.log**

O formato do arquivo db2diag.log foi aprimorado de várias maneiras para a Versão 8.2. O arquivo de log agora ficou mais fácil de ser lido e mais fácil de ser analisado no software. Os aperfeiçoamentos incluem:

- v Cada entrada possui um conjunto completo de informações de cabeçalho
- v As partes de mensagens e de dados do registro de log são claramente marcadas, tornando o registro de log mais fácil de utilizar e de entender
- v Foram incluídos timestamps com fuso horário para cada registro
- v Cada campo possui um nome de campo claro em maiúsculas
- v Os comprimentos de linhas de campos de cabeçalho e de mensagens estão restritos a 80 caracteres
- v Foram incluídos novos campos, mais notavelmente um campo de nível de severidade, para ajudar a localizar as entradas mais importantes

Também foram feitas outras alterações, tais como: a alteração do nome de campo do **banco de dados** para **DB**.

Foram incluídos registros de eventos como mensagens de diagnósticos no arquivo db2diag.log. Exemplos de tais eventos são:

- v Atualizações no registro do perfil
- v Atualizações nos parâmetros de configuração

Os registros de eventos possuem "Evento" especificado no campo **LEVEL**. Embora os eventos não sejam erros, eles podem ser registrados nos níveis de diagnósticos maiores que 4 (Informativo) ou 3 (Aviso), dependendo de sua importância.

## <span id="page-14-0"></span>**As Variáveis de Registro de Perfil db2set e os Parâmetros de Configuração do DB ou DBM Agora São Armazenados em Log**

A partir da Versão 8.2, as atualizações de registro do perfil db2set e os parâmetros de configuração do DB e do DBM são armazenados em log no arquivo db2diag.log. Estas mensagens são registradas em altos níveis de diagnósticos devido à sua importância.

Estão registrados os seguintes tipos de atualizações de registro de perfil db2set:

#### **Modificação**

O comando db2set *variableName*=*value* gera uma entrada db2diag.log como a seguinte:

2004-04-22-19.19.14.156959-240 I79582C286 LEVEL: Event PID : 2437242 TID : 1 PROC : db2set<br>INSTANCE: db2user NODE : 000 INSTANCE: db2user FUNCTION: DB2 UDB, oper system services, db2set\_main, probe:40 CHANGE : CFG DB2SET: DB2DBDFT: From: "OLDDB" To: "SAMPLE"

#### **Exclusão**

O comando db2set -r gera uma entrada db2diag.log como a seguinte: CHANGE : CFG DB2SET: DB2DBDFT: From: "SAMPLE" To: ""

**Nota:** As informações de cabeçalho foram omitidas no exemplo anterior.

#### **Reconfiguração**

O comando db2set variableName=*value* gera uma entrada db2diag.log como a seguinte:

CHANGE : CFG DB2SET: Profile registry was reset

**Nota:** As informações de cabeçalho foram omitidas no exemplo anterior.

Exemplos de atualizações de parâmetros de configuração do DD e DBM são CHANGE : CFG DB SAMPLE: "Maxlocks" From: "10" To: "20"

CHANGE : CFG DBM: "Diaglevel" From: "3" To: "1"

CHANGE : CFG DBM: Reset to the system defaults

**Nota:** As informações de cabeçalho foram omitidas nos exemplos anteriores.

Para localizar estas mensagens de atualização de configuração, utilize a ferramenta db2diag. Por exemplo:

- v Para selecionar todos os eventos: **db2diag -level event**
- v Para selecionar eventos de alteração: **db2diag -g** ″**changeevent=**″

## **Compatibilidade do Produto**

## **Correção do Microsoft XP Necessária para Sistemas Operacionais de 64 Bits**

Se você estiver utilizando o sistema operacional Microsoft XP (2600) configurado para utilizar o protocolo NETBIOS com a família de produtos do DB2, será

necessário obter um hotfix da Microsoft. Entre em contato com a Microsoft indicando o artigo do Knowledge Base número Q317437.

## <span id="page-15-0"></span>**Sistemas Operacionais Windows XP**

O sistema operacional Windows XP Home Edition é suportado apenas pelos produtos do DB2 UDB (Universal Database) Personal Edition.

O sistema operacional Windows XP Professional é suportado pelos seguintes produtos do DB2:

- DB2 UDB Express Edition
- DB2 UDB Personal Edition
- DB2 UDB Workgroup Server Edition
- DB2 Connect Personal Edition
- DB2 Connect Enterprise Edition
	- **Nota:** O DB2 Connect Enterprise Edition é suportado no Windows XP apenas para fins de desenvolvimento ou teste. Os ambientes de produção requerem Windows 2000 ou Windows Server 2003.

## **Opcional DB2 UDB HADR Disponível para Aquisição À Parte**

No DB2 UDB (Universal Database) Versão 8.2, os clientes do DB2 UDB Workgroup Server Edition e do DB2 UDB Express Edition (quando licenciado com base no modelo de avaliação por usuário) não conseguiram instalar o opcional disponível para aquisição à parte do DB2 UDB HADR (High Availability Disaster Recovery). Esse problema foi corrigido no DB2 UDB Versão 8.2 FixPak 1 (equivalente à Versão 8.1 FixPak 8).

## **DB2 Warehouse Manager (Versão 8.2) e IBM DB2 OLAP Server FP3 e Posterior**

Os utilitários OLAP no DB2 Warehouse Manager Standard Edition, Versão 8.2 não são compatíveis com o IBM DB2 OLAP Server FP3 (Essbase API nível 6.5.4) e posterior. Você é aconselhado a utilizar o DB2 OLAP Server FP2 (Essbase 6.5.3) ou anterior até que esse problema seja resolvido.

## **Suporte Red Hat Linux com o Centro de Data Warehouse**

O DB2 Universal Database, Versão 8.2 suporta o Red Hat Enterprise Linux AS Versões 3.1 e 2.1. Porém, o Centro de Data Warehouse suporta apenas o Red Hat Enterprise Linux AS, Versão 2.1. O Centro de Data Warehouse utiliza drivers DataDirect ODBC que não suportam o Red Hat Enterprise Linux AS, Versão 3.1. Portanto, o Centro de Data Warehouse não suporta origens e destinos do armazém ODBC de um site de agente do Red Hat Enterprise Linux AS, Versão 3.1.

## **Tabelas de Conversão Alternativa do Unicode para CCSID (Coded Character Set Identifier) 5039**

A página de códigos Shift-JIS do MicrosoftWindows para o idioma japonês é registrada como o CCSID (Coded Character Set Identifier) IBM 943. Entretanto, a página de códigos Shift-JIS na plataforma HP-UX está registrada como CCSID 5039. O CCSID 5039 contém caracteres somente no JIS (Japanese Industry Standard), e não possui nenhum caractere definido pelo fornecedor. Você pode utilizar um banco de dados do DB2 UDB (Universal Database) do CCSID 5039 no HP-UX para armazenar caracteres Shift-JIS, mas haverá conversão da página de códigos entre o CCSID 5039 e o CCSID 943. Ao utilizar aplicativos Microsoft

<span id="page-16-0"></span>ODBC, você poderá encontrar um problema ao converter dados em CCSID 5039 para Unicode, devido a diferenças entre a tabela de conversão da página de códigos da IBM e a tabela de conversão da página de códigos da Microsoft.

A lista de caracteres a seguir, quando convertida de CCSID 5039 para Unicode, resultará em pontos de código diferentes dependendo de qual tabela de conversão for utilizada (IBM ou Microsoft). Para esses caracteres, a tabela de conversão da IBM está de acordo com o Japanese Industry Standard JISX0208 e JISX0221.

| Ponto de Código do<br>Shift-JIS (Nome do<br>Caractere) | Ponto de Código Primário<br>da IBM (Nome do Unicode) | Ponto de Código Primário<br>da Microsoft (Nome do<br>Unicode) |
|--------------------------------------------------------|------------------------------------------------------|---------------------------------------------------------------|
| $X'815C'$ (dash EM)                                    | $U+2014$ (dash EM)                                   | U+2015 (Barra Horizontal)                                     |
| $X'8160'$ (dash Wave)                                  | U+301C (dash Wave)                                   | U+FF5E (Fullwidth tilde)                                      |
| X'8161' (Linha Vertical<br>Dupla)                      | U+2016 (Linha Vertical<br>Dupla)                     | $U+2225$ (Paralelo para)                                      |
| X'817C' (Minus sign)                                   | $U+2212$ (Minus sign)                                | U+FF0D (Fullwidth<br>hyphen-minus)                            |

*Tabela 1. Código do Ponto de Conversão de CCSID 5039 para Unicode*

Por exemplo, o caractere EM dash com o ponto de código CCSID 5039 de X'815C' é convertido para o ponto de código do Unicode U+2014 ao utilizar a tabela de conversão da IBM, mas é convertido para U+2015 ao utilizar a tabela de conversão da Microsoft. Isso pode criar problemas potenciais para aplicativos Microsoft ODBC porque eles tratariam o U+2014 como um ponto de código inválido. Para evitar esses problemas potenciais, o DB2 UDB fornece a tabela de conversão alternativa da Microsoft de CCSID 5039 para Unicode, além da tabela de conversão padrão da IBM. É necessário substituir a tabela de conversão padrão da IBM pela tabela de conversão alternativa da Microsoft. Observe que a tabela de conversão padrão da IBM de Unicode para CCSID 5039 corresponde à versão da Microsoft.

# **Substituindo as Tabelas de Conversão do Unicode para CCSID (Coded Character Set Identifier) 5039 pelas Tabelas de Conversão da Microsoft**

Ao converter de CCSID 5039 para Unicode, será utilizada a tabela de conversão da página de códigos padrão do DB2 UDB (Universal Database). Se desejar utilizar uma versão diferente da tabela de conversão, como a versão da Microsoft, você deverá substituir manualmente o arquivo da tabela de conversão padrão (.cnv).

#### **Pré-requisitos:**

Antes de substituir os arquivos da tabela de conversão da página de códigos existentes no diretório sqllib/conv, você deve, primeiro, fazer um backup do arquivo, caso deseje alterá-lo de volta. No Linux, o diretório sqllib/conv é vinculado ao caminho de instalação do DB2 UDB.

#### **Restrições:**

Para que a substituição da tabela de conversão seja efetiva, cada cliente do DB2 UDB que se conectar ao mesmo banco de dados deve ter sua tabela de conversão alterada. De outro modo, clientes diferentes podem armazenar o mesmo caracter utilizando pontos de código diferentes.

#### <span id="page-17-0"></span>**Procedimento:**

Para substituir a tabela de conversão padrão do DB2 UDB para converter de CCSID 5039 para Unicode, siga essas etapas:

- 1. Copie sqllib/conv/ms/5039ucs2.cnv para sqllib/conv/5039ucs2.cnv
- 2. Reinicie o DB2 UDB.

## **Tabelas de Conversão Alternativa do Unicode para CCSID (Coded Character Set Identifier) 954**

O CCSID (Coded Character Set Identifier) da IBM para a página de códigos Japanese EUC é registrado como CCSID 954. O CCSID 954 é uma codificação comum para as plataformas Japanese Linux. Ao utilizar aplicativos Microsoft ODBC para se conectar a um banco de dados DB2 UDB (Universal Database) do CCSID 954, você pode encontrar um problema ao converter dados do CCSID 954 para Unicode. As diferenças entre a tabela de conversão da página de códigos da IBM e da Microsoft geram tais problemas. A tabela de conversão da IBM está de acordo com os nomes de caracteres conforme especificado no JIS (Japanese Industry Standard) JISX0208, JISX0212 e JISX0221.

Os caracteres a seguir, quando convertidos de CCSID 954 para Unicode, resultarão em pontos de códigos diferentes dependendo da tabela de conversão que for utilizada (IBM ou Microsoft).

| Ponto de Código do EUC-JP<br>(Nome do Caractere) | Ponto de Código Primário<br>da IBM (Nome do Unicode) | Ponto de Código Primário<br>da Microsoft (Nome do<br>Unicode) |
|--------------------------------------------------|------------------------------------------------------|---------------------------------------------------------------|
| X'A1BD' (Dash EM)                                | $U+2014$ (Dash EM)                                   | U+2015 (Barra Horizontal)                                     |
| X'A1C1' (Wave dash)                              | U+301C (Wave Dash)                                   | U+FF5E (Fullwidth Tilde)                                      |
| X'A1C2' (Linha Vertical<br>Dupla)                | U+2016 (Linha Vertical<br>Dupla)                     | U+2225 (Paralela Para)                                        |
| X'A1DD' (Minus Sign)                             | $U+2212$ (Minus Sign)                                | U+FF0D (Fullwidth<br>Hyphen-Minus)                            |
| X'8FA2C3' (Broken Bar)                           | U+00A6 (Broken Bar)                                  | U+FFE4 (Fullwidth Broken)<br>Bar)                             |

*Tabela 2. Conversão do Ponto de Código do CCSID 954 para Unicode*

Por exemplo, o caractere EM dash com o ponto de código CCSID 954 de X'A1BD' é convertido para o ponto de código do Unicode U+2014 ao utilizar a tabela de conversão da IBM, mas é convertido para U+2015 ao utilizar a tabela de conversão da Microsoft. Devido a essa diferença de mapeamento de conversão, você pode ter dois pontos de códigos diferentes para o mesmo caractere em um banco de dados Unicode do DB2 UDB ou em uma coluna de gráfico de um banco de dados do DB2 UDB 954. Isso pode criar problemas potenciais para aplicativos Microsoft ODBC porque eles tratariam o U+2014 como um ponto de código inválido. Para evitar esses problemas potenciais, o DB2 UDB fornece a tabela de conversão alternativa da Microsoft de CCSID 954 para Unicode, além da tabela de conversão padrão da IBM. É necessário substituir a tabela de conversão padrão da IBM pela tabela de conversão alternativa da Microsoft. Observe que a tabela de conversão padrão da IBM de Unicode para CCSID 954 corresponde à versão da Microsoft.

# <span id="page-18-0"></span>**Substituindo as Tabelas de Conversão do Unicode para o CCSID (Coded Character Set Identifier) 954 pelas Tabelas de Conversão da Microsoft**

Ao converter de CCSID 954 para Unicode, será utilizada a tabela de conversão da página de códigos padrão do DB2 UDB (Universal Database). Se desejar utilizar uma versão diferente da tabela de conversão, como a versão da Microsoft, você deverá substituir manualmente o arquivo da tabela de conversão padrão (.cnv).

#### **Pré-requisitos:**

Antes de substituir os arquivos da tabela de conversão da página de códigos existentes no diretório sqllib/conv, você deve, primeiro, fazer um backup do arquivo, caso deseje alterá-lo de volta. No Linux, o diretório sqllib/conv é vinculado ao caminho de instalação do DB2 UDB.

#### **Restrições:**

Para ser efetivo, todo cliente do DB2 UDB que se conectar ao mesmo banco de dados CCSID 954 deve ter sua tabela de conversão alterada. Se seu cliente for um Windows em japonês, cuja página de códigos ANSI é Shift-JIS (CCSID 943), será necessário também alterar as tabelas de conversão padrão do DB2 entre o CCSID 943 e o Unicode para a versão da Microsoft. De outro modo, clientes diferentes podem armazenar o mesmo caracter utilizando pontos de código diferentes.

#### **Procedimento:**

Para substituir a tabela de conversão padrão do DB2 UDB para converter de CCSID 954 para Unicode, siga essas etapas:

- 1. Copie sqllib/conv/ms/0954ucs2.cnv para sqllib/conv/0954ucs2.cnv
- 2. Reinicie o DB2 UDB.

Para substituir as tabelas de conversão padrão do DB2 UDB para converter entre o CCSID 943 e o Unicode, siga essas etapas:

- 1. Copie sqllib/conv/ms/0943ucs2.cnv para sqllib/conv/0943ucs2.cnv
- 2. Copie sqllib/conv/ms/ucs20943.cnv para sqllib/conv/ucs20943.cnv
- 3. Reinicie o DB2 UDB.

## **Tabelas de Conversão Unicode Alternativas para o CCSID (Coded Character Set Identifier) 943**

Ao utilizar a página de códigos Shift-JIS do Microsoft Japanese Windows que é registrada como o CCSID (Coded Character Set Identifier) da IBM 943, você pode encontrar os dois problemas a seguir ao converter caracteres entre o CCSID 943 e o Unicode. O problema em potencial ocorre devido a diferenças entre as tabelas de conversão da página de códigos da IBM e da Microsoft. Para evitar esses problemas em potencial, o DB2 UDB (Universal Database) fornece as tabelas de conversão alternativas da Microsoft entre o CCSID 943 e o Unicode, além das tabelas de conversão padrão da IBM.

#### **Problema 1:**

Por motivos de histórico, mais de 300 caracteres na página de códigos CCSID 943 são representados por dois ou três pontos de código cada. A utilização de IMEs (Input Method Editors) e de tabelas de conversão de páginas de códigos faz com

que apenas um destes pontos de código equivalentes seja digitado. Por exemplo, a letra minúscula para o numeral romano um 'i' possui dois pontos de código equivalentes: X'EEEF' e X'FA40'. Os IMEs do Microsoft Windows sempre geram X'FA40' quando 'i' é digitado. No geral, a IBM e a Microsoft utilizam o mesmo ponto de código primário para representar o caractere, exceto para os 13 caracteres a seguir:

| Nome do Caractere (Ponto<br>de Código Unicode)   | Ponto de Código Shift-JIS<br>Primário da IBM | Ponto de Código Shift-JIS<br>Primário da Microsoft |
|--------------------------------------------------|----------------------------------------------|----------------------------------------------------|
| Numeral romano um<br>$(U+2160)$                  | X'FA4A'                                      | X'8754'                                            |
| Numeral romano dois<br>$(U+2161)$                | X'FA4B'                                      | X'8755'                                            |
| Numeral romano três<br>$(U+2162)$                | X'FA4C'                                      | X'8756'                                            |
| Numeral romano quatro<br>$(U+2163)$              | X'FA4D'                                      | X'8757'                                            |
| Numeral romano cinco<br>$(U+2164)$               | X'FA4E'                                      | X'8758'                                            |
| Numeral romano seis<br>$(U+2165)$                | X'FA4F'                                      | X'8759'                                            |
| Numeral romano sete<br>$(U+2166)$                | X'FA50'                                      | X'875A'                                            |
| Numeral romano oito<br>$(U+2167)$                | X'FA51'                                      | X'875B'                                            |
| Numeral romano nove<br>$(U+2168)$                | X'FA52'                                      | X'875C'                                            |
| Numeral romano dez<br>$(U+2169)$                 | X'FA53'                                      | X'875D'                                            |
| Estoque ideográfico entre<br>parênteses (U+3231) | X'FA58'                                      | X'FA58'                                            |
| Sinal numérico (U+2116)                          | X'FA59'                                      | X'8782'                                            |
| Sinal de telefone (U+2121)                       | X'FA5A'                                      | X'8754'                                            |

*Tabela 3. Conversão de Ponto de Código de CCSID 943 Shift-JIS*

Os produtos IBM, como o DB2 UDB, utilizam principalmente pontos de código IBM, como X'FA4A' para apresentar o numeral romano um em letra maiúscula 'I', mas os produtos Microsoft utilizam X'8754' para representar o mesmo caractere. Um aplicativo Microsoft ODBC pode inserir o caractere 'I' como X'8754' em um banco de dados DB2 UDB do CCSID 943 e o DB2 UDB Control Center pode inserir o mesmo caractere como X'FA4A' no mesmo banco de dados CCSID 943. Porém, aplicativos ODBC podem localizar apenas as linhas que têm 'I' codificado como X'8754' e o DB2 UDB Control Center pode localizar apenas as linhas que têm 'I' codificado como X'FA4A'. Para ativar o DB2 UDB Control Center para selecionar 'I' como X'8754', você precisa substituir as tabelas de conversão padrão da IBM entre o CCSID 943 e o Unicode pelas tabelas de conversão alternativa da Microsoft.

#### **Problema 2:**

A lista de caracteres a seguir, quando convertida de CCSID 943 para Unicode, resultará em pontos de códigos diferentes dependendo da tabela de conversão que <span id="page-20-0"></span>for utilizada (IBM ou Microsoft). Para esses caracteres, a tabela de conversão da IBM está de acordo com o Japanese Industry Standard JISX0208, JISX0212 e JISX0221.

| Ponto de Código do<br>Shift-JIS (Nome do<br>Caractere) | Ponto de Código Primário<br>da IBM (Nome do Unicode) | Ponto de Código Primário<br>da Microsoft (Nome do<br>Unicode) |
|--------------------------------------------------------|------------------------------------------------------|---------------------------------------------------------------|
| X'815C' (dash EM)                                      | $U+2014$ (dash EM)                                   | U+2015 (Barra Horizontal)                                     |
| X'8160' (dash Wave)                                    | U+301C (dash Wave)                                   | U+FF5E (Fullwidth tilde)                                      |
| X'8161' (Linha Vertical<br>Dupla)                      | U+2016 (Linha Vertical<br>Dupla)                     | $U+2225$ (Paralelo para)                                      |
| X'817C' (Minus sign)                                   | $U+2212$ (Minus sign)                                | U+FF0D (Fullwidth<br>hyphen-minus)                            |
| X'FA55' (Barra interrompida)                           | $U+00A6$ (Broken bar)                                | U+FFE4 (Fullwidth broken<br>bar)                              |

*Tabela 4. Conversão de Ponto de Código de CCSID 943 em Unicode*

Por exemplo, o caractere EM dash com o ponto de código CCSID 943 de X'815C' é convertido para o ponto de código do Unicode U+2014 ao utilizar a tabela de conversão da IBM. Porém, ele é convertido para U+2015 ao utilizar a tabela de conversão da Microsoft. Devido a essa diferença de mapeamento de conversão, você pode ter dois pontos de códigos diferentes para o mesmo caractere em um banco de dados Unicode do DB2 UDB. Isso pode criar problemas potenciais para aplicativos Microsoft ODBC porque eles tratariam o U+2014 como um ponto de código inválido. Para evitar esse problema potencial, é necessário substituir as tabelas de conversão padrão da IBM entre CCSID 943 e Unicode pelas tabelas de conversão alternativa da Microsoft.

A utilização das tabelas de conversão alternativa da Microsoft entre CCSID 943 e Unicode deve ser restrita a ambientes fechados, onde os clientes DB2 UDB e os bancos de dados DB2 UDB tenham todos uma página de códigos de CCSID 943 e estejam todos utilizando as mesmas tabelas de conversão alternativas da Microsoft. Se você tiver um cliente DB2 UDB utilizando as tabelas de conversão padrão da IBM e outro cliente DB2 UDB utilizando as tabelas de conversão alternativas da Microsoft e ambos os clientes estiverem inserindo dados no mesmo banco de dados DB2 UDB de CCSID 943, o mesmo caractere poderá ser armazenado como pontos de códigos diferentes no banco de dados.

# **Substituindo as Tabelas de Conversão do Unicode para o CCSID (Coded Character Set Identifier) 943 pelas Tabelas de Conversão da Microsoft**

Ao converter entre CCSID 943 e Unicode, são utilizadas as tabelas de conversão da página de códigos padrão do DB2 UDB (Universal Database). Se deseja utilizar uma versão diferente das tabelas de conversão, como a versão da Microsoft, você deverá substituir manualmente os arquivos da tabela de conversão padrão (.cnv).

#### **Pré-requisitos:**

Antes de substituir os arquivos da tabela de conversão da página de códigos existente no diretório sqllib/conv, é necessário fazer backup dos arquivos, caso deseje alterá-los novamente. No Linux, sqllib/conv é vinculado ao caminho de instalação do DB2 UDB.

#### **Restrições:**

Para que a substituição da tabela de conversão seja efetiva, cada cliente do DB2 UDB que se conectar ao mesmo banco de dados deve ter sua tabela de conversão alterada. De outro modo, clientes diferentes podem armazenar o mesmo caractere utilizando pontos de código diferentes.

#### **Procedimento:**

Para substituir as tabelas de conversão padrão do DB2 UDB para converter caracteres entre CCSID 943 e Unicode:

- 1. Copie sqllib/conv/ms/0943ucs2.cnv para sqllib/conv/0943ucs2.cnv.
- 2. Copie sqllib/conv/ms/ucs20943.cnv para sqllib/conv/ucs20943.cnv.
- 3. Reinicie o DB2 UDB.

# <span id="page-22-0"></span>**Instalação, Migração, Upgrade e Informações sobre Configuração**

## **Requisitos de Hardware e Software**

Os requisitos de hardware e de software podem ser visualizados no seguinte Web site:

<http://www.ibm.com/software/data/db2/udb/sysreqs.html>

## **Notas sobre Instalação**

Em plataformas Linux, essas notas sobre instalação aplicam-se apenas à instalação de produtos novos. Para aplicar um FixPak, consulte o Leia-me do FixPak.

Em plataformas Windows, essas notas de instalação aplicam-se à instalação de produtos novos e à aplicação de FixPaks. Se estiver aplicando um FixPak, estas Notas de Instalação devem ser utilizadas junto com o Leia-me do FixPak.

Reveja esta seção inteira antes de instalar o DB2 Universal Database.

# **Caminho do Diretório Não Pode Conter Espaços em Branco (Linux)**

Se o programa db2setup for executado a partir de um diretório cujo caminho inclui um espaço em branco, a instalação falhará com o seguinte erro: <arquivo>: não localizado

Coloque a imagem instalável em um diretório cujo caminho não inclua espaços.

# **Níveis JDK para DB2 UDB (Linux em IA64 e Linux em PowerPC)**

Quando você instala a Versão 8.2 do DB2 UDB (Universal Database) no Linux, a instalação com base em RPM tenta instalar o IBM Java RPM (IBMJava2–SDK-1.4.1.- 2.0.i386.rpm).

**Nota:** O DB2 UDB em Linux para IA64 suporta apenas o Java 1.3.1. Para obter informações mais atuais sobre o Linux SDK, consulte a página da Web do IBM Developer Kit para Linux em [http://www.ibm.com/developerworks/java/jdk/linux/tested.html.](http://www.ibm.com/developerworks/java/jdk/linux/tested.html)

Se já existir um nível posterior do RPM (como IBMJava2-SDK-1.5.0.-2.0.i386.rpm), o RPM de nível anterior não será instalado.

Porém, neste caso, a instalação deixa o parâmetro de configuração do banco de dados JDK\_PATH apontando para o caminho de Java 1.4, /opt/IBMJava2-14/. Como resultado, nenhuma funcionalidade dependente de Java, incluindo a instalação do DB2 Tools Catalog, funcionará.

#### **Pré-requisito:**

É necessário executar o seguinte comando como o proprietário da instância.

#### <span id="page-23-0"></span>**Procedimento:**

1. Para apontar o DB2 UDB para o IBM Developer Kit correto, execute o comando a seguir:

db2 update dbm cfg using JDK\_PATH *path*

em que *path* é o caminho de instalação do 1.5, tal como, /opt/IBMJava2-15.

## **Descompactando Imagens de Instalação (Linux)**

Algumas imagens de instalação são entregues em formato compactado ou gzip nos CDs do produto. Antes de poder instalar o DB2 UDB (Universal Database) a partir desses formatos, é necessário copiar a imagem de instalação para um diretório temporário e descompactar a imagem de instalação.

As imagens de instalação compactadas ou em gzip no CD têm o nome de arquivo PRODUCT.tar.Z ou PRODUCT.tar.gz, onde PRODUCT é o produto do DB2 que você está instalando. Por exemplo, se você estiver instalando o DB2 UDB Enterprise Server Edition, a imagem compactada no CD relevante poderá ser chamada de ese.tar.Z ou ese.tar.gz.

Além dos requisitos de disco para o software, é necessário ter um sistema de arquivos com 2 gigabytes de espaço livre para conter o arquivo tar.Z ou tar.gz e a imagem de instalação descompactada.

#### **Procedimento:**

Para descompactar imagens de instalação, execute as seguintes etapas:

- 1. Copie a imagem compactada ou zipada para um sistema de arquivos de diretório temporário contendo pelo menos 2 gigabytes de espaço livre.
- 2. Vá para o diretório para o qual copiou a imagem de instalação digitando **cd /TMP**, em que /TMP representa o diretório para o qual a imagem compactada foi copiada.
- 3. Se o produto tiver a extensão \*.tar.Z, digite o seguinte comando para descompactar a imagem de instalação:

```
zcat PRODUCT.tar.Z | tar -xvf -
```
onde PRODUCT é o produto do DB2 que você está instalando.

4. Se o produto tiver a extensão \*.tar.gz, digite o seguinte comando para descompactar a imagem de instalação:

```
gunzip -c PRODUCT.tar.gz | tar -xvf -
```
onde PRODUCT é o produto do DB2 que você está instalando.

#### **Notas:**

- a. gunzip faz parte da configuração de instalação padrão do AIX 5L. Se você não tiver o gunzip, instale o conjunto de arquivos rpm.rte a partir da mídia de instalação do AIX 5L. O conjunto de arquivos rpm.rte contém o gunzip.
- b. É possível também fazer download de gzip para AIX 5L, que inclui o gunzip, a partir de

[http://www.ibm.com/servers/aix/products/aixos/linux/rpmgroups.html.](http://www.ibm.com/servers/aix/products/aixos/linux/rpmgroups.html)

5. Para executar a instalação utilizando o assistente de Instalação do DB2, consulte a seção *Instalando o DB2 UDB a partir de imagens de instalação (Linux)*.

# <span id="page-24-0"></span>**O DB2 UDB Não Permite um Caminho de Instalação que Não Esteja em Inglês (Windows)**

Durante a instalação do DB2 UDB (Universal Database) no Windows, você pode digitar o caminho de diretório para o DB2 UDB. No entanto, o nome do caminho de diretório digitado pode conter apenas caracteres em inglês.

# **Fazendo Download e Descompactando FixPaks para Vários Produtos (Windows)**

A partir do DB2 Versão 8 para Windows Fixpak 3, a IBM está fornecendo FixPaks específicos do produto em vez de um FixPak geral. Essa alteração afeta apenas produtos do DB2 Versão 8 em plataformas Windows.

Por exemplo, se você tiver o DB2 UDB Enterprise Server Edition Versão 8 e o DB2 Spatial Extender Versão 8 instalados no mesmo sistema Windows, será necessário fazer download da imagem de FixPak do DB2 UDB Enterprise Server Edition e da imagem de FixPak do Spatial Extender. É necessário descompactar cada imagem em um diretório pai comum. Todas as imagens devem ser descompactadas para que a instalação da GUI ou a instalação silenciosa possa prosseguir.

Para obter instruções completas de instalação do FixPak, consulte o Leia-me mais recente do FixPak do DB2 UDB.

# **Instalando o DB2 UDB a partir de Imagens de Instalação (Linux)**

#### **Pré-requisitos:**

Antes de iniciar o Assistente Instalação do DB2

- v Certifique-se de que seu sistema atenda os requisitos de instalação, de memória e de disco. Consulte a seção *Requisitos de Hardware e de Software*.
- v Certifique-se de ler os Pré-requisitos de Instalação. O arquivo install.txt ou install.htm está localizado no CD no caminho: /*cdrom*/doc/*idioma*/ em que:
	- *cdrom* refere-se ao ponto de montagem
	- *idioma* refere-se ao diretório do idioma que consiste em um código de cinco caracteres.
- v É requerida a autoridade root para executar a instalação.
- v O CD do produto DB2 deve ser montado no sistema.

#### **Procedimento:**

Se as imagens de instalação forem entregues em formato compactado ou gzip nos CDs do produto, será necessário descompactar a imagem de instalação antes de poder instalar o DB2 UDB. Consulte a seção *Descompactando Imagens de Instalação (Linux)* para obter detalhes.

Para executar a instalação utilizando o assistente para Instalação do DB2, digite o seguinte comando:

#### **./PRODUCT/db2setup**

em que PRODUCT é o produto do DB2 que você está instalando. Por exemplo, se você estiver instalando o DB2 UDB Enterprise Server Edition, digite ./ese/db2setup.

# <span id="page-25-0"></span>**Instalando o DB2 UDB a partir de Imagens de Instalação (Windows)**

#### **Pré-requisitos:**

Antes de iniciar o Assistente Instalação do DB2

- v Certifique-se de que seu sistema atenda os requisitos de instalação, de memória e de disco. Consulte a seção *Requisitos de Hardware e de Software*.
- v Certifique-se de ler os Pré-requisitos de Instalação. O arquivo install.txt ou install.htm está localizado no CD no caminho: *x*:\doc\*idioma*\ em que:
	- *x* representa a unidade de CD
	- *idioma* refere-se ao diretório do idioma que consiste em um código de cinco caracteres.
- v É necessário possuir uma conta do usuário de Administrador local com os direitos de usuário recomendados para executar a instalação.

Para executar a instalação utilizando o assistente para Instalação do DB2, insira o CD na unidade. Se ativado, o recurso de execução automática inicia automaticamente a barra de lançamento de Instalação do DB2.

#### **Procedimento:**

Se o recurso de execução automática não estiver ativado, será possível iniciar o assistente para Instalação do DB2 manualmente:

- 1. Clique em **Iniciar** e selecione a opção **Executar**.
- 2. No campo **Abrir**, forneça o seguinte comando:

x:\setup /i *idioma*

onde:

- v *x:* representa a unidade de CD
- v *idioma* é o identificador de território para seu idioma (por exemplo, EN para Inglês).

O parâmetro /i language é opcional. Se não for especificado, o assistente para Instalação do DB2 será executado no mesmo idioma que seu sistema operacional.

3. Clique em **OK**. É aberta a barra de lançamento de Instalação do DB2.

Prossiga pelos painéis de instalação.

## **Espaço em Disco Requerido para uma Instalação de Arquivo de Resposta do DB2 UDB**

Ao instalar um produto DB2 Universal Database utilizando um arquivo de resposta, 1 MB de espaço livre em disco é requerido no diretório etc.

Se você receber a mensagem de erro DBI1191I durante a instalação de um arquivo de resposta, a mensagem indica que não existe espaço livre em disco no diretório raiz. Esta mensagem está incorreta. Verifique a quantidade de espaço livre em disco no diretório etc. É requerido um mínimo de 1 MB de espaço livre em disco antes da nova execução da instalação.

# <span id="page-26-0"></span>**Restrições à Inclusão de Produtos Utilizando o Comando db2setup (Linux)**

Depois que um produto do DB2 tiver sido instalado, podem ser incluídos produtos adicionais do DB2. Se utilizar o comando **db2setup** para incluir produtos, as recomendações e restrições a seguir se aplicam.

#### **Recomendações:**

Tanto o produto instalado quanto o produto incluído devem estar no mesmo nível de código. Por exemplo, o DB2 UDB (Universal Database) Enterprise Server Edition Server Versão 8 FixPak 5 já está instalado e você deseja incluir o produto DB2 Information Integrator. Nesse caso, o DB2 Information Integrator deve estar no nível Versão 8 FixPak 5.

#### **Restrições:**

- v Se o nível do fixpak do DB2 for mais alto que o nível do fixpak do produto que está sendo incluído, a combinação é permitida. Porém, como o nível do fixpak do produto que está sendo incluído é mais baixo que o nível do fixpak do DB2, o nível do fixpak do DB2 deve ser reaplicado após a instalação do produto adicional. Consulte o LEIA-ME do FixPak adequado para obter instruções de como aplicar novamente o fixpak.
- v Se o nível do fixpak do DB2 for mais baixo que o nível do fixpak do produto que está sendo incluído, será gerado um erro. O produto que está sendo incluído não pode estar em um nível de fixpak mais alto que o DB2 UDB. Neste caso, é necessário, primeiramente, trazer o DB2 UDB para o nível apropriado e, em seguida, instalar o produto adicional. Consulte o LEIA-ME do FixPak adequado para obter instruções.

A tabela a seguir resume as combinações do db2setup:

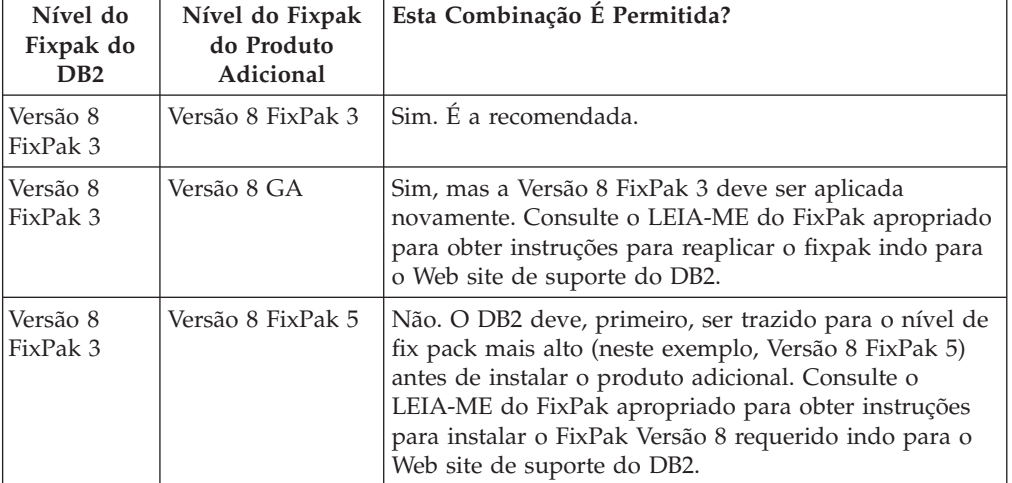

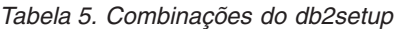

O endereço do Web site de suporte do DB2 é <http://www.ibm.com/software/data/db2/udb/support.html>

# **Ferramentas da Web do DB2**

Os servidores de aplicativos suportados pelas Ferramentas da Web do DB2 para os seguintes idiomas precisam ser compatíveis com a especificação de Servlet 2.3:

• Japonês

- <span id="page-27-0"></span>• Coreano
- v Chinês Simplificado
- Chinês Tradicional
- Russo
- Polonês

## **Recriando Versões Beta de Bancos de Dados**

Se você criou bancos de dados em uma versão beta do DB2 UDB Versão 8.2, será necessário recriá-los na versão oficial da Versão 8.2.

Isso inclui a recriação de bancos de dados espaciais para o DB2 Geodetic Extender Versão 8.2.

## **Instalando Arquivos MDAC para Versões do Idioma Nacional do DB2 UDB**

Se você não instalar a versão do idioma nacional do Microsoft MDAC (Data Access Components) 2.7 antes de instalar a versão do idioma nacional do DB2 UDB (Universal Database) Versão 8.2, o DB2 UDB instalará os arquivos MDAC em inglês por padrão. Essa instalação faz com que os painéis do Windows ODBC Data Source Administrator apareçam não traduzidos se seu sistema operacional estiver em um idioma diferente do inglês. Para corrigir esse problema, instale o pacote configurável " MDAC 2.7 RTM - Refresh" a partir do Web site da Microsoft em [http://msdn.microsoft.com/data/downloads/updates/default.aspx.](http://msdn.microsoft.com/data/downloads/updates/default.aspx)

Escolha o idioma que deseja instalar, faça o download do executável requerido e execute-o. Este procedimento instala os arquivos do ODBC Data Source Administrator traduzidos.

# **Instalando Fontes Asiáticas Adicionais (Linux)**

A IBM oferece pacotes adicionais de fontes para Linux que contêm suporte adicional a DBCS (Conjunto de Caracteres de Byte Duplo) para caracteres asiáticos. Esses pacotes de fontes são necessários com algumas versões do Linux que instalam apenas as fontes requeridas para exibir os caracteres específicos do país ou da região.

Se você executar o comando **db2setup** e localizar caracteres ausentes na interface do assistente de configuração do DB2, é provável que seu sistema Linux não tenha todas as fontes necessárias instaladas. Para ativar o comando **db2setup** para referir-se adequadamente às fontes embutidas no CD de instalação, execute o seguinte:

1. Forneça o seguinte comando:

export JAVA\_FONTS=/<cdrom>/db2/<plataforma\_linux>/java/jre/lib/fonts onde <cdrom> é a localização da imagem de instalação e <plataforma \_linux> é um nome de diretório com um prefixo *Linux*.

2. Execute o comando **db2setup** novamente.

Se você observar caracteres ausentes ao utilizar as ferramentas da GUI do DB2 depois da instalação, instale as fontes necessárias fornecidas com o produto do DB2. Estas fontes podem ser encontradas no diretório fonts em qualquer um dos seguintes CDs:

v *IBM Developer Kit, Java Technology Edition (64 bits) para AIX 5L*

<span id="page-28-0"></span>v *DB2 Embedded Application Server e Aplicativos (registro XML, ferramentas do Web Administration e Java Distributed Debugger)* para seu sistema operacional

No diretório fonts, existem dois tipos de fontes disponíveis: Times New Roman WorldType e Monotype Sans Duospace WorldType. Para cada tipo, há uma fonte específica do país ou da região. A seguinte tabela relaciona as oito fontes fornecidas em formato compactado no diretório fonts.

| Tipo de Fonte                          | Nome do Arquivo da<br>Fonte | País ou Região                      |
|----------------------------------------|-----------------------------|-------------------------------------|
| Times New Roman WT J                   | $tnrwt_i.zip$               | Japão e outros países ou<br>regiões |
| Times New Roman WT K                   | tnrwt_k.zip                 | Coréia                              |
| Times New Roman WT SC                  | tnrwt_s.zip                 | China (Chinês<br>Simplificado)      |
| Times New Roman WT TC                  | tnrwt_t.zip                 | Taiwan (Chinês Tradicional)         |
| Monotype Sans Duospace WT J            | mtsansdj.zip                | Japão e outros países ou<br>regiões |
| Monotype Sans Duospace WT K            | mtsansdk.zip                | Coréia                              |
| Monotype Sans Duospace WT<br><b>SC</b> | mtsansds.zip                | China (Chinês<br>Simplificado)      |
| Monotype Sans Duospace WT<br>TC        | mtsansdt.zip                | Taiwan (Chinês Tradicional)         |

*Tabela 6. Nomes do Arquivo das Fontes Asiáticas Adicionais*

**Nota:** Essas fontes não substituem as fontes do sistema. Essas fontes devem ser utilizadas juntamente com o DB2 Universal Database. Você não pode fazer parte dos serviços de distribuição ou venda geral ou irrestrita dessas fontes.

#### **Procedimento:**

Para instalar uma fonte asiática adicional:

- 1. Descompacte o pacote da fonte.
- 2. Copie o pacote de fontes para o diretório /opt/IBMJava2–141/jre/lib/fonts. É necessário criar o diretório se ele ainda não existir.
- 3. Digite o seguinte comando:

export JAVA\_FONTS=/opt/IBMJava2–141/jre/lib/fonts

Você precisa instalar pelo menos uma fonte de cada tipo para seu país ou região. Se estiver na China, Coréia ou Taiwan, utilize as versões específicas do país ou região. Caso contrário, utilize a versão japonesa das fontes. Se tiver espaço no sistema, instale todas as oito fontes.

## **Configurando o Development Center para Utilizar Java Development Kits (Linux)**

Em alguns casos, o DB2 Universal Database não instala um Java Development Kit no sistema operacional do cliente. Para utilizar o Development Center para desenvolver procedimentos armazenados Java nesses clientes, é necessário apontar o Development Center para o local de um Java Development Kit instalado.

Siga estas etapas para identificar o local de um Java Development Kit:

- <span id="page-29-0"></span>1. No Development Center, selecione o item de menu **Projeto** –> **Definições de Ambiente**.
- 2. No bloco de notas Definições de Ambiente, selecione o nó **Processo**.
- 3. Na seção **Java Home** da página Processo, selecione o **nível de JDK** que será utilizado para construir e executar procedimentos armazenados Java.
- 4. No campo **Diretório**, especifique um caminho de diretório existente ou que seja acessível no cliente em que o JDK selecionado está instalado.
- 5. Se o computador cliente for utilizado para desenvolver procedimentos armazenados Java em vários servidores DB2, poderá ser necessário selecionar níveis adicionais de JDK e especificar suas localizações instaladas, dependendo de quais níveis de JDK forem utilizados por esses servidores.

No servidor DB2, a instalação do Java Development Kit pode não ter vinculado algumas bibliotecas Java ao subdiretório /usr/lib do sistema. Esses links são necessários para construir e executar procedimentos armazenados Java.

O exemplo a seguir mostra como criar os links para um Java Development Kit em um cliente Linux:

```
# Configurar os links para os arquivos .so
cd /usr/lib
ln -s /opt/IBMJava2-131/jre/bin/libhpi.so
ln -s /opt/IBMJava2-131/jre/bin/libjava.so
ln -s /opt/IBMJava2-131/jre/bin/libjitc.so
ln -s /opt/IBMJava2-131/jre/bin/libxhpi.so
ln -s /opt/IBMJava2-131/jre/bin/libzip.so
ln -s /opt/IBMJava2-131/jre/bin/classic/libjvm.so
```
## **Criando IDs de Grupo e de Usuário em Distribuições United Linux 1.0 e SuSE Linux**

Para criar IDs de grupo e de usuário para uma instalação do DB2 UDB Versão 8.2 em distribuições United Linux 1.0 e SuSE Linux, utilize os comandos groupadd e useradd, respectivamente. O *Suplemento de Instalação e Configuração* Versão 8.2 documenta incorretamente os comandos mkgroup e mkuser para criar IDs de grupo e de usuário, respectivamente.

## **O Daemon do Sistema de Ajuda Não é Iniciado Após da Instalação com o Comando db2\_install (Linux)**

Se você estiver instalando o DB2 Information Center em plataformas Linux utilizando o comando db2\_install, o daemon do sistema de ajuda (db2icd) não será iniciado seguindo a instalação. É necessário iniciar manualmente o daemon do sistema de ajuda ou reiniciar seu computador para acessar a documentação.

Consulte o tópico "Daemon do DB2 Information Center" na seção **Atualizações de Documentação | Instalação e Configuração** das *Notas sobre o Release*.

## **Ferramenta de Redução da Imagem de Instalação (Windows)**

O utilitário da linha de comandos db2iprune pode reduzir o tamanho da imagem de instalação do produto DB2 UDB (Universal Database) Windows. A ferramenta é particularmente útil para implementações em grande escala do DB2 UDB. A ferramenta é útil também para incorporar o DB2 UDB em um aplicativo.

A ferramenta db2iprune consiste em um campo de entrada e um arquivo executável. O arquivo de entrada (.prn) contém uma lista completa de componentes removíveis e é utilizado para indicar quais recursos e idiomas você <span id="page-30-0"></span>deseja remover da imagem de instalação. Em seguida, o arquivo executável db2iprune (db2iprune.exe) remove os arquivos de gabinetes associados a esses recursos e idiomas. O resultado é uma imagem nova, menor, do DB2 UDB que pode ser instalada utilizando os métodos de instalação regulares. Os fixpaks também são aplicados utilizando métodos regulares. Quando o fixpak é instalado, ele detecta e atualiza apenas os componentes que foram instalados utilizando db2iprune.

A ferramenta db2iprune está localizada no diretório \db2\windows\utilities\db2iprune no CD de instalação do produto DB2 UDB. Este diretório também contém um arquivo Leia-me. Consulte o Leia-me do db2iprune para obter instruções detalhadas sobre como utilizar o db2iprune.

## **Restrição de Instalação da Documentação em HTML do DB2 Universal Database, Versão 8 (Windows)**

No Windows, não instale a documentação em HTML do DB2 UDB (Universal Database), Versão 8 em uma estação de trabalho ou servidor em que um produto DB2 UDB, Versão 7 (ou anterior) já esteja instalado. O instalador detecta a versão anterior e remove o produto anterior.

# **Instalações Anteriores Atualizadas para o Nível Mais Recente (Windows)**

Se você tiver um produto DB2 instalado em um nível anterior da Versão 8, a imagem de instalação detectará isso e atualizará o produto para o nível mais recente.

## **Requisitos de Sistema para o DB2 .NET Data Provider (Windows)**

Antes de utilizar o programa de instalação do DB2 UDB (Universal Database) para instalar o DB2 .NET Data Provider, você deve ter o .NET Framework já instalado no computador. Se o .NET Framework não estiver instalado, o programa de instalação do DB2 UDB não irá registrar o DB2 .NET Data Provider.

Se o DB2 UDB estiver instalado e o .NET Framework não estiver instalado, o DB2 .NET Data Provider não será registrado. Se o .NET Framework for instalado em uma data posterior, você poderá executar a executável db2nmpreg para registrar o provedor. Essa executável reside no diretório sqllib\bin. Não há parâmetros.

Para registrar o DB2 .NET Data Provider, digite db2nmpreg de qualquer janela de comandos.

## **Instalando o DB2 Versão 8 Clients e o DB2 Connect PE como Não-administrador (Windows)**

Ao instalar um cliente de Administração do DB2, cliente do DB2 Application Development ou DB2 Connect Personal Edition, você deve atualizar seu arquivo de serviços TCP/IP do Windows se as condições a seguir se aplicarem:

- v O recurso data warehousing é selecionado no programa de instalação
- v O ID do usuário que está executando a instalação não é um membro do grupo Administradores no computador de destino
- v O produto está sendo instalado em qualquer um dos seguintes sistemas operacionais: Windows NT, Windows 2000, Windows XP ou Windows Server 2003.

<span id="page-31-0"></span>Se todas essas condições se aplicarem, as entradas a seguir precisarão ser incluídas no arquivo de serviços TCP/IP do Windows:

| Nome da Porta | Número da Porta    |
|---------------|--------------------|
| vwkernel      | $11000/\text{tcp}$ |
| ywd           | $11001/\text{tcp}$ |
| vwlogger      | $11002/\text{tcp}$ |

*Tabela 7. Entradas Requeridas no Arquivo de Serviços TCP/IP do Windows*

Sem essas entradas, o Centro de Data Warehouse não funcionará de maneira apropriada.

## **Notas de Migração**

## **Migrando o DB2 Universal Database (Windows)**

As etapas a seguir mostram a ordem correta para os pré-requisitos de migração para o DB2 UDB (Universal Database) no Windows.

#### **Pré-requisitos:**

Antes de migrar:

- 1. Reveja as recomendações de migração, restrições e recomendações de espaço.
- 2. Registre as definições de configuração antes da migração do DB2 UDB.
- 3. Altere o nível de erro de diagnóstico.
- 4. Verifique se os bancos de dados estão prontos para a migração do DB2 UDB.
- 5. Faça backup de seus bancos de dados.
- 6. Se estiver utilizando replicação, você deverá arquivar todos os arquivos de log do DB2 UDB.
- 7. Você deve ter autoridade SYSADM.
- 8. O servidor DB2 deve estar off-line para a migração do DB2 UDB.
- **Nota:** A partir da Versão 8.1, a variável de registro DB2\_HASH\_JOIN estará ATIVA por padrão. Consulte a subseção "Administração: Desempenho" na seção "Atualizações da Documentação" para obter detalhes.

## **Migrando o DB2 Universal Database ao Utilizar o DataJoiner ou Replicação**

Se você desejar migrar uma instância do DataJoiner ou do DB2 UDB (Universal Database) para Linux e Windows no qual está executando os programas Capture ou Apply para replicação do DB2 UDB, você deverá se preparar para migrar seu ambiente de replicação antes de migrar a instância do DB2 UDB ou do DataJoiner. Instruções detalhadas sobre como executar a preparação requerida estão incluídas na documentação de migração para o DB2 DataPropagator, Versão 8. Você pode localizar a documentação de migração para o DB2 DataPropagator, Versão 8 em [http://www.ibm.com/software/data/dpropr/.](http://www.ibm.com/software/data/dpropr/)

## <span id="page-32-0"></span>**Migrando um Banco de Dados do DB2 Versão 8 Windows de 32 Bits para o Windows de 64 Bits**

Este tópico lista as etapas para migrar seu banco de dados de 32 bits do DB2 Versão 8 em um computador de 32 bits para um banco de dados de 64 bits em um sistema operacional Windows de 64 bits.

#### **Pré-requisitos:**

- v Uma versão de 64 bits do DB2 Versão 8 deve ser instalada no computador de 64 bits.
- v Certifique-se de que seu sistema Windows de 32 bits esteja executando o DB2 Versão 8.

#### **Procedimento:**

Para migrar para o DB2 Versão 8 no Windows de 64 bits:

- 1. Faça backup dos bancos de dados do DB2 Versão 8 no sistema Windows de 32 bits.
- 2. Restaure o backup do DB2 Versão 8 (criado na etapa #1) no sistema Windows de 64 bits.

**Nota:** Além de migrar o DB2 UDB de sistemas de 32 bits para sistemas de 64 bits, as migrações a seguir também são possíveis:

- v Migrando entre versões do Windows
- v Migrando entre versões do DB2 UDB
- v Migrando tudo de uma só vez
- Migrando de volta para 32 bits

Informações detalhadas estão disponíveis no seguinte IBM Redbook: Scaling DB2 UDB on Windows Server 2003. Este Redbook pode ser localizado no seguinte URL:

[http://publib](http://publib-b.boulder.ibm.com/Redbooks.nsf/RedbookAbstracts/sg247019.html)[b.boulder.ibm.com/Redbooks.nsf/RedbookAbstracts/sg247019.html](http://publib-b.boulder.ibm.com/Redbooks.nsf/RedbookAbstracts/sg247019.html)

## **Migrando o XML Extender de Versões Anteriores**

Se estiver utilizando uma versão anterior do DB2 XML Extender, você deve migrar cada banco de dados que estiver ativo para o XML Extender antes de utilizar um banco de dados existente ativado para XML com o release atualizado do XML Extender. Todo fixpak novo contém todas as atualizações dos fixpaks anteriores.

Antes de executar o programa de migração, crie um backup do banco de dados.

Para migrar um banco de dados ativado do XML e as colunas ativadas do XML, complete as etapas a seguir.

1. Na Linha de Comandos do DB2, digite:

db2 connect to *database\_name* db2 bind *dxxinstall*/bnd/@dxxMigv.lst db2 bind *dxxinstall*/bnd/@dxxbind.lst

onde *dxxinstall* é o caminho de diretório no qual você instalou o DB2 Universal Database.

2. Na Linha de Comandos do DB2, digite:

dxxMigv *database\_name*

# <span id="page-34-0"></span>**Informações sobre Desinstalação**

## **Desinstalando o DB2 UDB Silenciosamente (Windows)**

Para remover produtos DB2 silenciosamente utilizando o comando **msiexec**: msiexec /x <código\_do\_produto> /qn

em que <código\_do\_produto> representa o código do produto que você deseja remover.

A seguir é apresentada uma lista dos códigos de produtos DB2:

**DB2 Universal Database ESE (Enterprise Server Edition)** {D8F53726-C7AD-11D4-9155-00203586D551}

**DB2 Universal Database WSE (Workgroup Server Edition)** {7A28F948-4945-4BD1-ACC2-ADC081C24830}

**DB2 Universal Database EXP (Express Edition)** {58169F10-CA30-4F40-8C6D-C6DA8CE47E16}

**DB2 Universal Database PE (Personal Edition)** {C0AA883A-72AE-495F-9601-49F2EB154E93}

**DB2 WM (Warehouse Manager)** {84AF5B86-19F9-4396-8D99-11CD91E81724}

**DB2 DLM (Data Links Manager)** {1D16CA65-F7D9-47E5-BB26-C623A44832A3}

**RCON (Relational Connect)** {273F8AB8-C84B-4EE6-85E7-D7C5270A6D08}

**DB2 CEE (Connect Enterprise Edition)** {9C8DFB63-66DE-4299-AC6B-37D799A728A2}

**DB2 CPE (Connect Personal Edition)** {F1912044-6E08-431E-9B6D-90ED10C0B739}

**DB2 ADMCL (Administration Client)** {ABD23811-AA8F-416B-9EF6-E54D62F21A49}

**DB2 ADCL (Application Development Client)** {68A40485-7F7F-4A91-9AB6-D67836E15CF2}

**DB2 RTCL (Run-Time Client)** {63F6DCD6-0D5C-4A07-B27C-3AE3E809D6E0}

**DB2 RTLITE (Run-Time Client Lite)** {07C9CEE7-4529-4E60-95D3-6B6EF6AC0E81}

**DB2 DOCE (Eclipse Documentation)** {FE2D4758-041C-4E4E-95B3-529E4E1EAF3E}

**DB2 QP (Query Patroller)** {7A8BE511-8DF3-4F22-B61A-AF0B8755E354}

**LSDC (Life Sciences Data Connect)** {DD30AEB3-4323-40D7-AB39-735A0523DEF3}

# <span id="page-35-0"></span>**DB2 CUBE (Cube) Views**

{C8FEDF8F-84E8-442F-A084-0A0F6A772B52}

## **DB2 SE (Spatial Extender)**

{F6846BF9-F4B5-4BB2-946D-3926795D5749}

#### **Exemplo:**

Se desejar remover o DB2 UDB Enterprise Edition, digite o comando a seguir msiexec /x <código\_do\_produto> /qn

Os códigos de produtos DB2 a seguir não são mais suportados no DB2 UDB Versão 8.2:

- v WMC {5FEA5040-22E2-4760-A88C-73DE82BE4B6E}
- v DOC {73D99978-A255-4150-B4FD-194ECF4B3D7C}

# **Código do Produto para Remoção do Centro de Informações do DB2 Utilizando uma Desinstalação Silenciosa (Windows)**

Ao remover o Centro de Informações do DB2 utilizando uma desinstalação silenciosa no Windows, utilize o seguinte código do produto: {FE2D4758-041C-4E4E-95B3-529E4E1EAF3E}
# **Limitações**

# **IMPORT REPLACE Não Considera a Cláusula Not Logged Initially**

A opção REPLACE do comando IMPORT não considera a cláusula NLI (NOT LOGGED INITIALLY) da instrução CREATE TABLE ou a cláusula ACTIVATE NOT LOGGED INITIALLY da instrução ALTER TABLE.

Se for executada uma importação com a opção REPLACE na mesma transação que uma instrução CREATE TABLE ou ALTER TABLE na qual a cláusula NLI é chamada, a importação não considerará a cláusula NLI. Todas as inserções serão registradas.

#### **Solução Alternativa 1**

Exclua o conteúdo da tabela utilizando a instrução DELETE e, em seguida, chame a importação com a instrução INSERT.

### **Solução Alternativa 2**

Elimine a tabela e recrie-a chamando, em seguida, a importação com a instrução INSERT.

Esta limitação aplica-se ao DB2 UDB Versão 7 e ao DB2 UDB Versão 8.

# **Exportação de Dados com ODBC para Programa de Armazém do Arquivo**

A Exportação de dados com ODBC para o programa de armazém do arquivo não suporta os seguintes tipos de dados Sybase:

- $\cdot$  BIT
- $\cdot$  BINARY
- VARBINARY

# **Tipos de Dados que Não São Suportados no Depurador SQL Integrado do Development Center**

Os tipos de dados a seguir não são suportados no Depurador SQL que é integrado ao Development Center:

- v Para o DB2 UDB (Universal Database) para Linux e Windows, os tipos de dados CHAR FOR BIT DATA,VARCHAR FOR BIT DATA e GRAPHIC não são suportados.
- v Para o DB2 UDB para z/OS, o tipo de dados GRAPHIC não é suportado e os tipos de dados BLOB e CLOB, utilizados como parâmetros, não são suportados. BLOB e CLOB utilizados como variáveis locais são suportados.

### **Tipos Estruturados no Development Center**

O Development Center não suporta mais a criação de tipos estruturados.

# **Limitações do Development Center para Sistemas Operacionais de 64 Bits**

A depuração de procedimentos armazenados Java em um servidor de 64 bits não é suportada pelo Development Center. A depuração de procedimentos armazenados SQL é suportada em sistemas operacionais Windows de 64 bits. O desenvolvimento do OLE DB ou do XML User Defined Functions não é suportado para servidores de 64 bits.

## **Development Center (Linux)**

Não é possível utilizar o Development Center para depurar procedimentos armazenados Java em execução em qualquer uma das distribuições Linux (32 bits, 64 bits, Intel, zSeries ou iSeries).

## **Depurando Procedimentos Armazenados com Aspas Duplas**

O Development Center não suporta a depuração de nenhum procedimento armazenado com aspas duplas (") no nome do procedimento armazenado, esquema ou nome específico.

# **Configurações de Caminho Necessárias para Ativar Rotinas Java para Compilação no Development Center**

O Development Center não pode compilar rotinas Java a não ser que ele saiba onde as versões do Developer Kit estão instaladas. Os diretórios padrão para as versões do kit do desenvolvedor são gravados no arquivo \$HOME/.ibm/db2/dc/DB2DC.settings quando o Development Center é iniciado pela primeira vez. Você poderá copiar esses diretórios no arquivo \$USER.settings e modificá-los com um editor Unicode ou poderá criar links simbólicos nos diretórios do kit do desenvolvedor nas localizações padrão.

# **Limitações do Development Center para Executar e Depurar Procedimentos Armazenados Java Simultaneamente**

O Development Center não suporta a execução e a depuração de procedimentos armazenados Java simultaneamente. No Development Center, você pode executar vários procedimentos armazenados Java ao mesmo tempo ou depurar um único procedimento armazenado Java; você não pode executar um procedimento armazenado Java enquanto depura outro procedimento armazenado Java. Por padrão, a palavra-chave de configuração do gerente do banco de dados KEEPFENCED está definida como KEEPFENCED=YES como requerida para a depuração de procedimentos armazenados SQL. Quando a palavra-chave KEEPFENCED tiver o valor padrão YES, o processo de rotina é mantido ativo e ocorrerão conflitos com a porta da JVM. Os procedimentos armazenados Java causarão uma exceção JVM e falharão em qualquer uma das circunstâncias a seguir quando a definição de configuração padrão do gerenciador de banco de dados KEEPFENCED=YES for utilizada:

- v Construindo um procedimento armazenado Java no Development Center e, em seguida, depurando-o
- v Um usuário executando um procedimento armazenado Java e outro usuário depurando um procedimento armazenado Java enquanto o procedimento armazenado Java inicial ainda está em execução

v Um usuário depurando um procedimento armazenado Java e outro usuário executando um procedimento armazenado Java enquanto o procedimento armazenado Java inicial está sendo depurado

Para solucionar esta limitação, assegure-se de que a palavra-chave da configuração do gerente do banco de dados KEEPFENCED esteja definida como KEEPFENCED=NO, executando os seguintes comandos:

db2 update dbm cfg using KEEPFENCED NO db2stop db2start

Quando KEEPFENCED estiver definido como NO, o processo db2fmp será encerrado quando uma chamada do procedimento armazenado Java for concluída e o DB2 Universal Database iniciará um novo processo db2fmp para manipular a próxima chamada de rotina. Isso assegura que não haverá nenhuma JVM no modo de depuração quando você iniciar a depuração de um procedimento armazenado Java.

A definição de KEEPFENCED=YES é requerida para construir procedimentos armazenados SQL para depuração e para depurar procedimentos armazenados SQL. Quando KEEPFENCED=NO, você ainda poderá construir e executar procedimentos armazenados SQL mas não poderá depurá-los.

# **Cursores em Aplicativos PHP**

Quando o interpretador PHP cria um cursor em nome de um aplicativo, ele é criado por padrão como um cursor orientado para Conjunto de Chaves Rolável. Em alguns casos, isto pode causar o retorno de resultados inesperados. Para evitar esta situação, especifique explicitamente a cláusula "FOR READ ONLY" para todas as instruções SELECT que são utilizadas para atualizar dados. Outras alternativas incluem a definição dos Parâmetros de Configuração de CLI "Patch2=6", "Patch2=42" ou "DisableKeysetCursor=1". No entanto, cada um deles pode ter outras conseqüências. Consulte a documentação *Guia e Referência de CLI* para obter detalhes sobre estas palavras-chave de configuração.

# **Quatro Rotinas SQL Administrativas Não Suportadas**

As rotinas SQL administrativas a seguir não são suportadas neste release:

- Procedimento APP
- Procedimento INSTALLAPP
- Procedimento SERVER
- Procedimento UNINSTALLAPP

## **Limitações de Opções de Ligação para Pacotes CLI**

Algumas opções de ligação não entram em vigor durante a ligação de pacotes CLI com qualquer um dos seguintes arquivos da lista: db2cli.lst, ddcsmvs.lst, ddcs400.lst, ddcsvm.lst ou ddcsvse.lst. Como os pacotes CLI são utilizados pelos aplicativos CLI, ODBC, JDBC, OLE DB, .NET e ADO, as alterações feitas nos pacotes CLI afetam todos os aplicativos destes tipos. Portanto, apenas um subconjunto de opções de ligação é suportado, por padrão, durante a ligação de pacotes CLI. As opções suportadas são: ACTION, COLLECTION, CLIPKG, OWNER e REPLVER. Todas as demais opções de ligação que impactam os pacotes CLI são ignoradas.

Para criar pacotes CLI com opções de ligação que não são suportadas por padrão, especifique a opção de ligação COLLECTION com um ID de coleta que seja diferente do ID de coleta padrão, NULLID. As opções de ligação especificadas são então aceitas. Por exemplo, para criar pacotes CLI com a opção de ligação KEEPDYNAMIC YES que, por padrão, não é suportada, emita o seguinte comando:

db2 bind @db2cli.lst collection newcolid keepdynamic yes

Para que os aplicativos CLI/ODBC acessem os pacotes CLI criados na nova coleta, defina a palavra-chave CurrentPackageSet CLI/ODBC no arquivo de inicialização db2cli.ini como o novo ID de coleta.

Para sobrescrever pacotes CLI já existentes em um determinado ID de coleta, execute qualquer uma das seguintes ações:

- v Elimine o pacote CLI existente antes de emitir o comando de ligação para este ID de coleta
- v Especifique a opção de ligação ACTION REPLACE ao emitir o comando de ligação

## **Restrição de CLI LOAD para Especificar Nomes de Colunas**

Se a instrução INSERT fornecida para o utilitário CLI LOAD incluir uma cláusula VALUES, as colunas de destino não poderão ser especificadas. Por exemplo, a seguinte instrução é suportada pelo CLI LOAD: INSERT into tableA VALUES (?, ?, ?)

No entanto, esta instrução que especifica colunas de destino não é suportada para utilização com o utilitário CLI LOAD:

INSERT into tableA (col1, col2, col3) VALUES (?, ?, ?)

# **Criação do Banco de Dados do Catálogo de Ferramentas Não Suportada (Linux para AMD64)**

A criação do banco de dados do catálogo de ferramentas em uma instância do DB2 UDB (Universal Database) de 64 bits no Linux (AMD64) não é suportada. Não tente criar o catálogo de ferramentas em uma instância de 64 bits utilizando quaisquer dos métodos a seguir:

- v Instalando o DB2 UDB
- v Atualizando uma instância de 64 bits utilizando o comando **db2isetup**
- v Emitindo o comando **CREATE TOOLS CATALOG** do Processador da Linha de Comandos após o término da instalação.

A criação do banco de dados do catálogo de ferramentas em uma instância de 32 bits no Linux (AMD64) é suportada a partir da Versão 8.1.4.

# **Limitações de Memória para o DB2 UDB Express e o DB2 Workgroup Server Edition V8.2**

Há limitações de memória para os seguintes produtos:

- v IBM DB2 UDB (Universal Database) Express Edition (Opção do usuário denominado). O máximo de memória por servidor é 4 GB.
- v IBM DB2 UDB Express Edition (opção de CPU). O máximo de memória por servidor é 4 GB.
- v IBM DB2 UDB Workgroup Server Edition. O máximo de memória por servidor é de 16 GB.
- v IBM DB2 UDB Workgroup Server Unlimited Edition. O máximo de memória por servidor é de 16 GB.

# **Agendando um Processo do Armazém a Ser Executado em Intervalos**

Ao agendar um processo de armazenamento para ser executado em intervalos, você deve determinar o tempo mais longo que leva para executar todas as etapas de produção do processo e agendar os intervalos de acordo. Se um processo exceder o intervalo de tempo agendado, todas as ocorrências agendadas subseqüentemente ao processo não serão executadas e não serão agendadas novamente.

# **A Página Carregar e Importar Colunas Não Suporta Caracteres DBCS nos Arquivos IXF**

Se você utilizar o Assistente para Carregar ou o Bloco de Notas Importar para configurar um carregamento ou importação a partir de um arquivo de entrada IXF contendo caracteres DBCS, a página Colunas não exibirá corretamente os nomes de colunas contidos no arquivo.

# **Problema e Restrição do Plug-in de Segurança para Clientes do DB2 UDB (Windows)**

Ao desenvolver plug-ins de segurança que serão implementados em clientes do DB2 em sistemas operacionais Windows, não descarregue nenhuma biblioteca auxiliar na função de encerramento do plug-in. Esta restrição se aplica a todos os tipos de plug-ins de segurança de cliente, incluindo plug-ins de grupo, ID de usuário e senha, Kerberos e GSS-API.

Essa restrição é causada pelo problema do DB2 Universal Database ao descarregar plug-ins de segurança em clientes do DB2 em sistemas operacionais Windows.

# **ID de Usuário com Duas Partes Não Suportado (Windows ME)**

O ID de usuário com duas partes para a instrução CONNECT e o comando ATTACH, como domainname\username, não é suportado no Windows ME.

## **Definições Mínimas de Exibição para Ferramentas da GUI**

Para que as ferramentas da GUI, tais como Centro de Controle, funcionarem corretamente, você deve ter uma resolução de tela de pelo menos 800 por 600 dpi e deve utilizar uma paleta de exibição de pelo menos 32 cores.

## **Exibição Incorreta de Caracteres GB18030 na Barra de Título de uma Janela**

Se você tiver caracteres do padrão de codificação chinês GB18030 na barra de título de uma janela, eles podem aparecer como pontos de interrogação ou quadrados.

# **Restrições do Indicador de Funcionamento**

O monitor de funcionamento será incapaz de executar ações para o indicador de funcionamento *db2.db2\_op\_status* se o indicador informar o estado desativado. Esse estado pode ser causado, por exemplo, quando uma instância que o indicador está monitorando se torna inativa devido a um pedido de parada explícito ou a uma finalização anormal. Se desejar que a instância seja reiniciada automaticamente após uma finalização anormal, será necessário configurar o monitor com falha para manter a instância altamente disponível.

# **Problemas e Soluções Alternativas Conhecidas**

# **A Ferramenta db2nkill Não É Fornecida no DB2 UDB Express Edition**

#### **Problema:**

A ferramenta db2nkill não é fornecida no DB2 UDB (Universal Database) Express Edition Versão 8. Isso pode causar vários problemas, incluindo uma falha ao utilizar o comando ″db2gcf -k″.

Por exemplo, emitir o comando ″db2gcf -k -i psustr -p 0 -L″ causa a seguinte resposta: Instance : psustr DB2 Kill : Failure Partition 0 : Failure

A entrada correspondente no arquivo db2diag.log é a seguinte:

2003-07-06-22.11.40.241991 pid:26366 tid:1 level:2 Common - Generic Control Facility - gcf\_kill() probe:220 impact 0x900002C1 DB2 kill service failed data #1 (36 bytes) 'psustr', 0 : could not be killed.

#### **Solução Alternativa:**

O mesmo cenário funciona sem nenhuma falha no DB2 UDB Enterprise Server Edition. Utilize a ferramenta db2nkill que é fornecida com o DB2 UDB Enterprise Server Edition Versão 8.

# **Falha do Comando "db2gcf –k" no DB2 UDB Express Edition**

#### **Problema:**

O comando db2gcf inicia, pára ou monitora uma instância do DB2 UDB (Universal Database), geralmente de um script automatizado, como em um cluster HA (High Availability).

A ferramenta db2nkill não é fornecida com o DB2 UDB Express Versão 8. Isso resultará em um defeito ao utilizar db2gcf com o parâmetro do comando –k.

#### **Solução Alternativa:**

O comando "db2gcf –k" funciona sem nenhum defeito no ESE (Enterprise Server Edition) uma vez que db2nkill está incluído com o DB2 UDB ESE Versão 8.

# **Teclas de Atalho Não Funcionando no Microsoft Visual Studio .NET Framework 1.1**

Se suas teclas de atalho não estiverem funcionando no Microsoft Visual Studio .NET Framework 1.1, você poderá fazer download de um hotfix a partir do Web site da Microsoft. O hotfix pode ser localizado no Microsoft Knowledge Base, artigo Q836745.

# **Código do Idioma Chinês Simplificado (Red Hat Linux)**

O Red Hat Versão 8 e posterior (incluindo o Red Hat Enterprise Linux [RHEL] versões 2.1 e 3) alteraram o conjunto de códigos padrão para chinês simplificado de GBK (página de códigos 1386) para GB18030 (página de códigos 5488 ou 1392).

Como o DB2 UDB (Universal Database) para Linux suporta o conjunto de códigos GBK nativamente e o conjunto de códigos GB18030 através do Unicode, o DB2 UDB padronizará seu conjunto de códigos para ISO 8859-1 (página de códigos 819) e em algumas operações padronizará também seu território para US (Estados Unidos).

Para solucionar essa limitação, você tem duas opções:

- v Você pode substituir o conjunto de códigos padrão do Red Hat de GB18030 para GBK e o território de US para China (cujo ID de território é CN e o código de território é 86).
- v Você pode utilizar um locale de chinês simplificado diferente.

Se você escolher utilizar a primeira opção, emita os seguintes comandos:

```
db2set DB2CODEPAGE=1386
db2set DB2TERRITORY=86
db2 terminate
db2stop
db2start
```
Se você escolher utilizar a segunda opção, emita um dos seguintes comandos:

export LANG=zh\_CN.gbk export LANG=zh\_CN export LANG=zh\_CN.utf8

em que o conjunto de códigos associado ao zh\_CN é eucCN ou página de código 1383 e, ao zh\_CN.utf8, é a página de código 1208.

## **Erro de Opção do Pré-compilador SQLFLAG(STD)**

Se a opção de pré-compilação SQLFLAG(STD) estiver ativada, ela causará o seguinte erro: C6 abortado ao executar o programa DSNHPC de Pré-compilação

Remova a opção de pré-compilação SQLFLAG (STD) ao utilizar o Development Center para criar procedimentos armazenados SQL para serem executados no DB2 Universal Database para z/OS, Versão 8.

### **DB2 Connect Custom Advisor**

Apesar de estar documentado no *DB2 Connect User's Guide*, o DB2 Connect Custom Advisor não é mais suportado na Versão 8.2.

## **Exibindo Caracteres Indianos nas Ferramentas da GUI do DB2**

Se você tiver problemas para exibir caracteres indianos ao utilizar as ferramentas da GUI do DB2, você pode não ter as fontes requeridas instaladas no seu sistema.

O DB2 UDB (Universal Database) fornece as seguintes fontes de idioma indiano proporcionais IBM TrueType e OpenType para sua utilização. Você pode localizar estas fontes no diretório font em qualquer um dos seguintes CDs:

v *IBM Developer Kit, Java Technology Edition (64 bits) para AIX 5L*

v *DB2 Embedded Application Server e aplicativos (registro XML, ferramentas do Web Administration e Java distributed debugger)* para seu sistema operacional

Essas fontes devem ser utilizadas apenas junto com o DB2 UDB. Você não pode utilizar a venda ou distribuição geral ou irrestrita destas fontes:

| Tipo                   | Peso        | Nome do Arquivo Backup |
|------------------------|-------------|------------------------|
| Devanagari MT para IBM | Medium      | devamt.ttf             |
| Devanagari MT para IBM | <b>Bold</b> | devamtb.ttf            |
| Tamil                  | Medium      | TamilMT.ttf            |
| Tamil                  | <b>Bold</b> | TamilMTB.ttf           |
| Telugu                 | Medium      | controladores          |
| Telugu                 | <b>Bold</b> | TeleguMTB.ttf          |

*Tabela 8. Fontes Indianas Fornecidas com o DB2 UDB*

Instruções detalhadas sobre como instalar as fontes e modificar o arquivo font.properties podem ser localizadas na seção Internationalization da Documentação IBM Development Kit Java.

Além disso, os produtos Microsoft a seguir vêm com fontes indianas que podem ser utilizadas com ferramentas da GUI do DB2:

- Sistema operacional Microsoft Windows 2000
- Sistema operacional Microsoft Windows XP
- Microsoft Publisher
- Microsoft Office

# **Coloque os Termos de Pesquisa do DB2 Information Center entre Aspas se Contiverem Números**

Para obter resultados exatos da pesquisa no DB2 Information Center, é necessário colocar entre aspas os termos da pesquisa que incluem números.

Por exemplo, se você procurar o seguinte termo, não receberá nenhum resultado: 1.4.1

No entanto, se você colocar o termo entre aspas, receberá os resultados apropriados:

"1.4.1"

Uma procura pelo seguinte termo retornará tópicos extras: DB20000I

Mas uma procura pelo seguinte termo funcionará corretamente: "DB20000I"

# **Ambientes Seguros (Windows)**

Você poderá ter problemas de permissão de arquivo se estiver utilizando o DB2 UDB (Universal Database) no Windows e não for um administrador no sistema Windows. Se você receber uma mensagem de erro SQL1035N, SQL1652N ou SQL5005C, as possíveis causas e soluções alternativas são mostradas a seguir:

**O Usuário Não Possui Autoridade Suficiente para o Diretório sqllib:**

#### **Problema**

O usuário recebe um erro SQL1035N ou SQL1652N ao tentar abrir o CLP ou a janela de comandos do DB2. O código do DB2 UDB (arquivos principais) está instalado em uma estrutura de diretórios em que os privilégios de gravação são limitados, mas algumas ferramentas do DB2 UDB precisam gravar e criar arquivos no diretório DB2INSTPROF.

#### **Solução Alternativa**

Crie um novo diretório em que você possa conceder aos usuários, no mínimo, a permissão MODIFY e utilize **db2set -g db2tempdir** para apontar para o novo diretório ou defina a variável db2tempdir no ambiente do sistema Windows.

#### **O Usuário Não Tem Autoridade Suficiente Para Gravar no Diretório sqllib\<dir\_instância> Embora Pertença a SYSADM\_GROUP:**

#### **Problema**

O usuário recebe um erro do sistema SQL5005C ao tentar atualizar o arquivo de configuração do gerenciador de banco de dados (update dbm cfg). O usuário não tem as permissões NTFS requeridas para gravar no diretório sqllib\*instance\_dir*, apesar deste usuário ter sido incluído no SYSADM\_GROUP.

#### **Primeira Solução Alternativa**

Conceder aos usuários, pelo menos, a permissão MODIFY para o diretório *instance\_dir* no nível do sistema de arquivos.

#### **Segunda Solução Alternativa**

Crie um novo diretório para o qual possa conceder ao usuário, pelo menos, a permissão MODIFY. Utilize o comando **db2set db2instprof** para apontar para o novo diretório. Será necessário recriar a instância para que as informações sejam armazenadas no novo diretório da instância especificado por db2instprof, ou será necessário mover o antigo diretório da instância para o novo diretório.

### **Programas de Amostra do XML Extender Renomeados**

Alguns programas de amostras do XML Extender podem ter o mesmo nome de outros programas instalados. Chamar acidentalmente outro programa que tenha o mesmo nome do programa de amostra do XML Extender pode danificar seus arquivos XML. A lista a seguir mostra os programas de amostra do XML Extender além de novos nomes de programas de substituição que causarão menos conflitos. Certifique-se de utilizar os novos nomes dos programas de amostras ao invés dos antigos para prevenir danos aos arquivos XML.

| Programa Antigo (Não Utilizar) | Novo Programa (Utilizar) |
|--------------------------------|--------------------------|
| insertx.exe                    | dxxisrt.exe              |
| retrieve.exe                   | dxxretr.exe              |
| retrieve2.exe                  | dxxretr2.exe             |
| retrievec.exe                  | dxxretrc.exe             |
| shred.exe                      | dxxshrd.exe              |
| tests2x.exe                    | dxxgenx.exe              |
| tests2xb.exe                   | dxxgenxb.exe             |

*Tabela 9. Programas de Amostra de Substitutos para o XML Extender (Windows)*

*Tabela 9. Programas de Amostra de Substitutos para o XML Extender (Windows) (continuação)*

| Programa Antigo (Não Utilizar) | Novo Programa (Utilizar) |
|--------------------------------|--------------------------|
| tests2xc.exe                   | dxxgenxc.exe             |

*Tabela 10. Programas de Amostra de Substitutos para o XML Extender (Linux)*

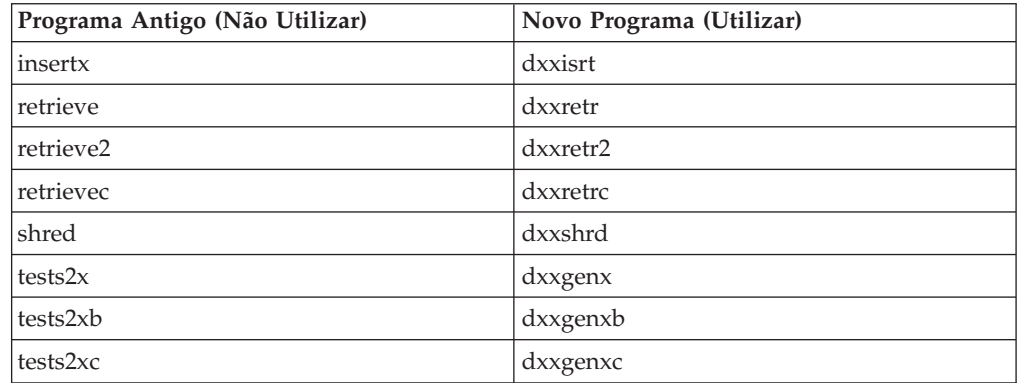

## **Utilizando os Novos Programas de Amostra com os Arquivos sqx de Amostra**

O código fonte (arquivos .sqx) para os executáveis listados acima está localizado no diretório samples\db2xml\c de sua instalação. Os arquivos de origem ainda estão rotulados com seus nomes antigos. Se você fizer alterações no código fonte, copie os executáveis recém-compilados (com os nomes antigos) para o diretório sqllib\bin.

Em plataformas Windows, você deve fazer uma cópia adicional, renomeá-la com seu novo nome acima e copiá-la para o diretório bin. As duas cópias substituem os arquivos existentes no diretório bin. Por exemplo, depois de compilar sua nova versão do shred.exe, é necessário fazer duas cópias e substituir os arquivos no diretório bin: um identificado como shred.exe e o outro renomeado dxxshrd.exe.

Em plataformas Linux, é necessário apenas substituir o arquivo com o nome antigo pela versão recém-compilada. Se criar os novos arquivos executáveis a partir dessas amostras, você deverá copiar os novos arquivos a partir do diretório \SQLLIB\samples\db2xml\c\ para o diretório \SQLLIB\bin\ e fazer uma cópia adicional, renomeando-os de acordo com a tabela acima.

# **Decompondo Documentos no XML Extender que Contêm Nomes de Atributos e Elementos Não-exclusivos**

Agora você pode decompor documentos que contêm nomes de atributos e/ou de elementos não exclusivos que são mapeados para diferentes colunas (de tabelas iguais ou diferentes) sem receber o erro DXXQ045E. A seguir está um exemplo de um documento XML com nomes de atributos e elementos não exclusivos:

```
<Order ID="0001-6789">
       <!-- Note: attribute name ID is non-unique —>
       <Customer ID = "1111">
                    <Name>John Smith</Name>
      </Customer>
      <!-- Note: element name Name is non_unique —>
       <Salesperson ID = "1234">
              <Name>Jane Doe</Name>
```

```
</Salesperson>
       <OrderDetail>
              <ItemNo>xxxx-xxxx</ItemNo>
              <Quantity>2</Quantity>
              <UnitPrice>12.50</UnitPrice>
       </OrderDetail>
       <OrderDetail>
              <ItemNo>yyyy-yyyy</ItemNo>
              <Quantity>4</Quantity>
              <UnitPrice>24.99</UnitPrice>
       </OrderDetail>
</Order>
```
O DAD de acompanhamento, que mapeia os elementos/atributos duplicados para diferentes colunas, tem o seguinte aspecto:

```
<element_node name="Order">
        RDB node>
    <table name="order_tab" key="order_id"/>
    <table name="detail_tab"/>
    <condition>
      order tab.order id=detail tab.order id
    </condition>
        </RDB_node>
 <!--attribute ID duplicated below, but mapped to a different col—>
    <attribute_node name="ID">
        <RDB_node>
          <table name="order_tab" />
      <column name="order_id" type="char(9)"/>
        </RDB_node>
    \overline{\phantom{a}} </attribute node>
 <element_node name="Customer">
    <!--attribute ID duplicated above, but mapped to a different col—>
    <attribute_node name="ID">
        <RDB_node>
          <table name="order_tab" />
        <column name="cust_id" type="integer"/>
        </RDB_node>
    \overline{\phantom{a}} </attribute node>
    <!--element name duplicated below, but mapped to a different col—>
    <element_node name="Name">
      <text_node>
        RDB node>
          <table name="order_tab" />
          <column name="cust_name" type="char(20)" />
        </RDB_node>
      </text_node>
    \leq/element node>
    </element_node>
 <element_node name="Salesperson">
    <!--attribute ID duplicated above, but mapped to a different col—>
    <attribute_node name="ID">
        <RDB_node>

        <column name="salesp_id" type="integer"/>
        </RDB_node>
    </attribute_node>
    <!--element name duplicated above, but mapped to a different col—>
    <element_node name="Name">
      <text_node>
        <RDB_node>
          <table name="order_tab" />
```

```
<column name="salesp_name" type="char(20)" />
        </RDB_node>
      \overline{\left(1 + \frac{1}{2}\right)}\le/element_node>
    </element_node>
  <element_node name="OrderDetail" multi_occurrence="YES">
    <element_node name="ItemNo">
      <text_node>
        <RDB_node>
          <table name="detail_tab" />
          <column name="itemno" type="char(9)"/>
        </RDB_node>
      \lt/text_node>
    \le/element node>
    <element_node name="Quantity">
      <text_node>
        RDB node>
          ltable name="detail tab" />
          <column name="quantity" type="integer"/>
        </RDB_node>
      \overline{\left(1 + \frac{1}{2}\right)}\le/element node>
    <element_node name="UnitPrice">
      <text_node>
        RDB node>detail tab" />
          <table name="detail_tab" />
          <column name="unit_price" type="decimal(7,2)"/>
        </RDB_node>
      </text_node>
    \le/element node>
    </element_node>
</element_node>
```
O conteúdo das tabelas teriam o seguinte aspecto após a decomposição do documento acima:

ORDER \_TAB:

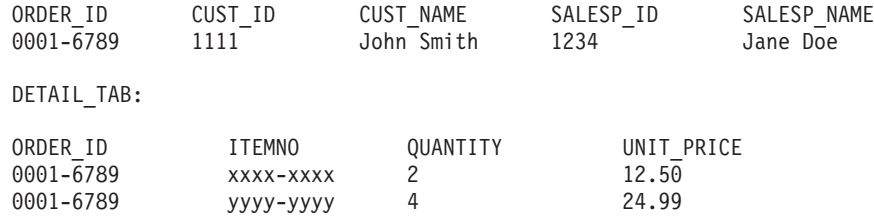

**Nota:** Para mapear vários elementos e atributos para a mesma coluna da mesma tabela, defina um alias para a tabela e utilize o alias no elemento da <tabela> DAD de um dos mapeamentos.

# **Atualizações de Documentação**

# **Administração: Implementação**

# **Considerações de Autenticação para Clientes Remotos**

O tipo de autenticação DATA\_ENCRYPT\_CMP é projetado para permitir que os clientes de um release anterior que não suportam criptografia de dados conectem-se a um servidor utilizando a autenticação SERVER\_ENCRYPT em vez da DATA\_ENCRYPT. Esta autenticação não funciona quando as três instruções a seguir são verdadeiras:

- v O nível do cliente é Versão 7.2.
- v O nível do gateway é Versão 8 FixPak 7 ou posterior.
- v O servidor é Versão 8 FixPak 7 ou posterior.

Neste caso, o cliente não pode se conectar ao servidor. Para permitir a conexão, você deve fazer upgrade do cliente para a Versão 8 ou ter seu nível de gateway na Versão 8 FixPak 6 ou posterior.

# **Suporte a DIO (Direct I/O) e CIO (Concurrent I/O)**

A DIO (Direct I/O) aprimora o desempenho da memória porque evita o armazenamento em cache no nível do sistema de arquivos. Este processo reduz o código extra da CPU e disponibiliza mais memória para a instância do banco de dados.

A CIO (Concurrent I/O) inclui as vantagens da DIO e também livra a serialização dos acessos de gravação.

O DB2 UDB (Universal Database) suporta a DIO e a CIO no AIX e a DIO no HP-UX, Solaris Operating Environment, Linux e Windows.

As palavras-chave NO FILE SYSTEM CACHING e FILE SYSTEM CACHING fazem parte das instruções CREATE e ALTER TABLESPACE SQL para permitir que você especifique se a DIO ou a CIO deve ser utilizada com cada espaço de tabelas. Quando NO FILE SYSTEM CACHING está em vigor, o DB2 UDB tenta utilizar a CIO onde for possível. Nos casos em que a CIO não é suportada (por exemplo, se JFS for utilizado), a DIO será utilizada no lugar.

Para obter informações adicionais, consulte o artigo "Aprimorar o desempenho do banco de dados nos contêineres do sistema de arquivos no IBM DB2 UDB Stinger utilizando a Concurrent I/O no AIX" localizado no seguinte URL:

<http://www.ibm.com/developerworks/db2/library/techarticle/dm-0408lee/>

# **Tecnologia de Distribuidor e Reencaminhamento de Cliente Automático**

As informações a seguir fazem parte do Apêndice B do *Administration Guide: Implementation* "Using automatic client rerouting":

O recurso de reencaminhamento de cliente automático do DB2 Universal Database para Linux e Windows permite que os aplicativos clientes se recuperem de uma

perda de comunicação com o servidor restabelecendo automaticamente a conexão com o banco de dados do cliente para o servidor, para que o aplicativo possa continuar a funcionar com interrupção mínima.

Quando uma conexão do cliente para o servidor falha, os pedidos do cliente para reconexão são distribuídos para um conjunto definido de sistemas por um distribuidor ou dispatcher, como WebSphere EdgeServer

Você pode estar usando a Tecnologia de Distribuidor em um ambiente semelhante ao seguinte:

Cliente —> Tecnologia de Distribuidor —> (DB2 Connect Server 1 ou DB2 Connect Server  $2) \rightarrow DB2$  z/OS

onde:

- v O componente de Tecnologia de Distribuidor tem um nome de host TCP/IP de DThostname
- O DB2 Connect Server 1 tem um nome de host TCP/IP de GWYhostname1
- O DB2 Connect Server 2 tem um nome de host TCP/IP de GWYhostname2
- v O servidor DB2 z/OS tem um nome de host TCP/IP de zOShostname

O cliente é catalogado usando DThostname para utilizar a tecnologia de distribuidor para acessar qualquer um dos Servidores DB2 Connect. A tecnologia de distribuidor mediadora toma a decisão de utilizar GWYhostname1 ou GWYhostname2. Depois que a decisão é tomada, o cliente tem uma conexão de soquete direta com um desses dois gateways DB2 Connect. Depois que a conectividade do soquete é estabelecida com o servidor DB2 Connect escolhido, você tem um cliente típico para o servidor DB2 Connect para conectividade com o DB<sub>2</sub> z/OS.

Por exemplo, suponha que o distribuidor escolha GWYhostname2. Isso produz o seguinte ambiente:

Cliente —> DB2 Connect Server 2 —> DB2 z/OS

O distribuidor não repete nenhuma das conexões se houver qualquer defeito de comunicação. Se você desejar ativar o recurso Reencaminhamento de Cliente Automático para um banco de dados nesse ambiente, o servidor alternativo para o banco de dados ou bancos de dados associados no DB2 Connect Server (DB2 Connect Server 1 ou DB2 Connect Server 2) deverá ser configurado para ser o distribuidor (DThostname). Em seguida, se o DB2 Connect Server 1 travar por algum motivo, o Reencaminhamento de Cliente Automático será acionado e a conexão do cliente será repetida como o distribuidor como servidor principal e alternativo. Esta opção permite combinar e manter os recursos do distribuidor com o recurso Reencaminhamento de Cliente Automático do DB2. Definir o servidor alternativo para um host diferente do nome do host do distribuidor ainda fornecerá aos clientes o recurso Reencaminhamento de Cliente Automático. Porém, os clientes estabelecerão conexões diretas com o servidor alternativo definido e evitarão a tecnologia de distribuidor, o que elimina o distribuidor e o valor que ele traz.

O Reencaminhamento de Cliente Automático interceptará os seguintes sqlcodes:

- sqlcode  $-20157$
- v sqlcode -1768 (código de razão = 7)

# **Suporte à Conta do Sistema Local (Windows)**

Os aplicativos em execução no contexto de LSA (Local System Account) são suportados em todas as plataformas Windows, exceto a Windows ME.

# **Suporte ao ID do Usuário com Duas Partes**

A instrução CONNECT e o comando ATTACH suportam IDs do usuário de duas partes. O qualificador do ID do usuário compatível com SAM é o nome de estilo do NetBIOS que possui um comprimento máximo de 15 caracteres. Este recurso não é suportado no Windows ME.

# **Informações Adicionais para Suporte Kerberos**

### **Pré-requisitos Linux:**

Os pré-requisitos para suporte ao Linux Kerberos são relatados de forma não exata na documentação. O plug-in de segurança do DB2 Kerberos é suportado com o Red Hat Enterprise Linux Advanced Server 3 com o cliente IBM NAS (Network Authentication Service) 1.4.

### **Compatibilidade zSeries e iSeries:**

Para conexões com zSeries e iSeries, o banco de dados deve ser catalogado com o parâmetro AUTHENTICATION KERBEROS e o nome do parâmetro TARGET PRINCIPAL deve ser especificado explicitamente.

Nem zSeries e nem iSeries suportam autenticação mútua.

### **Problemas do Windows:**

- v Devido à maneira que o Windows detecta e relata alguns erros, as condições a seguir resultam em um erro inesperado de plug-in de segurança do cliente (SQL30082N, rc=36):
	- Conta expirada
	- Senha inválida
	- Senha expirada
	- Alteração de senha forçada pelo administrador
	- Conta desativada

Além disso, em todos os casos, o log de administração do DB2 ou db2diag.log indicará ″Falha no Logon″ ou ″Logon Negado.″

v Se um nome de conta de domínio também estiver definido localmente, as conexões que especificam explicitamente o nome de domínio e a senha falharão com o seguinte erro:

A Autoridade de Segurança Local não pode ser contactada

O erro é um resultado do Windows localizar o usuário local primeiro. A solução é qualificar totalmente o usuário na cadeia de conexão. Por exemplo: name@DOMAIN.IBM.COM

- v As contas do Windows não podem incluir o caractere @ em seu nome porque o caractere é considerado o separador de domínio pelo plug-in do DB2 Kerberos.
- v Ao interoperar com uma plataforma não-Windows, certifique-se de que todas as contas do servidor de domínio do Windows e todas as contas de cliente do Windows sejam configuradas para utilizar a criptografia DES. Se a conta utilizada para iniciar o serviço do DB2 não for configurada para utilizar a

criptografia DES, o servidor DB2 falhará ao aceitar contextos Kerberos. Em particular, o DB2 Universal Database falhará com um erro inesperado de plug-in de servidor e registrará que a API AcceptSecurityContext retornou SEC\_I\_CONTINUTE\_NEEDED (0x00090312L).

Para determinar se as contas do Windows estão configuradas para utilizar a criptografia DES, consulte **Propriedades da Conta** no **Diretório Ativo**. Pode ser requerido um reinício, se as propriedades da conta forem alteradas.

Se o cliente e o servidor estiverem no Windows, o serviço do DB2 poderá ser iniciado na conta do sistema local. No entanto, se o cliente e o servidor estiverem em domínios diferentes, a conexão poderá falhar com um erro de nome de proprietário de destino inválido. A solução alternativa é catalogar explicitamente o nome do proprietário de destino no cliente utilizando o nome completo do host do servidor e o nome completo do domínio, no seguinte formato:

host/*<nome do host do servidor>*@*<nome de dimínio do servidor>*

Por exemplo:

host/myhost.domain.ibm.com@DOMAIN.IBM.COM

Caso contrário, será necessário iniciar o serviço do DB2 em uma conta de domínio válida.

### **Administração: Desempenho**

### **Novas Variáveis de Ambiente do Sistema (Linux)**

As variáveis de ambiente do sistema DB2\_MAPPED\_BASE e DB2DBMSADDR foram incluídas no FixPak 8.

O uso dessas variáveis de registro é recomendado apenas para usuários avançados.

#### **DB2\_MAPPED\_BASE:**

#### **Nome da Variável**

DB2\_MAPPED\_BASE

#### **Valores**

Endereço virtual 0 OU (hex) no intervalo de endereço de 31 bits e 32 bits OU NULO (não definido)

#### **Sistemas Operacionais**

Linux em x86 e Linux em zSeries (31 bits)

#### **Descrição**

A variável de registro DB2\_MAPPED\_BASE pode ser utilizada para aumentar a quantidade de espaço do endereço virtual contíguo disponível para um processo do DB2 UDB (Universal Database) relocalizando o endereço de conexão das bibliotecas compartilhadas para o processo específico. O espaço do endereço virtual contíguo é importante para maximizar a quantidade de memória compartilhada do banco de dados disponível para o DB2 UDB. Essa variável é efetiva apenas em distribuições que incluem o arquivo mapped\_base no diretório de identificação do processo no sistema de arquivos proc.

O DB2 UDB tentará relocalizar as bibliotecas compartilhadas para o endereço virtual 0x20000000 se essa variável não estiver definida.

A variável de registro também poderá ser definida para qualquer endereço virtual (em hex) no intervalo do espaço de endereço de 31 e 32 bits se o novo endereço colocar as bibliotecas compartilhadas mais baixo no espaço de endereço.

**Nota:** O endereço incorreto pode causar problemas graves com o DB2 UDB, variando da incapacidade de iniciar o DB2 UDB até a incapacidade de se conectar ao banco de dados. Um endereço incorreto é aquele que colide com uma área na memória que já está em uso ou está pré-destinada a ser utilizada para algo mais. Para endereçar este problema, redefina a variável DB2\_MAPPED\_BASE para NULL utilizando o comando a seguir: db2set DB2\_MAPPED\_BASE=

A mensagem a seguir pode aparecer várias vezes no arquivo db2diag.log porque essa alteração é requerida uma vez por nó lógico:

ADM0506I DB2 has automatically updated the "mapped\_base" kernel parameter from "0x40000000(hex) 1073741824(dec)" to the recommended value "0x20000000(hex) 536870912(dec)".

Essa mensagem aparecerá apenas se a definição da variável de registro for bem-sucedida e incluirá o endereço no qual as bibliotecas compartilhadas estão relocalizadas.

#### **DB2DBMSADDR:**

# **Nome da Variável**

DB2DBMSADDR

#### **Valores**

Endereços virtuais no intervalo de 0x09000000 a 0xB0000000 em incrementos de 0x10000

#### **Sistemas Operacionais**

Linux em x86 e Linux em zSeries (31 bits)

#### **Descrição**

Especifica o endereço de memória compartilhada do banco de dados padrão no formato hexadecimal.

**Nota:** Um endereço incorreto pode causar problemas graves com o DB2 UDB, variando da incapacidade de iniciar o DB2 UDB até a incapacidade de se conectar ao banco de dados. Um exemplo de um endereço incorreto é aquele que colide com uma área na memória que já está em uso ou está pré-destinada a ser utilizada para algo mais. Para endereçar este problema, redefina a variável DB2DBMSADDR para NULL utilizando o comando a seguir: db2set DB2DBMSADDR=

Essa variável pode ser definida junto com DB2\_MAPPED\_BASE ou sozinha para ajustar o layout do espaço de endereço dos processos do DB2 UDB. Essa variável altera a localização da memória compartilhada da instância de sua localização atual no endereço virtual 0x10000000 para o novo valor fornecido.

## **Nova Variável de Registro de Comunicação**

A variável de registro DB2TCP\_CLIENT\_RCVTIMEOUT foi incluída na Versão 8.2.

*Tabela 11. Variáveis de Comunicações*

| Nome da Variável                                                                  | <b>Sistemas</b><br>Operacionais | <b>Valores</b>              |
|-----------------------------------------------------------------------------------|---------------------------------|-----------------------------|
| Descrição                                                                         |                                 |                             |
| DB2TCP_CLIENT_RCVTIMEOUT                                                          | Todos                           | Padrão=0 (não definido)     |
|                                                                                   |                                 | Valores: 0 a 32767 segundos |
| Especifica o número de segundos que um cliente aguarda dados em um recebimento de |                                 |                             |

o de segundos que um cliente aguarda dados em um recebimento de TCP/IP.

Não existe nenhum tempo limite se a variável de registro não estiver definida ou estiver definida como 0. Se o recebimento de TCP/IP for retornado com dados antes da expiração do valor de tempo limite, o aplicativo prosseguirá normalmente. Se o valor de tempo limite expirar antes do retorno dos dados, a conexão será fechada.

**Nota:** Esta variável de registro é aplicável ao DB2 Client e ao lado do cliente do DB2 Gateway apenas. Ela não é aplicável ao DB2 Server.

## **Variáveis do Compilador SQL**

A atualização a seguir aplica-se ao tópico "SQL compiler variables" no Apêndice A "DB2 Registry and Environment Variables" do *Administration Guide: Performance*:

Quando uma ou ambas as variáveis de compilador do DB2 DB2\_MINIMIZE\_LISTPREFETCH e DB2\_INLIST\_TO\_NLJN, estiverem definidas para ON, elas permanecerão ativas mesmo se REOPT(ONCE) for especificado.

## **Atualizações de Parâmetros de Configuração**

A seguir são apresentadas as atualizações para a documentação dos parâmetros de configuração:

### **Autenticação – Tipo de Autenticação**

O parâmetro de configuração do gerenciador de banco de dados do tipo de autenticação (autenticação) também aceita os valores a seguir:

• DATA\_ENCRYPT

O servidor aceita esquemas de autenticação SERVER criptografados e a criptografia de dados do usuário. A autenticação funciona exatamente da mesma forma que SERVER\_ENCRYPT.

Os dados de usuário a seguir são criptografados ao utilizar esse tipo de autenticação:

- Instruções SQL.
- Dados da variável do programa SQL.
- Dados de saída do servidor processando uma instrução SQL e incluindo uma descrição dos dados.
- Alguns ou todos os dados de conjuntos de respostas resultantes de uma consulta.
- Fluxo de dados LOB (Large Object).
- Descritores SQLDA.
- DATA ENCRYPT CMP

O servidor aceita esquemas de autenticação SERVER criptografados e a criptografia de dados do usuário. Além disso, esse tipo de autenticação permite a compatibilidade com produtos anteriores que não suportam o tipo de autenticação DATA\_ENCRYPT. Esses produtos têm permissão para se conectarem ao tipo de autenticação SERVER\_ENCRYPT e sem criptografar dados do usuário. Os produtos que suportam o novo tipo de autenticação devem utilizá-lo. Esse tipo de autenticação é válido apenas no arquivo de configuração do gerenciador de banco de dados do servidor e não é válido quando utilizado no comando CATALOG DATABASE.

### **util\_impact\_lim – Política de Impacto da Instância**

A partir do DB2 Universal Database Versão 8.2, o valor padrão do parâmetro de configuração do gerenciador de banco de dados da **Política de Impacto da Instância** (*util\_impact\_lim*) é alterado de 100 para 10.

### **sysadm\_group, sysmaint\_group, sysctrl\_group, sysmon\_group**

Os parâmetros de configuração do gerenciador de banco de dados a seguir podem aceitar nomes de grupos de 30 bytes (ou menos) em todas as plataformas:

- v Nome de grupo de autoridade de administração do sistema (*sysadm\_group*)
- v Nome de grupo de autoridade de manutenção do sistema (*sysmaint\_group*)
- v Nome de autoridade de grupo de controle do sistema (*sysctrl\_group*)
- v Nome de grupo de autoridade de monitoração do sistema (*sysmon\_group*)

A tabela no tópico ″Resumo dos parâmetros de configuração do gerenciador de banco de dados″ contém tipos de dados incorretos para esses parâmetros de configuração do gerenciador de banco de dados. O valor correto em todos os casos é char(30).

### **estore\_seg\_sz – Tamanho do Segmento de Memória de Armazenamento Estendido**

O tamanho máximo para o parâmetro de configuração do **Banco de dados de tamanho do segmento de memória de armazenamento estendido** (*estore\_seg\_size*) em plataformas baseadas no Windows é 16 777 216.

### **hadr\_timeout – Valor de Tempo Limite de HADR**

O limite superior correto do parâmetro de configuração do banco de dados de **valor do tempo limite de HADR** (*hadr\_timeout*) é 4 294 967 295.

### **locklist – Armazenamento Máximo para a Lista de Travas**

A documentação para o parâmetro de configuração do banco de dados de **Armazenamento máximo para locklist** (*locklist*) afirma que o valor máximo para servidores Windows de 64 e de 32 bits que atendem apenas clientes locais é 60 000. Este valor é incorreto e deve ser 524 288.

**num\_db\_backups – Número de Backups de Banco de Dados**

O intervalo de valores para o parâmetro de configuração de banco de dados **Número de backups de banco de dados** (*num\_db\_backups)* é incorreto. O intervalo correto é de 0 – 32 767.

## **Arquivo de Parâmetro de Configuração de Banco de Dados SQLDBCONF**

Depois de migrar para o DB2 UDB (Universal Database) Versão 8.2 da Versão 8.1, o DB2 UDB utiliza um novo arquivo de parâmetro de configuração de banco de

dados de 16 KB denominado SQLDBCONF. (Na Versão 8.1, o arquivo de parâmetro de configuração de banco de dados era apenas 4 KB e era denominado SQLDBCON).

## **Alteração no Valor Padrão DB2\_HASH\_JOIN**

A partir da Versão 8.1, a variável de registro DB2\_HASH\_JOIN é definida para ON por padrão.

A variável hash-join deve ser utilizada, mas ela precisa ser ajustada para obter o melhor desempenho.

O desempenho de hash-join será o melhor se você puder evitar loops de hash e estouro para o disco. Para ajustar o desempenho de hash-join, faça a estimativa da quantidade máxima de memória disponível para o parâmetro **sheapthres** e, em seguida, ajuste o parâmetro **sortheap**. Aumente seu valor até evitar tantos loops de hash e estouros de disco quanto for possível, mas não atinja o limite especificado pelo parâmetro **sheapthres**.

Para obter informações adicionais, consulte o tópico ″Join methods″ no manual *Administration Guide: Performance*.

# **A Variável de Registro DB2NTNOCACHE É Reprovada**

A funcionalidade obtida anteriormente através de DB2NTNOCACHE pode ser obtida no nível do espaço de tabelas, especificando a cláusula NO FILE SYSTEM CACHING na instrução CREATE TABLESPACE ou ALTER TABLESPACE. Consulte o *SQL Reference* para obter detalhes sobre o uso. A variável de registro DB2NTNOCACHE será removida em um release futuro.

# **Tabelas de Explicação e Organização de Informações de Explicação**

As tabelas de explicação podem ser comuns a mais de um usuário. No entanto, as tabelas de explicação podem ser definidas para um usuário e os aliases podem ser definidos para cada usuário adicional, utilizando o mesmo nome para apontar para as tabelas definidas. Como alternativa, as tabelas de explicação podem ser definidas no esquema SYSTOOLS. O recurso de Explicação assumirá o esquema SYSTOOLS como padrão se não forem encontradas outras tabelas de explicação ou aliases no ID de sessão do usuário para SQL dinâmico, ou no ID de autorização de instrução para SQL estático. Cada usuário que compartilha as tabelas de explicação comuns deve ter permissão de inserção nestas tabelas. A permissão de leitura para as tabelas de explicação comuns também deve ser limitada, geralmente para usuários que analisam as informações de explicação.

### **Diretrizes para Captura de Informações do Explain**

Os dados de explicação serão capturados se você solicitá-los durante a compilação de uma instrução SQL. Considere como você espera utilizar as informações capturadas quando solicitar dados de explicação.

#### **Capturando Informações nas Tabelas de Explicação:**

• Instruções SQL dinâmicas:

As informações de tabelas de explicação são capturadas em qualquer um dos seguintes casos:

– O registro especial CURRENT EXPLAIN MODE está definido como:

- YES: O compilador SQL captura dados de explicação e executa a instrução SQL.
- EXPLAIN: O compilador SQL captura dados de explicação, mas não executa a instrução SQL.
- RECOMMEND INDEXES: O compilador SQL captura dados de explicação e os índices recomendados são colocados na tabela ADVISE\_INDEX, mas a instrução SQL não é executada.
- EVALUATE INDEXES: O compilador SQL utiliza índices colocados pelo usuário na tabela ADVISE\_INDEX para avaliação. No modo EVALUATE INDEXES, todas as instruções dinâmicas são explicadas como se estes índices virtuais estivessem disponíveis. O compilador SQL então optará por utilizar os índices virtuais se eles aprimorarem o desempenho das instruções. Do contrário, os índices serão ignorados. Para saber se os índices propostos são úteis, reveja os resultados de EXPLAIN.
- REOPT: O compilador SQL captura dados de Explicação para instruções SQL estáticas ou dinâmicas durante a reotimização de instruções no tempo de execução, quando os valores reais para as variáveis do host, registros especiais ou marcadores de parâmetros estiverem disponíveis.
- A opção EXPLAIN ALL foi especificada no comando BIND ou PREP. O compilador SQL captura dados de explicação para SQL dinâmico no tempo de execução, mesmo que o registro especial CURRENT EXPLAIN MODE esteja definido como NO. A instrução SQL também executa e retorna os resultados da consulta.

# **Códigos de Retorno Adicionais da API db2CfgGet, Parâmetro collate\_info**

O parâmetro de informações de intercalação pode ser exibido apenas utilizando a API db2CfgGet. Ele **não pode** ser exibido através do Command Line Processor ou do Centro de Controle.

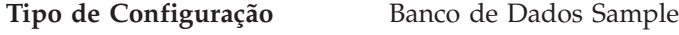

**Tipo de Parâmetro** Informativo

Este parâmetro fornece 260 bytes de informações de intercalação do banco de dados. Os primeiros 256 bytes especificam a seqüência de intercalação do banco de dados, na qual o byte "n" contém o peso de classificação do ponto de código cuja representação decimal subjacente é "n" na página de códigos do banco de dados.

Os últimos 4 bytes contêm informações internas sobre o tipo de seqüência de intercalação. Os últimos 4 bytes de collate\_info são um inteiro. O inteiro é sensível à ordem endian da plataforma. Os valores possíveis são:

- v **0** A seqüência contém pesos não exclusivos
- v **1** A seqüência contém todos os pesos exclusivos
- v **2** A seqüência é a seqüência de identidade, para a qual as cadeias são comparadas byte a byte.
- v **3** A seqüência é NLSCHAR, utilizada para classificar caracteres em um banco de dados Tai TIS620-1 (página de códigos 874).
- v **4** A seqüência é IDENTITY\_16BIT, que implementa o algoritmo "CESU-8 Compatibility Encoding Scheme for UTF-16: 8-Bit" conforme especificado no Unicode Technical Report #26, disponível no Web site Unicode Technical Consortium no endereço [http://www.unicode.org.](http://www.unicode.org)
- v **X'8001'** A seqüência é UCA400\_NO, que implementa o UCA (Unicode Collation Algorithm) com base no Unicode Standard versão 4.00, com a normalização implicitamente definida como ON.
- v **X'8002'** A seqüência é UCA400\_LTH, que implementa o UCA (Unicode Collation Algorithm) com base no Unicode Standard versão 4.00 e classifica todos os caracteres Tai de acordo com o Royal Thai Dictionary.
- v **X'8003'** A seqüência é UCA400\_LSK. que implementa o UCA (Unicode Collation Algorithm) com base no Unicode Standard versão 4.00 e classifica todos os caracteres eslovacos corretamente.

Se você utilizar estas informações de tipo internas, será necessário considerar a reversão de bytes ao recuperar informações para um banco de dados em uma plataforma diferente.

Você pode especificar a seqüência de intercalação no momento da criação do banco de dados.

# **Definição Automática do Tamanho Padrão de Pré-Busca e Padrões de Atualização**

A partir do DB2 UDB (Universal Database) Versão 8.2, você pode utilizar o tamanho da pré-busca AUTOMÁTICA para um espaço de tabelas. O DB2 UDB atualiza automaticamente o tamanho da pré-busca quando o número de contêineres é alterado para o espaço de tabelas.

A sintaxe da variável de registro DB2\_PARALLEL\_IO é expandida para reconhecer contêineres com diferentes características de paralelismo de E/S. Através da sintaxe expandida, os contêineres para diferentes espaços de tabela podem ter diferentes características de paralelismo de E/S. A característica de paralelismo de E/S de cada espaço de tabelas será utilizada quando um tamanho de pré-busca AUTOMATIC for especificado para o espaço de tabelas. Se a variável de registro DB2\_PARALLEL\_IO estiver ativada, mas a sintaxe expandida que identifica as características de paralelismo de E/S específicas para os espaços de tabela não for utilizada, será assumido um nível de paralelismo padrão. O nível padrão é RAID 5  $(6+1)$ .

As informações do tamanho da pré-busca utilizadas pelo otimizador são atualizadas apenas quando uma instrução ALTER TABLESPACE que altera o tamanho da pré-busca de um espaço de tabelas ou altera o número de contêineres (utilizando ADD/DROP/BEGIN NEW STRIPE SET/ADD TO NEW STRIPE SET) é emitida. Se as definições de registro de número de discos físicos por contêiner forem alteradas, uma instrução **ALTER TABLESPACE <nome do espaço de tabelas> PREFETCHSIZE AUTOMATIC** deve ser emitida para atualizar as informações do otimizador (a não ser que uma instrução ALTER TABLESPACE que atualize as informações do otimizador já esteja emitida).

Se um espaço de tabelas for redirecionado ou restaurado para utilizar um número diferente de contêineres, atualize as informações do otimizador emitindo uma instrução **ALTER TABLESPACE <nome de espaço de tabelas> PREFETCHSIZE AUTOMATIC**. Caso existam múltiplos conjuntos de faixa dentro de um espaço de tabelas, o número de contêineres máximo entre os conjuntos de faixa será utilizado para calcular o tamanho de pré-busca.Se o tamanho da pré-busca calculado exceder o tamanho máximo (32.767 páginas), o maior múltiplo do número de contêineres que seja menor que o máximo será utilizado como o tamanho da pré-busca.

Em um ambiente do DB2 UDB Enterprise Server Edition, se um espaço de tabelas utilizar um tamanho de pré-busca AUTOMÁTICA, o tamanho da pré-busca poderá ser diferente em diferentes partições de um banco de dados. Essa situação ocorre porque diferentes partições de banco de dados podem ter números diferentes de contêineres utilizados para calcular o tamanho da pré-busca. Para gerar o plano de consulta de acesso, o otimizador utiliza o tamanho de pré-busca a partir da primeira partição em um grupo de partição de banco de dados.

## **Administração: Planejamento**

# **Códigos de Território e Páginas de Código Suportados**

No Apêndice B, "NLS (National Language Support)" no *Administration Guide: Planning*, o tópico chamado "Supported territory codes and code pages" possui tabelas para cada território. Duas tabelas requerem atualizações:

### **China (PRC), Identificador de Território: CN**

A página de códigos para a linha GBK do Linux na tabela "China (PRC), identificador de território: CN" deve ser alterada de 1383 para 1386.

Isto é, a linha, agora, deve ler: 1386 D-4 GBK 86 zh CN.GBK Linux

### **Japão, Identificador de Território: JP**

A tabela para " Japão, identificador de território: JP" foi revisada.

O nome do locale a seguir deve ser removido: 954 D-1 eucJP 81 japonês Solaris

Aqui está a tabela revisada:

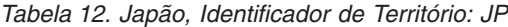

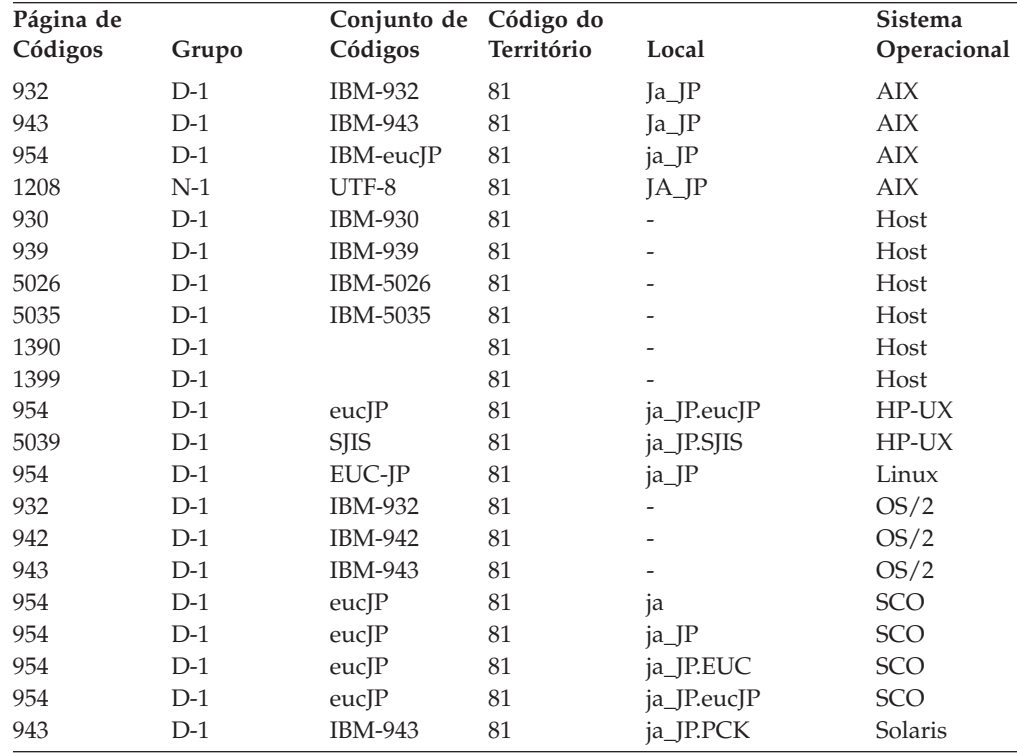

| Página de<br>Códigos | Grupo | Conjunto de Código do<br>Códigos | Território | Local       | <b>Sistema</b><br>Operacional |
|----------------------|-------|----------------------------------|------------|-------------|-------------------------------|
| 954                  | $D-1$ | eucIP                            | 81         | 1a          | Solaris                       |
| 1208                 | $N-1$ | UTF-8                            | 81         | ja_JP.UTF-8 | Solaris                       |
| 943                  | $D-1$ | IBM-943                          | 81         |             | Windows                       |
| 1394                 | $D-1$ |                                  | 81         | -           |                               |

*Tabela 12. Japão, Identificador de Território: JP (continuação)*

# **Função XA Suportada pelo DB2 Universal Database**

O DB2 UDB (Universal Database) suporta a especificação XA91 definida em *X/Open CAE Specification Distributed Transaction Processing: The XA Specification*, com as seguintes exceções:

• Serviços Assíncronos

A especificação XA permite que a interface utilize serviços assíncronos, de forma que o resultado de um pedido possa ser verificado posteriormente. O gerenciador do banco de dados requer que os pedidos sejam chamados no modo síncrono.

• Registro

A interface XA permite duas formas de registrar um RM: registro estático e registro dinâmico. O DB2 UDB suporta os registros dinâmico e estático. O DB2 UDB fornece dois comutadores:

- *db2xa\_switch* para registro dinâmico
- *db2xa\_switch\_static* para registro estático
- · Migração de associação

O DB2 UDB não suporta a migração de transação entre encadeamentos de controle.

### **Uso e Local do Comutador XA**

Conforme requerido pela interface XA, o gerenciador do banco de dados fornece uma variável C externa de *db2xa\_switch* e *db2xa\_switch\_static* de tipo xa\_switch\_t para retornar a estrutura do comutador XA ao TM. Diferente dos endereços de várias funções de XA, são retornados os seguintes campos:

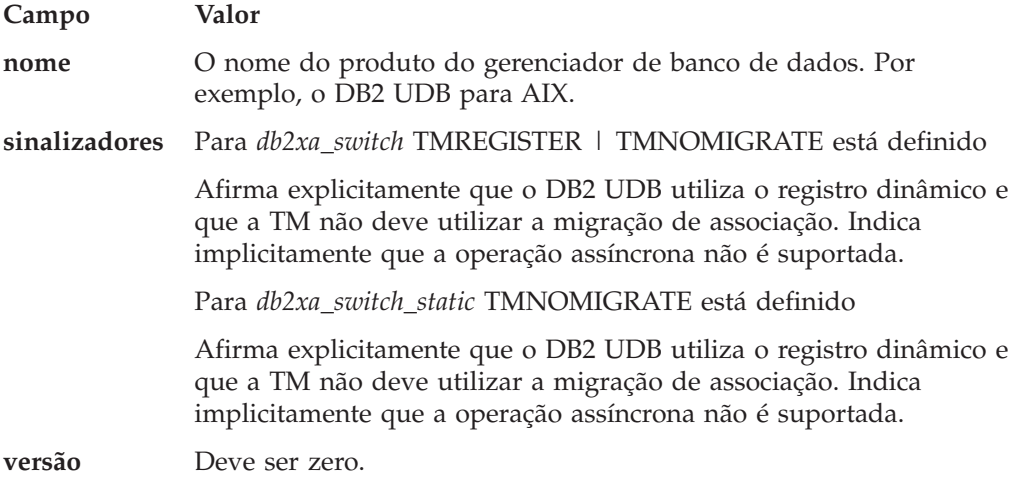

### **Utilizando o Comutador XA do DB2 Universal Database**

A arquitetura XA requer que um RM (Resource Manager) forneça um *comutador* que conceda ao TM (Transaction Manager) XA acesso às rotinas **xa\_** do RM. Um comutador RM utiliza uma estrutura chamada xa\_switch\_t. O comutador contém o nome do RM, ponteiros não-NULL para os pontos de entrada XA do RM, um sinalizador e um número de versão.

**Sistemas Baseados em Linux–:** O comutador para o DB2 UDB (Universal Database) pode ser obtido através de qualquer uma das duas formas a seguir:

v Através de um nível adicional de falta de direção. Em um programa C, isto pode ser feito definindo a macro:

```
#define db2xa_switch (*db2xa_switch)
#define db2xa_switch_static (*db2xa_switch)
```
antes de utilizar *db2xa\_switch* ou *db2xa\_switch\_static*.

v Chamando **db2xacic** ou **db2xacicst**

O DB2 UDB fornece essas APIs, que retornam o endereço da estrutura *db2xa\_switch* ou *db2xa\_switch\_static*. Esta função é um protótipo como:

struct xa\_switch\_t \* SQL\_API\_FN db2xacic( ) struct xa\_switch\_t \* SQL\_API\_FN db2xacicst( )

Com qualquer método, é necessário vincular seu aplicativo a libdb2.

**Windows NT:** O ponteiro para a estrutura *xa\_switch*, *db2xa\_switch* ou *db2xa\_switch\_static* é exportado como dados DLL. Isso implica que um aplicativo do Windows NT que utiliza essa estrutura deve se referir a ela de uma de três formas:

v Através de um nível adicional de falta de direção. Em um programa C, isto pode ser feito definindo a macro:

#define db2xa\_switch (\*db2xa\_switch) #define db2xa switch static (\*db2xa switch)

antes de utilizar *db2xa\_switch* ou *db2xa\_switch\_static*.

- v Se estiver utilizando o compilador Microsoft Visual C++, *db2xa\_switch* ou *db2xa\_switch\_static* pode ser definido como: extern declspec(dllimport) struct xa\_switch t db2xa\_switch extern \_\_declspec(dllimport) struct xa\_switch\_t db2xa\_switch\_static
- v Chamando **db2xacic** ou **db2xacicst**

O DB2 UDB fornece essa API, que retorna o endereço da estrutura *db2xa\_switch* ou *db2xa\_switch\_static*. Esta função é um protótipo como:

struct xa\_switch\_t \* SQL\_API\_FN db2xacic( ) struct xa\_switch\_t \* SQL\_API\_FN db2xacicst( )

Com qualquer um destes métodos, é necessário vincular seu aplicativo a db2api.lib.

**Código C de Exemplo:** O código a seguir ilustra as diferentes formas nas quais o *db2xa\_switch* ou o *db2xa\_switch\_static* pode ser acessado através de um programa C em qualquer plataforma do DB2 UDB. Certifique-se de vincular o aplicativo à biblioteca apropriada.

```
#include <stdio.h>
#include <xa.h>
struct xa switch t * SQL API FN db2xacic( );
#ifdef DECLSPEC_DEFN
extern declspec(dllimport) struct xa_switch t db2xa_switch;
```

```
#else
   #define db2xa_switch (*db2xa_switch)
   extern struct xa switch t db2xa switch;
   #endif
main( )
  {
      struct xa_switch_t *foo;
      printf (\frac{1}{2}%s \n", db2xa_switch.name );
      foo = db2xacic);printf ( "%s \n", foo–>name );
      return ;
   }
```
# **Valores de TPM e tp\_mon\_name Atualizados para Formatos de Cadeia xa\_open**

A coluna Configurações internas na tabela a seguir foi atualizada para refletir configurações para o TOC (Thread Of Control).

TOC é a entidade à qual todas as conexões XA do DB2 UDB são ligadas:

- v Quando definidas para um valor de T, todas as conexões XA do DB2 UDB formadas em um encadeamento de S.O. particular são exclusivas para aquele encadeamento. Vários encadeamentos não podem compartilhar conexões do DB2 UDB. Cada encadeamento de S.O. deve formar seu próprio conjunto de conexões XA do DB2 UDB.
- v Quando definidas para um valor de P, todas as conexões XA do DB2 UDB são exclusivas para o Processo do S.O. e todas as conexões XA podem ser compartilhadas entre encadeamentos de S.O.

| Valor TPM     | Produto do Monitor<br>ТP       | Configurações Internas                                                                                                    |
|---------------|--------------------------------|----------------------------------------------------------------------------------------------------|
| <b>CICS</b>   | <b>IBM TxSeries CICS</b>       | AXLIB=libEncServer (para Windows)<br>=/usr/lpp/encina/lib/libEncServer<br>(para sistemas Linux-)<br>HOLD CURSOR=T<br>CHAIN END=T<br>SUSPEND CURSOR=F<br>$TOC = T$ |
| <b>ENCINA</b> | IBM TxSeries Encina<br>monitor | AXLIB=libEncServer (para Windows)<br>=/usr/lpp/encina/lib/libEncServer<br>(para sistemas Linux-)<br>HOLD CURSOR=F<br>CHAIN END=T<br>SUSPEND CURSOR=F<br>$TOC = T$ |

*Tabela 13. Valores Válidos para TPM e tp\_mon\_name*

| Valor TPM     | Produto do Monitor<br>TР              | Configurações Internas                                                                                                    |
|---------------|---------------------------------------|----------------------------------------------------------------------------------------------------|
| <b>MO</b>     | <b>IBM MQSeries</b>                   | AXLIB=mqmax<br>(para Windows)<br>=/usr/mqm/lib/libmqmax_r.a<br>(para aplicativos encadeados AIX)<br>=/usr/mqm/lib/libmqmax.a<br>(para aplicativos não-encadeados AIX)<br>=/opt/mqm/lib/libmqmax.so<br>(para Solaris)<br>=/opt/mqm/lib/libmqmax r.sl<br>(para aplicativos encadeados HP)<br>$=$ /opt/mqm/lib/libmqmax.sl<br>(para aplicativos não-encadeados HP)<br>=/opt/mqm/lib/libmqmax r.so<br>(para aplicativos encadeados Linux)<br>=/opt/mqm/lib/libmqmax.so<br>(para aplicativos não-encadeados Linux)<br>HOLD CURSOR=F<br>CHAIN END=F<br>SUSPEND_CURSOR=F<br>$TOC = P$ |
| CB            | <b>IBM</b> Component<br><b>Broker</b> | AXLIB=somtrx1i (para Windows)<br>=libsomtrx1<br>(para sistemas Linux-)<br>HOLD CURSOR=F<br>CHAIN END=T<br>SUSPEND CURSOR=F<br>$TOC = T$                                                                                                    |
| <b>SF</b>     | IBM San Francisco                     | AXLIB=ibmsfDB2<br>HOLD CURSOR=F<br>CHAIN END=T<br>SUSPEND CURSOR=F<br>$TOC = T$                                                                                                    |
| <b>TUXEDO</b> | <b>BEA</b> Tuxedo                     | AXLIB=libtux<br>HOLD CURSOR=F<br>CHAIN END=F<br>SUSPEND CURSOR=F<br>$TOC = T$                                                                                                    |
| <b>MTS</b>    | Microsoft Transaction<br>Server       | Não é necessário configurar o DB2 UDB<br>para MTS. MTS é detectado<br>automaticamente pelo driver ODBC do DB2<br>UDB.                                                                                                    |
| JTA           | Java Transaction API                  | Não é necessário configurar o DB2 UDB<br>para EJS (Enterprise Java Servers) como<br>IBM WebSphere. O driver JDBC do DB2<br>UDB detecta automaticamente este<br>ambiente. Portanto, este valor TPM é<br>ignorado.                                                                                                    |

*Tabela 13. Valores Válidos para TPM e tp\_mon\_name (continuação)*

# **Ativando Tabelas de Conversão para Páginas de Códigos 923 e 924**

A tabela a seguir contém uma lista de todos os arquivos de tabelas de conversão de páginas de códigos que estão associados às páginas de códigos 923 e 924. Cada arquivo está no formato XXXXYYYY.cnv ou ibmZZZZZ.ucs, em que XXXXX é o

número da página de códigos de origem e YYYY é o número da página de códigos de destino. O arquivo ibmZZZZZ.ucs suporta a conversão entre a página de códigos ZZZZZ e Unicode.

#### **Procedimento:**

Para ativar uma determinada tabela de conversão de páginas de códigos, renomeie ou copie esse arquivo de tabela de conversão para seu novo nome, conforme mostrado na segunda coluna.

Por exemplo, para suportar o símbolo do euro ao conectar um cliente 8859-1/15 (Latim 1/9) a um banco de dados 1252 do Windows, é necessário renomear ou copiar os arquivos da tabela de conversão da página de códigos a seguir no diretório sqllib/conv/:

- 09231252.cnv para 08191252.cnv
- 12520923.cnv para 12520819.cnv
- ibm00923.ucs para ibm00819.ucs

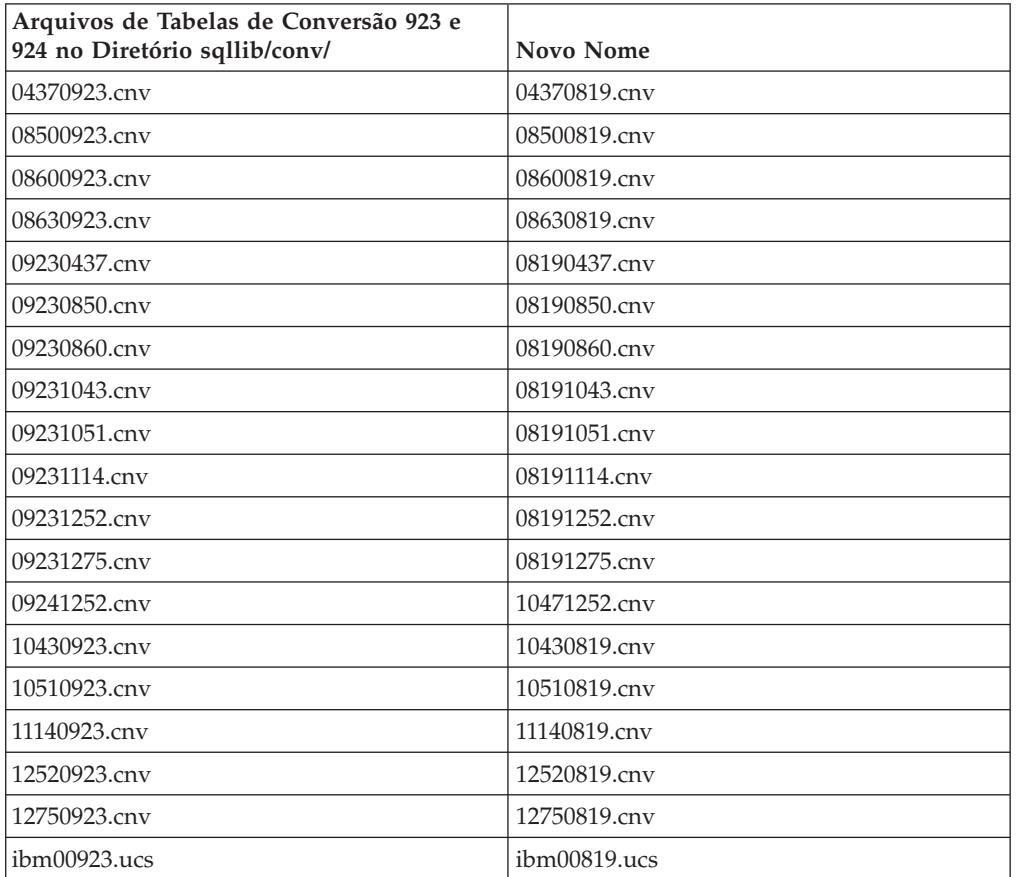

*Tabela 14. Arquivos de Tabelas de Conversão para Páginas de Códigos 923 e 924*

# **Arquivos de Tabela de Conversão para Páginas de Código Compatíveis com Euro**

As tabelas a seguir listam as tabelas de conversão que foram aperfeiçoadas para suportar o símbolo da moeda euro. Se desejar desativar o suporte ao símbolo do euro, faça download do arquivo da tabela de conversão indicado na coluna ″Arquivos de Tabelas de Conversão″.

## **Árabe:**

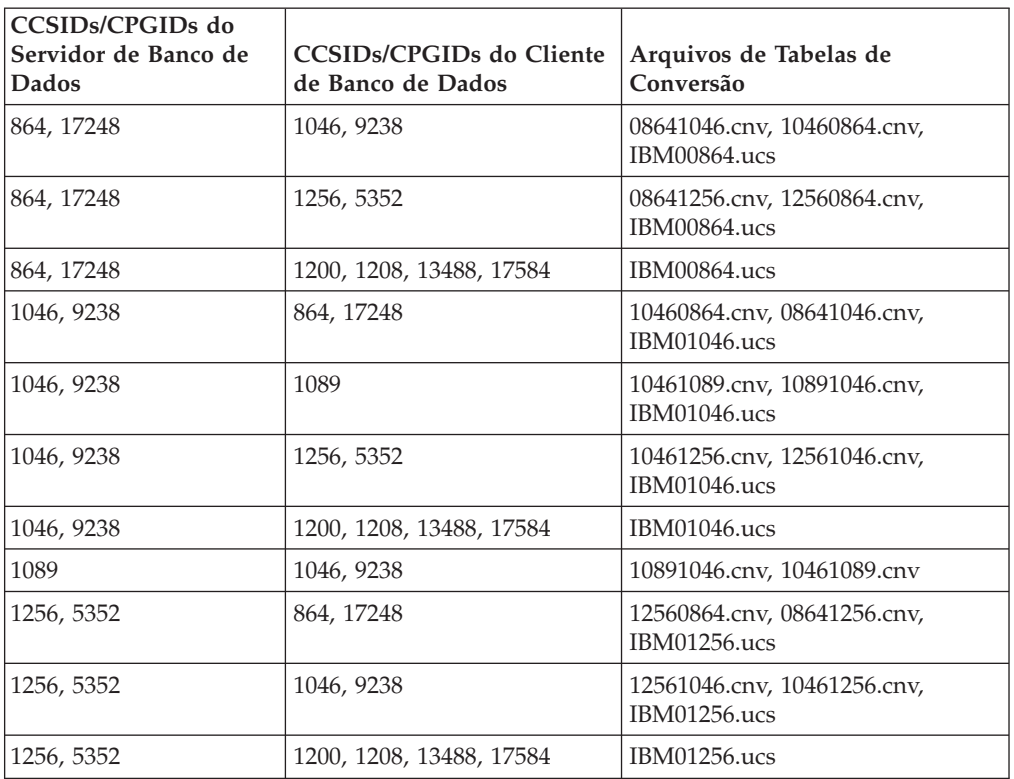

### **Báltico:**

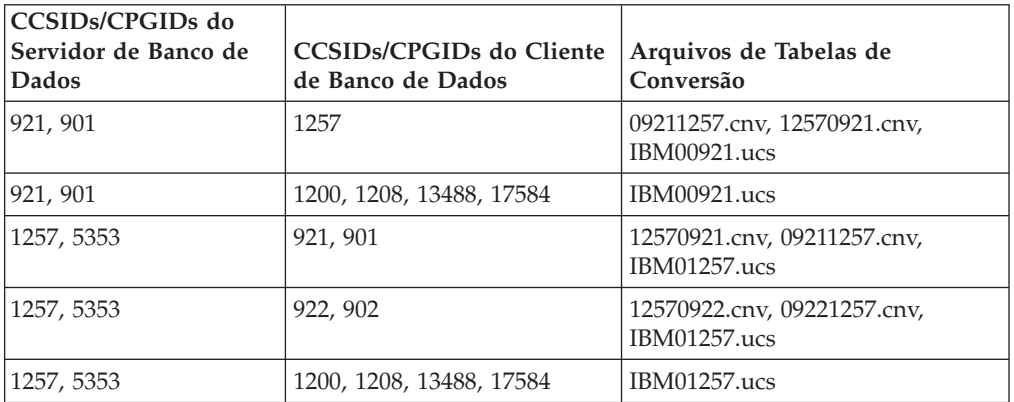

### **Belarus:**

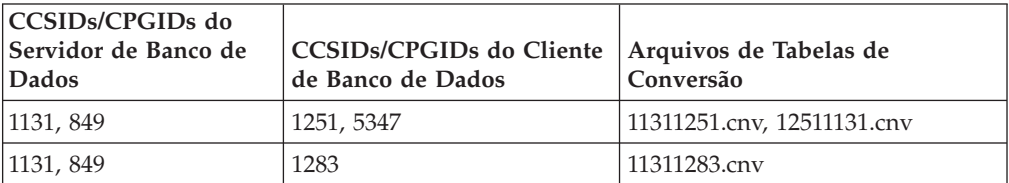

## **Cirílico:**

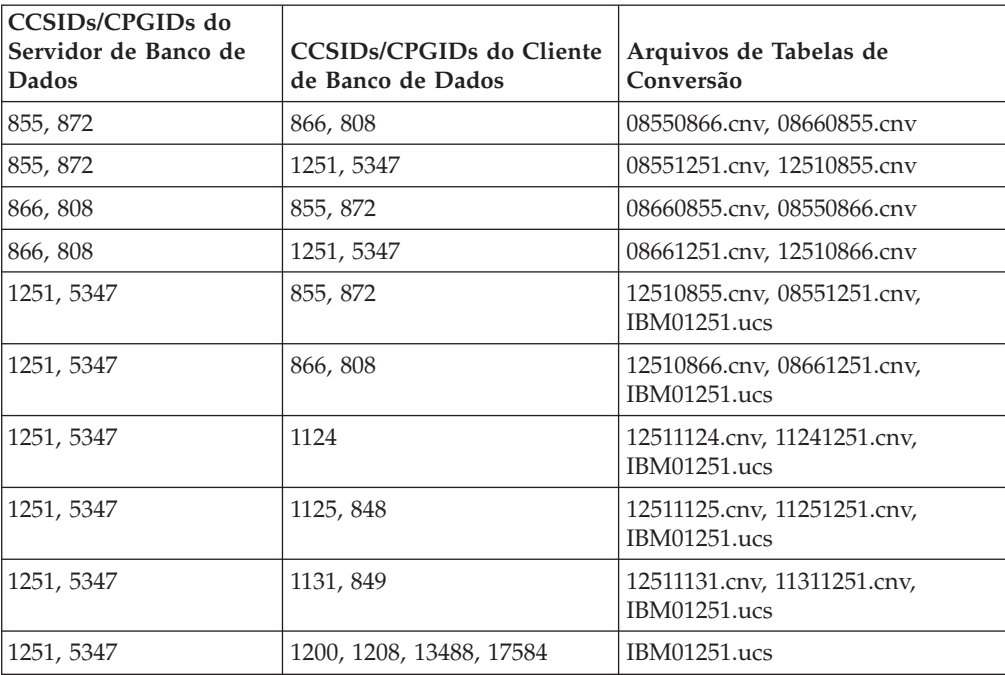

### **Estônia:**

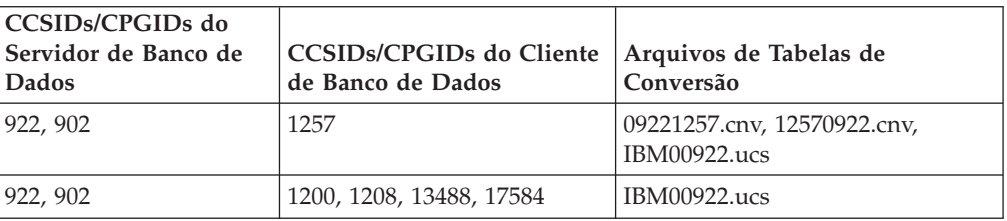

## **Grego:**

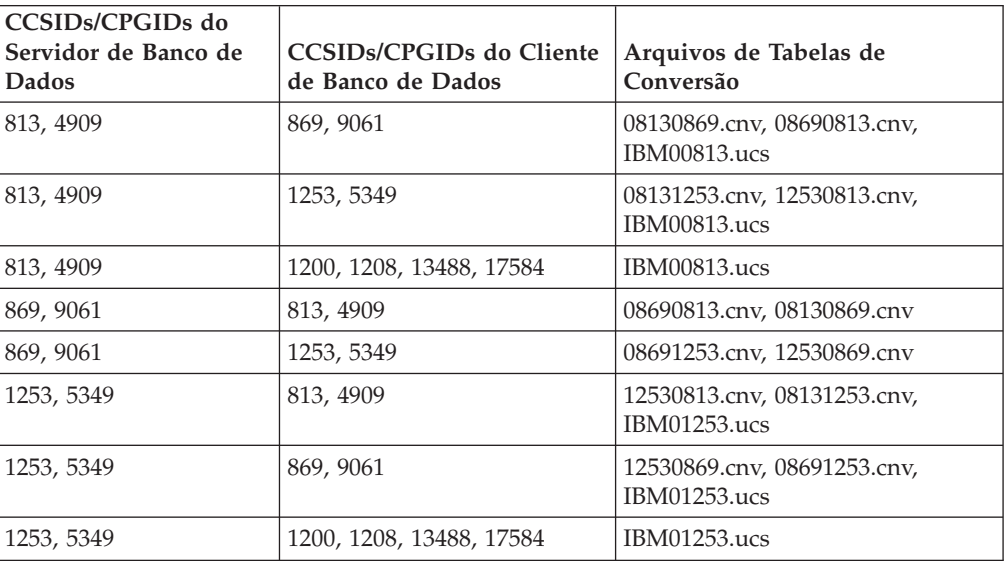

### **Hebraico:**

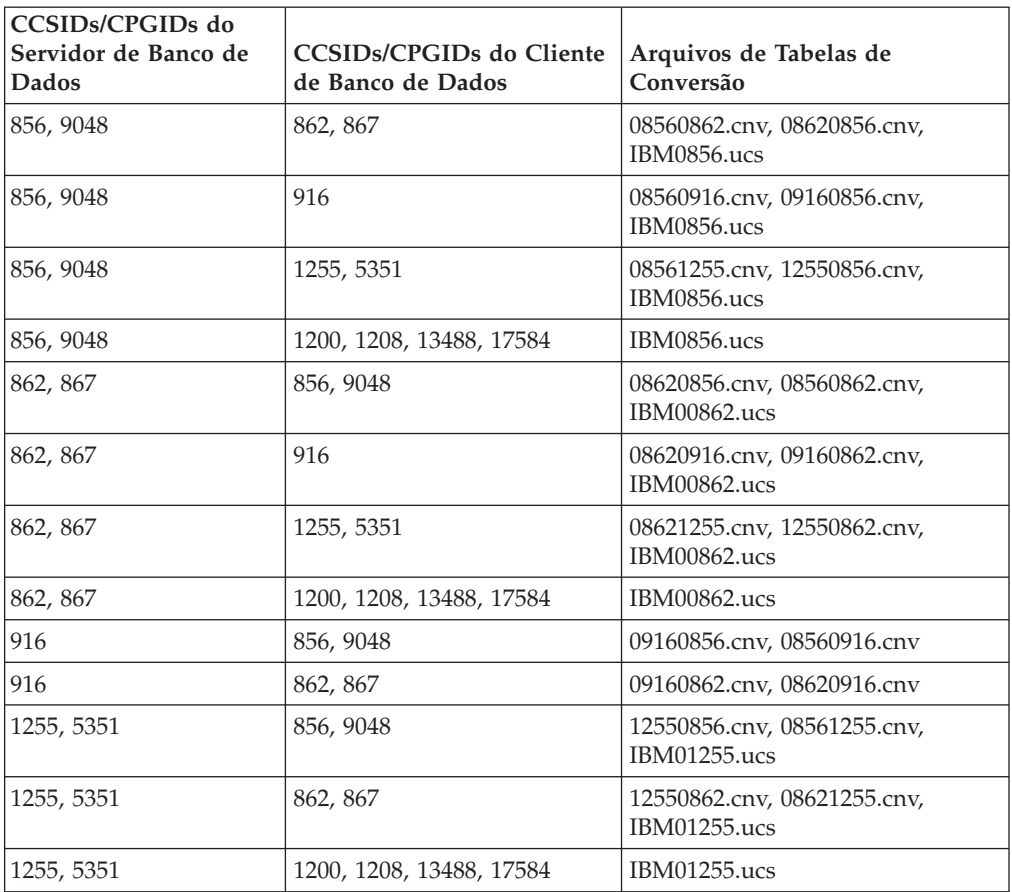

### **Latim-1:**

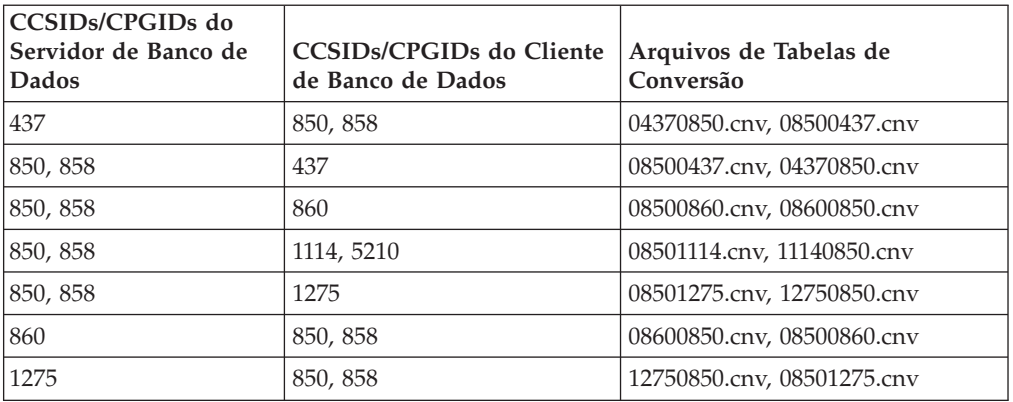

### **Latim-2:**

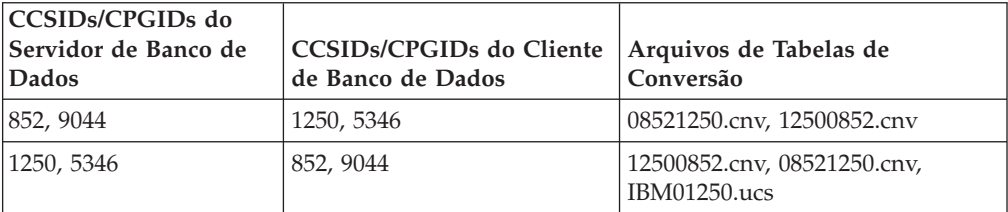

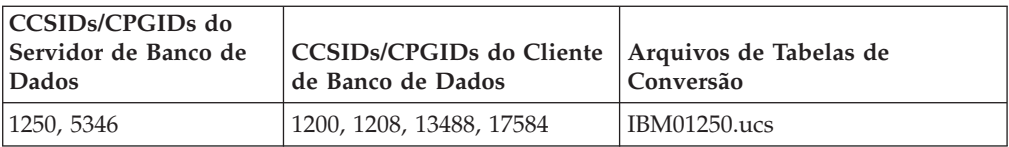

## **Chinês Simplificado:**

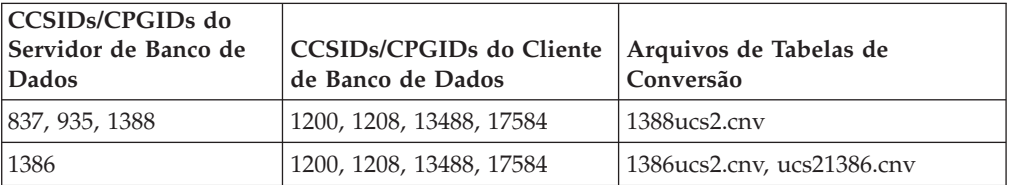

### **Chinês Tradicional:**

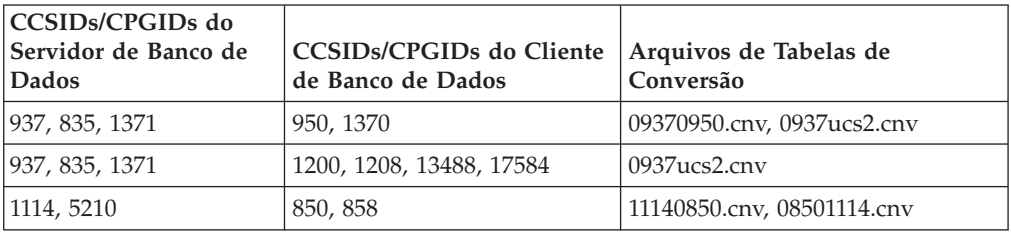

### **Tailândia:**

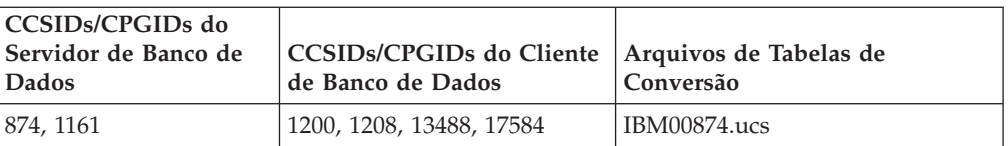

### **Turco:**

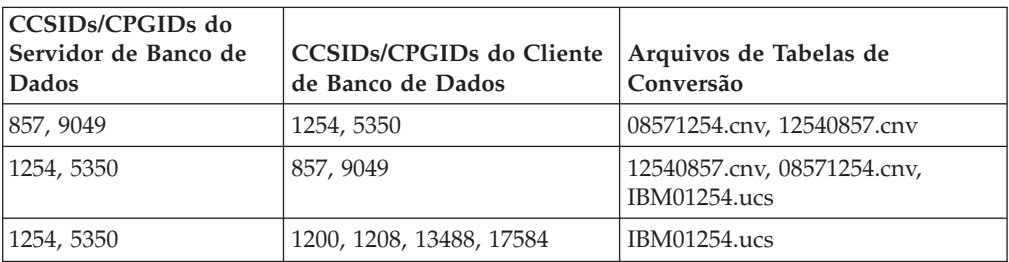

### **Ucrânia:**

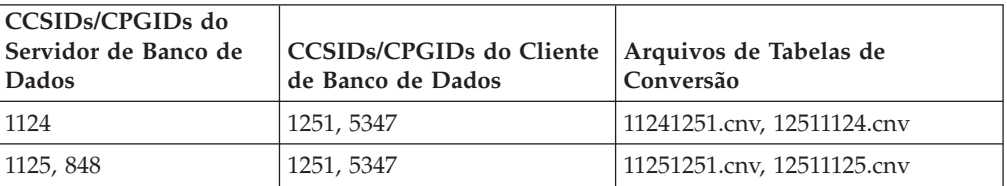

### **Unicode:**

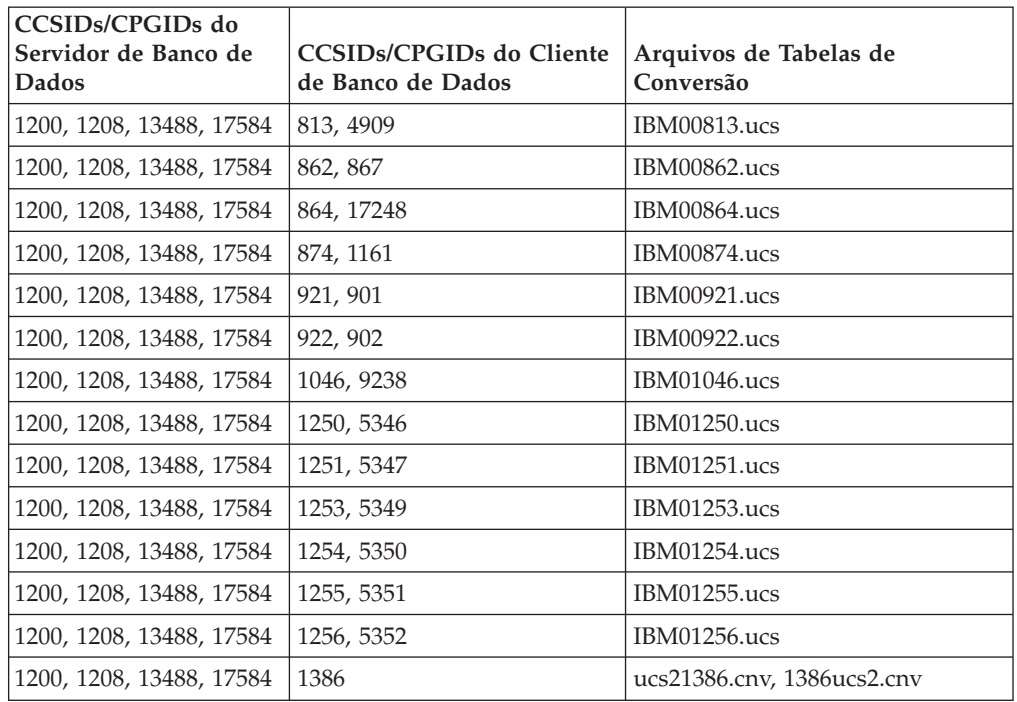

### **Vietnamita:**

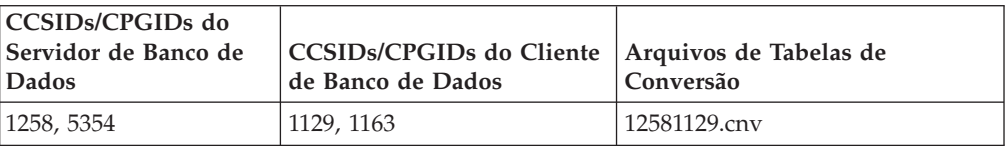

## **Referência da API**

# **Suporte à Opção SYNCPOINT**

A opção SYNCPOINT para as APIs sqlesetc, sqleqryc e sqlaprep é ignorada a partir da Versão 8; ela está disponível apenas para a compatibilidade reversa.

## **Novo Campo para a Estrutura SQLEDBDESC**

Na API sqlecrea, foi incluído um novo campo para suportar Direct I/O.

#### **Nome do Campo**

Unsigned char sqlfscaching

#### **Descrição**

Armazenamento em cache do sistema de arquivos

### **Valores**

- **0** O armazenamento em cache do sistema de arquivos está ON para o espaço de tabelas atual
- **1** O armazenamento em cache do sistema de arquivos está OFF para o espaço de tabelas atual

**outros** O armazenamento em cache do sistema de arquivos está ON para o espaço de tabelas atual

# **Correção no Novo Campo na Estrutura SQLB-TBSPQRY-DATA**

Um novo campo, *unsigned char fsCaching*, foi incluído na estrutura SQLB-TBSPQRY-DATA. Este novo campo suporta Direct I/O. Embora o tamanho do bit reservado esteja documentado como 32 bits, o tamanho correto é de 31 bits.

# **Desenvolvimento de Aplicativos: Construindo e Executando Aplicativos**

# **Personalizando Opções de Pré-compilação e de Ligação para Procedimentos SQL**

As opções de pré-compilação e de ligação para procedimentos SQL podem ser personalizadas definindo a variável de registro do DB2 de toda a instância, DB2\_SQLROUTINE\_PREPOPTS com o comando:

db2set DB2\_SQLROUTINE\_PREPOPTS=<opções>

Além das opções documentadas na Versão 8.2, a opção REOPT é permitida: BLOCKING {UNAMBIG | ALL | NO} DATETIME {DEF | USA | EUR | ISO | JIS | LOC} DEGREE {1 | degree-of-parallelism | ANY} DYNAMICRULES {BIND | RUN} EXPLAIN {NO | YES | ALL} EXPLSNAP {NO | YES | ALL} FEDERATED {NO | YES} INSERT {DEF | BUF} ISOLATION {CS | RR | UR | RS | NC} QUERYOPT optimization-level REOPT {ALWAYS | NONE | ONCE} VALIDATE {RUN | BIND}

# **Opção de Compilação C/C++ Requerida (Linux em PowerPC de 64 bits)**

A opção de compilação ″-m64″ é requerida para uma instância de 64 bits no DB2 Universal Database para Linux em PowerPC para a construção de aplicativos e rotinas C/C++ do DB2.

## **Definindo Variáveis de Ambiente para Procedimentos Armazenados do Micro Focus COBOL (Windows)**

Para executar as rotinas externas do Micro Focus COBOL no Windows, é necessário garantir que as variáveis de ambiente do Micro Focus COBOL sejam permanentemente definidas como variáveis do sistema.

### **Procedimento:**

Para definir variáveis de ambiente como variáveis do sistema:

- 1. Abra o Painel de Controle
- 2. Selecione **Sistema**
- 3. Selecione a guia **Avançado**
- 4. Clique em **Variáveis de Ambiente**
- 5. Inclua as variáveis na lista de **Variáveis do sistema**
A definição de variáveis de ambiente na lista de **Variáveis do usuário**, em um prompt de comandos ou em um script é insuficiente.

## **Desenvolvimento de Aplicativos: CLI (Call Level Interface)**

# **Palavra-chave de Configuração MapBigintCDefault de CLI/ODBC**

**Descrição da Palavra-chave**

Especifique o tipo C padrão de colunas e marcadores de parâmetro BIGINT.

**Sintaxe da Palavra-chave db2cli.ini:**

 $MapBigintCDefault = 0 \mid 1 \mid 2$ 

### **Definição Padrão:**

A representação do tipo C padrão para dados BIGINT é SQL\_C\_BIGINT.

**Notas de Uso:**

MapBigintCDefault controla o tipo C utilizado quando SQL\_C\_DEFAULT é especificado para colunas e marcadores de parâmetros BIGINT. Esta palavra-chave deve ser utilizada principalmente com aplicativos da Microsoft, como o Microsoft Access, que não podem manipular inteiros de 8 bytes. Defina MapBigintCDefault da seguinte forma:

- v 0 para a representação do tipo C SQL\_C\_BIGINT padrão
- v 1 para uma representação de tipo C SQL\_C\_CHAR
- v 2 para uma representação de tipo C SQL\_C\_WCHAR

Esta palavra-chave afeta o comportamento de funções CLI nas quais SQL\_C\_DEFAULT pode ser especificado como um tipo C, por exemplo, SQLBindParameter(), SQLBindCol() e SQLGetData().

# **Palavra-chave de Configuração DescribeOutputLevel de CLI/ODBC**

### **Descrição da Palavra-chave**

Defina o nível de informações de descrição de colunas de saída que são solicitadas pelo driver CLI durante pedidos de preparação ou de descrição.

### **Sintaxe da Palavra-chave db2cli.ini:** DescribeOutputLevel =  $0 \mid 1 \mid 2 \mid 3$

### **Definição Padrão:**

Solicite as informações de descrição listadas no nível 2 da [Tabela](#page-73-0) 15 na [página](#page-73-0) 64.

### **Notas de Uso:**

Esta palavra-chave controla a quantidade de informações solicitadas pelo driver CLI em um pedido de preparação ou de descrição. Por padrão, quando o servidor recebe um pedido de descrição, ele retorna as informações contidas no nível 2 da Tabela 15 na [página](#page-73-0) 64 para as colunas do conjunto de resultados. No entanto, um aplicativo talvez não precise destas informações ou precise de informações adicionais.

<span id="page-73-0"></span>A definição da palavra-chave DescribeOutputLevel para um nível que atende as necessidades do aplicativo cliente pode aprimorar o desempenho, porque os dados de descrição transferidos entre o cliente e o servidor estão limitados à quantidade mínima requerida pelo aplicativo. Se a definição de DescribeOutputLevel for muito baixa, poderá impactar a funcionalidade do aplicativo (dependendo dos requisitos do aplicativo). As funções CLI para recuperar as informações de descrição podem não falhar neste caso, mas as informações retornadas podem estar incompletas.

As definições suportadas para DescribeOutputLevel são:

- v 0 nenhuma informação de descrição é retornada ao aplicativo cliente
- v 1 as informações de descrição categorizadas no nível 1 (consulte a Tabela 15) são retornadas ao aplicativo cliente
- v 2 (padrão) as informações de descrição categorizadas no nível 2 (consulte aTabela 15) são retornadas ao aplicativo cliente
- v 3 as informações de descrição categorizadas no nível 3 (consulte a Tabela 15) são retornadas ao aplicativo cliente

A tabela a seguir lista os campos que formam as informações de descrição retornadas pelo servidor quando ele recebe um pedido de preparação ou descrição. Estes campos são agrupados em níveis e a palavra-chave de configuração DescribeOutputLevel de CLI/ODBC controla quais níveis de informações de descrição são solicitados pelo driver CLI.

**Nota:** Nem todos os níveis de informações de descrição são suportados por todos os servidores DB2. Todos os níveis de informações de descrição são suportados nos servidores DB2 a seguir: DB2 UDB (Universal Database) para Linux e Windows Versão 8 e posterior, DB2 UDB para z/OS Versão 8 e posterior e DB2 UDB para iSeries Versão 5 Release 3 e posterior. Todos os outros servidores DB2 suportam apenas a definição 2 ou 0 para DescribeOutputLevel.

| Nível 1                                                                                                    | Nível 2                                                                                                    | Nível 3                                                                                                    |
|----------------------------------------------------------------------------------------------------|----------------------------------------------------------------------------------------------------|----------------------------------------------------------------------------------------------------|
| SQL DESC COUNT<br>SQL COLUMN COUNT<br>SQL DESC TYPE<br>SQL DESC CONCISE TYPE<br>SQL COLUMN LENGTH<br>SQL DESC OCTET LENGTH<br>SQL DESC LENGTH<br>SQL DESC PRECISION<br>SQL COLUMN PRECISION<br>SQL DESC SCALE<br>SQL COLUMN SCALE<br>SQL DESC DISPLAY SIZE<br>SQL DESC NULLABLE<br>SQL COLUMN NULLABLE<br>SQL DESC UNSIGNED<br>SQL DESC SEARCHABLE<br>SQL DESC LITERAL SUFFIX<br>SQL DESC LITERAL PREFIX<br>SQL DESC CASE SENSITIVE<br>SQL DESC FIXED PREC SCALE | todos os campos de nível<br>1 e:<br>SQL DESC NAME<br>SQL DESC LABEL<br>SQL COLUMN NAME<br>SQL DESC UNNAMED<br>SQL DESC TYPE NAME<br>SQL DESC DISTINCT TYPE<br>SQL DESC REFERENCE TYPE<br>SQL DESC STRUCTURED TYPE<br>SQL DESC USER TYPE<br>SQL DESC LOCAL TYPE NAME<br>SQL DESC USER DEFINED<br>TYPE CODE | todos os campos de níveis<br>1 e 2 e:<br>SQL DESC BASE_COLUMN_NAME<br>SQL DESC UPDATABLE<br>SQL DESC AUTO UNIQUE VALUE<br>SQL DESC SCHEMA NAME<br>SQL DESC CATALOG NAME<br>SQL DESC TABLE NAME<br>SQL DESC BASE TABLE NAME |

*Tabela 15. Níveis de Informações de Descrição*

**Desenvolvimento de Aplicativos: Aplicativos Clientes de Programação**

# **Palavra-chave de Configuração CLI/ODBC OleDbReportIsLongForLongTypes**

#### **Descrição da Palavra-chave**

Torna o sinalizador OLE DB LONGOS tipos de dados com DBCOLUMNFLAGS\_ISLONG.

**Sintaxe da Palavra-chave db2cli.ini:** OleDbReportIsLongForLongTypes = **0** | **1**

**Atributo de Instrução Equivalente:** SQL\_ATTR\_REPORT\_ISLONG\_FOR\_LONGTYPES\_OLEDB

### **Definição Padrão:**

Tipos LONG (LONG VARCHAR, LONG VARCHAR FOR BIT DATA, LONG VARGRAPHIC e LONG VARGRAPHIC FOR BIT DATA) não têm o conjunto de sinalizadores DBCOLUMNFLAGS\_ISLONG, que pode fazer com que as colunas sejam utilizadas na cláusula WHERE.

**Notas de Uso:**

O mecanismo do cursor de cliente do OLE DB e o CommandBuilder do OLE DB .NET Data Provider geram instruções de atualização e exclusão com base nas informações da coluna fornecidas pelo IBM DB2 OLE DB Provider. Se a instrução gerada contiver um tipo LONG na cláusula WHERE, a instrução irá falhar porque os tipos LONG não podem ser utilizados em uma pesquisa com um operador de igualdade. Definir a palavra-chave OleDbReportIsLongForLongTypes para 1 fará com que o IBM DB2 OLE DB Provider relate tipos LONG (LONG VARCHAR, LONG VARCHAR FOR BIT DATA, LONG VARGRAPHIC e LONG VARGRAPHIC FOR BIT DATA) com o conjunto de sinalizadores DBCOLUMNFLAGS\_ISLONG. Isso impedirá que as colunas longas sejam utilizadas na cláusula WHERE.

# **Palavra-chave de Configuração CLI/ODBC OleDbSQLColumnsSortByOrdinal**

### **Descrição da Palavra-chave**

Faz o IDBSchemaRowset::GetRowset(DBSCHEMA\_COLUMNS) do OLE DB retornar um conjunto de linhas classificadas pela coluna ORDINAL\_POSITION.

**Sintaxe da Palavra-chave db2cli.ini:** OleDbSQLColumnsSortByOrdinal = **0** | **1**

**Atributo de Instrução Equivalente:** SQL\_ATTR\_SQLCOLUMNS\_SORT\_BY\_ORDINAL\_OLEDB

### **Definição Padrão:**

IDBSchemaRowset::GetRowset(DBSCHEMA\_COLUMNS) retorna o conjunto de linhas classificado pelas colunas TABLE\_CATALOG, TABLE\_SCHEMA, TABLE\_NAME, COLUMN\_NAME.

### **Notas de Uso:**

A especificação OLE DB da Microsoft requer que IDBSchemaRowset::GetRowset(DBSCHEMA\_COLUMNS) retorne o conjunto de linhas classificado pelas colunas TABLE\_CATALOG, TABLE\_SCHEMA, TABLE\_NAME, COLUMN\_NAME. O IBM DB2 OLE DB Provider está de acordo com a especificação. Porém, os aplicativos que utilizam o provedor Microsoft ODBC Bridge (MSDASQL) foram tipicamente codificados para obter o conjunto de linhas classificado pelo ORDINAL\_POSITION. Definir a palavra-chave OleDbSQLColumnsSortByOrdinal para 1 fará com que o provedor retorne um conjunto de linhas classificado pelo ORDINAL\_POSITION.

# **Grupo de Propriedades do DB2 Data Source para o IBM DB2 OLE DB Provider**

O IBM DB2 OLE DB Provider incluiu um novo grupo de propriedade: DB2 Data Source. O conjunto de propriedades para DB2 Data Source é DBPROPSET\_DB2DATASOURCE.

O GUID para o conjunto de propriedades é {0x8a80412a,0x7d94,0x4fec,{0x87,0x3e,0x6c,0xd1,0xcd,0x42,0x0d,0xcd}}

DBPROPSET\_DB2DATASOURCE tem três propriedades:

- v DB2PROP\_REPORTISLONGFORLONGTYPES
- DB2PROP\_RETURNCHARASWCHAR
- DB2PROP\_SORTBYORDINAL

#### **DB2PROP\_REPORTISLONGFORLONGTYPES:**

#define DB2PROP\_REPORTISLONGFORLONGTYPES 4 Grupo de propriedades: DB2 Data Source Conjunto de propriedades: DB2PROPSET\_DATASOURCE Tipo: VT\_BOOL R/W típico: R/W Descrição: Relata IsLong para Tipos Longos

O mecanismo do cursor de cliente do OLE DB e o CommandBuilder do OLE DB .NET Data Provider geram instruções de atualização e exclusão com base nas informações da coluna fornecidas pelo IBM DB2 OLE DB Provider. Se a instrução gerada contiver um tipo LONG na cláusula WHERE, a instrução irá falhar porque os tipos LONG não podem ser utilizados em uma pesquisa com um operador de igualdade.

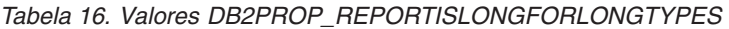

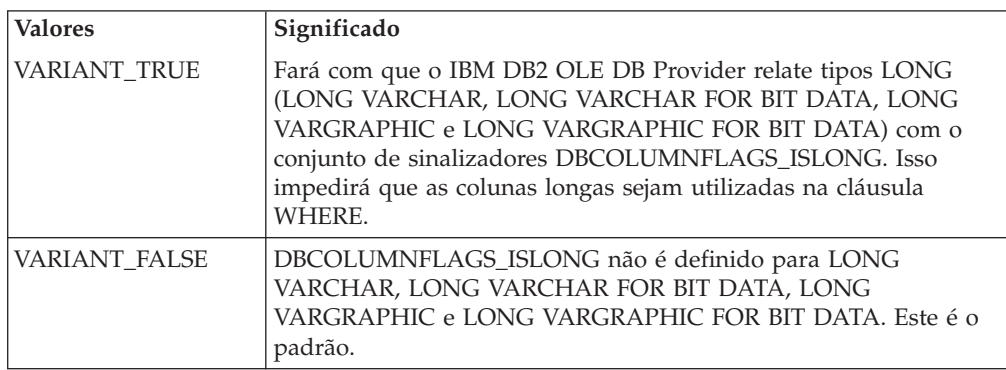

#### **DB2PROP\_RETURNCHARASWCHAR:**

#define DB2PROP\_RETURNCHARASWCHAR 2 Grupo de propriedades: DB2 Data Source Conjunto de propriedades: DB2PROPSET\_DATASOURCE Tipo: VT\_BOOL R/W típico: R/W Descrição: Retornar Char como WChar

*Tabela 17. Valores DB2PROP\_RETURNCHARASWCHAR*

| <b>Valores</b>      | Significado                                                                                                    |
|---------------------|----------------------------------------------------------------------------------------------------|
| <b>VARIANT TRUE</b> | OLE DB descreve colunas do tipo CHAR, VARCHAR, LONG<br>VARCHAR ou CLOB como DBTYPE_WSTR. A página de códigos<br>de dados implicada em ISequentialStream será UCS-2. Este é o<br>padrão.              |
| VARIANT FALSE       | OLE DB descreve colunas do tipo CHAR, VARCHAR, LONG<br>VARCHAR ou CLOB como DBTYPE_STR. A página de códigos de<br>dados implicada em ISequentialStream será a página de códigos<br>local do cliente. |

### **DB2PROP\_SORTBYORDINAL:**

#define DB2PROP\_SORTBYORDINAL 3 Grupo de propriedades: DB2 Data Source Conjunto de propriedades: DB2PROPSET\_DATASOURCE Tipo: VT\_BOOL R/W típico: R/W Descrição: Classificar Por Ordinal

A especificação OLE DB da Microsoft requer que IDBSchemaRowset::GetRowset(DBSCHEMA\_COLUMNS) retorne o conjunto de linhas classificado pelas colunas TABLE\_CATALOG, TABLE\_SCHEMA, TABLE\_NAME, COLUMN\_NAME. O IBM DB2 OLE DB Provider está de acordo com a especificação. Porém, os aplicativos que utilizam o provedor Microsoft ODBC Bridge (MSDASQL) foram tipicamente codificados para obter o conjunto de linhas classificado pelo ORDINAL\_POSITION.

*Tabela 18. Valores DB2PROP\_SORTBYORDINAL*

| <b>Valores</b> | Significado                                                                                                    |
|----------------|----------------------------------------------------------------------------------------------------|
| VARIANT TRUE   | Fará com que o provedor retorne um conjunto de linhas<br>classificado pelo ORDINAL_POSITION.                                                         |
| VARIANT FALSE  | Fará com que o provedor retorne um conjunto de linhas<br>classificado pelo TABLE_CATALOG, TABLE_SCHEMA,<br>TABLE_NAME, COLUMN_NAME. Este é o padrão. |

# **Sintaxe de URL Incorreto no Diagrama de Sintaxe DB2Binder**

No tópico ″Instalando o Driver JDBC do DB2 Universal″, o diagrama de sintaxe DB2Binder define incorretamente a sintaxe de URL para o Driver JDBC do DB2 Universal. A representação correta da sintaxe de URL para DB2Binder é mostrada no diagrama a seguir:

### **Sintaxe DB2Binder:**

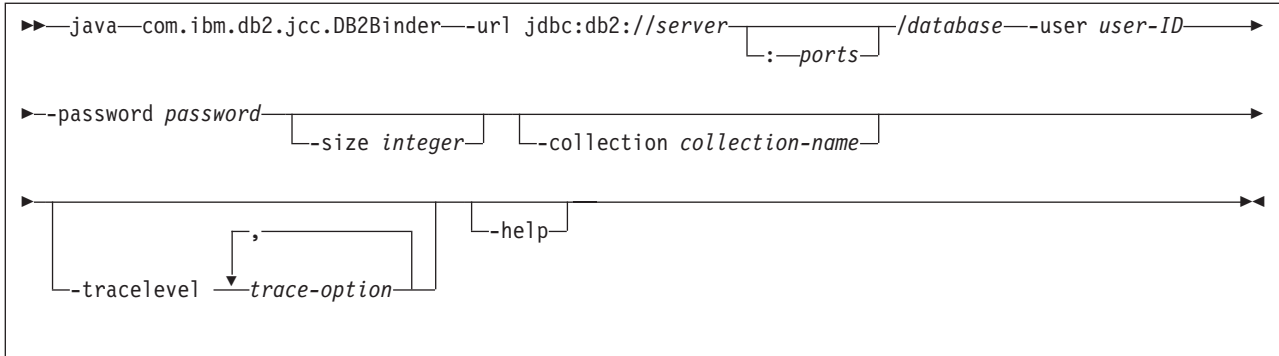

# **Reencaminhando Clientes do Driver JDBC do DB2 Universal**

O recurso de reencaminhamento de cliente automático no DB2 UDB (Universal Database) para Linux e Windows permite que os aplicativos clientes se recuperem de uma perda de comunicação com o servidor para que eles possam continuar a funcionar com interrupção mínima.

Sempre que um servidor trava, cada cliente conectado a ele recebe um erro de comunicação, que encerra a conexão e resulta em um erro de aplicativo. Quando a disponibilidade é importante, você deve ter uma configuração redundante e suporte a failover. (Failover é a capacidade de um servidor de tomar o controle de operações quando outro servidor falha). Em qualquer caso, o cliente do driver JDBC do DB2 Universal tenta restabelecer a conexão com um novo servidor ou com o servidor original, que pode estar em execução em um nó de failover. Quando a conexão é restabelecida, o aplicativo recebe uma SQLException que o informa sobre o defeito da transação, mas o aplicativo pode continuar com a próxima transação.

### **Restrições:**

- v O suporte ao reencaminhamento do cliente do driver JDBC do DB2 Universal está disponível apenas para conexões que utilizam a interface javax.sql.DataSource.
- v Antes que um aplicativo cliente possa se recuperar de uma perda de comunicação, uma localização de servidor alternativo deve ser especificada no servidor. O administrador de banco de dados especifica o servidor alternativo com o comando UPDATE ALTERNATE SERVER FOR DATABASE.

### **Procedimento:**

Depois que o administrador de banco de dados especifica a localização do servidor alternativo em um banco de dados particular na instância do servidor, as localizações do servidor principal e do alternativo serão retornadas ao cliente no momento da conexão. O driver JDBC do DB2 Universal cria uma instância do objeto Referenciável DB2ClientRerouteServerList e armazena essa instância em sua memória temporária. Se a comunicação for perdida, o driver JDBC do DB2 Universal tentará restabelecer a conexão utilizando as informações do servidor retornadas do servidor.

A propriedade clientRerouteServerListJNDIName DataSource fornece suporte adicional de reencaminhamento de cliente no cliente; clientRerouteServerListJNDIName tem duas funções:

v Permite que as informações do servidor alternativo persistam nas JVMs

v Fornece uma localização de servidor alternativo no caso da primeira conexão com o servidor de banco de dados falhar

O clientRerouteServerListJNDIName identifica uma referência JNDI a uma instância DB2ClientRerouteServerList em um repositório JNDI para informações do servidor alternativo. Depois de uma conexão bem-sucedida com o servidor principal, as informações do servidor alternativo que são fornecidas pelo clientRerouteServerListJNDIName são sobrescritas pelas informações do servidor. O driver JDBC do DB2 Universal tentará propagar as informações atualizadas para o armazenamento de JNDI depois de um failover se a propriedade clientRerouteServerListJNDIName for definida. Se clientRerouteServerListJNDIName for especificada, as informações do servidor principal especificadas no DB2ClientRerouteServerList serão utilizadas para conexão. Se o servidor principal não for especificado, as informações serverName especificadas sobre a origem de dados serão utilizadas.

DB2ClientRerouteServerList é um bean Java serializável com quatro propriedades:

- v alternateServerName
- v alternatePortNumber
- primaryServerName
- primaryPortNumber

São fornecidos os métodos getter e setter para acessar essas propriedades. A definição da classe DB2ClientRerouteServerList é a seguinte:

```
package com.ibm.db2.jcc;
public class DB2ClientRerouteServerList
  implements java.io.Serializable,
  javax.naming.Referenceable
{
 public String[] alternateServerName;
 public synchronized void
    setAlternateServerName(String[] alternateServer);
  public String[] getAlternateServerName();
  public int[] alternatePortNumber;
  public synchronized void
    setAlternatePortNumber(int[] alternatePortNumberList);
  public int[] getAlternatePortNumber();
  public synchronized void
   setPrimaryServerName (String primaryServerName);
  public String getPrimaryServerName ();
  public synchronized void setPrimaryPortNumber (int primaryPortNumber)
 public int getPrimaryPortNumber ();
}
```
Uma conexão de failover estabelecida recentemente é configurada com as propriedades da origem de dados originais, exceto para o nome do servidor e o número da porta. Além disso, quaisquer registros especiais do DB2 UDB modificados durante a conexão original são restabelecidos na conexão de failover pelo driver JDBC do DB2 Universal Driver.

Quando ocorre um defeito de comunicação, o driver JDBC do DB2 Universal primeiro tenta a recuperação para o servidor principal. Se isso falhar, o driver tentará se conectar à localização alternativa (failover). Depois que uma conexão é restabelecida, o driver lança uma java.sql.SQLException para o aplicativo com SQLCODE -4498, para indicar ao aplicativo que a conexão com o servidor alternativo foi automaticamente restabelecida. O aplicativo pode então tentar novamente sua transação.

#### **Procedimento para Tornar o DB2ClientRerouteServerList Persistente:**

Para configurar o armazenamento para tornar o DB2ClientRerouteServerList persistente, siga essas etapas:

1. Crie uma instância de DB2ClientRerouteServerList e ligue essa instância ao registro JNDI. Por exemplo:

```
// Criar um contexto inicial para operações de nomenclatura
InitialContext registry = new InitialContext();
// Criar um objeto DB2ClientRerouteServerList
DB2ClientRerouteServerList address=new DB2ClientRerouteServerList();
// Definir o número da porta e o nome do servidor para o servidor principal
address.setPrimaryPortNumber(50000);
address.setPrimaryServerName("mvs1.sj.ibm.com");
// Definir o número da porta e o nome do servidor para o servidor alternativo
int[] port = {50002};
String[] server = {"mvs3.sj.ibm.com"};
address.setAlternatePortNumber(port);
address.setAlternateServerName(server);
```
registry.rebind("serverList", address);

2. Designe o nome JNDI do objeto DB2ClientRerouteServerList para a propriedade de DataSource clientRerouteServerListJNDIName. Por exemplo: datasource.setClientRerouteServerListJNDIName("serverList");

## **Personalizando as Propriedades de Configuração do Driver JDBC do DB2 Universal**

As propriedades de configuração do driver JDBC do DB2 Universal permitem definir valores de propriedades que têm escopo em todo o driver. Estas definições se aplicam a aplicativos e instâncias DataSource. Você pode alterar as definições sem precisar alterar o código fonte do aplicativo ou as características do DataSource.

Cada definição de propriedade de configuração do driver JDBC do DB2 Universal possui o seguinte formato:

*property*=value

Se a propriedade de configuração começar com db2.jcc.override, ela será aplicável a todas as conexões e substituirá qualquer propriedade Connection ou DataSource pelo mesmo nome de propriedade. Se a propriedade de configuração começar com db2.jcc ou com db2.jcc.default, o valor dela será um padrão. As definições da propriedade Connection ou DataSource substituem esse valor.

#### **Procedimento:**

Para definir propriedades de configuração:

v Defina as propriedades de configuração como propriedades do sistema Java. Estas definições substituem quaisquer outras definições.

Para aplicativos Java independentes, você pode definir as propriedades de configuração como propriedades do sistema Java especificando

-Dproperty=value para cada propriedade de configuração quando executar o comando **java**.

v Defina as propriedades de configuração em um recurso cujo nome você especifica na propriedade do sistema Java db2.jcc.propertiesFile. Por exemplo, você pode especificar um nome de caminho absoluto para o valor db2.jcc.propertiesFile.

Para aplicativos Java independentes, você pode definir as propriedades de configuração especificando a opção -Ddb2.jcc.propertiesFile=path quando executar o comando **java**.

v Defina as propriedades de configuração em um recurso denominado DB2JccConfiguration.properties. Uma procura de recursos Java padrão é utilizada para localizar DB2JccConfiguration.properties. O driver JDBC do DB2 Universal procurará este recurso apenas se você não tiver definido a propriedade do sistema Java db2.jcc.propertiesFile.

DB2JccConfiguration.properties pode ser um arquivo independente ou pode ser incluído em um arquivo JAR.

Se DB2JccConfiguration.properties for um arquivo independente, o caminho para DB2JccConfiguration.properties deverá estar na concatenação de CLASSPATH.

Se DB2JccConfiguration.properties estiver e um arquivo JAR, o arquivo JAR deverá estar na concatenação de CLASSPATH.

É possível definir as seguintes propriedades de configuração do driver JDBC do DB2 Universal. Todas as propriedades são opcionais.

### **db2.jcc.override.traceFile**

Ativa o rastreio do driver JDBC do DB2 Universal para o código do driver Java e especifica o nome no qual os nomes de arquivos de rastreio são baseados.

Especifique um nome completo de arquivo para o valor da propriedade db2.jcc.override.traceFile.

A propriedade db2.jcc.override.traceFile substitui a propriedade traceFile para um objeto Connection ou DataSource.

Por exemplo, a especificação da seguinte definição para db2.jcc.override.traceFile ativa o rastreio do código Java do Driver JDBC do DB2 Universal para um arquivo denominado /SYSTEM/tmp/jdbctrace: db2.jcc.override.traceFile=/SYSTEM/tmp/jdbctrace

É necessário definir as propriedades de rastreio de acordo com as instruções do Suporte ao Software IBM.

### **db2.jcc.sqljUncustomizedWarningOrException**

Especifica a ação que o driver JDBC do DB2 Universal toma quando um aplicativo SQLJ não personalizado é executado. db2.jcc.sqljUncustomizedWarningOrException pode ter os seguintes valores:

- **0** O driver JDBC do DB2 Universal não gera um Aviso ou uma Exceção quando um aplicativo SQLJ não personalizado é executado. Este é o padrão.
- **1** O driver JDBC do DB2 Universal gera um Aviso quando um aplicativo SQLJ não personalizado é executado.
- **2** O driver JDBC do DB2 Universal gera uma Exceção quando um aplicativo SQLJ não personalizado é executado.

# **Função db2secFreeToken Removida**

A função db2secFreeToken (Memória livre mantida retida por token) não faz mais parte da API do plug-in de autenticação do usuário db2secGssapiServerAuthFunctions\_1.

# **Implementar Plug-ins de Segurança Personalizados Cuidadosamente**

A integridade da instalação do DB2 UDB (Universal Database) poderá ser comprometida se a implementação dos plug-ins de segurança não for adequadamente codificada, revisada e testada. O DB2 UDB toma precauções contra muitos tipos comuns de defeitos, mas não pode garantir a integridade completa quando plug-ins de segurança gravados pelo usuário são implementados.

## **Plug–ins de Segurança**

Se estiver utilizando seu próprio plug–in de segurança personalizado, você poderá utilizar um ID do usuário com até 255 caracteres em uma instrução connect emitida através do CLP ou uma instrução SQL dinâmica.

# **APIs de Plug–ins de Segurança**

Para as APIs db2secGetGroupsForUser, db2secValidatePassword e db2secGetAuthIDs, o parâmetro de entrada, *dbname*, pode ser nulo e seu parâmetro de entrada de comprimento correspondente, *dbnamelen*, será definido como 0.

# **Convenções de Nomenclatura de Plug–in de Segurança (Linux)**

*.so* é, agora, aceito como uma extensão de nome de arquivo para bibliotecas de plug–in de segurança gravadas pelo usuário em todas as plataformas Linux.

No AIX, as bibliotecas do plug–in de segurança podem ter uma extensão de *.a* ou *.so*. Se existirem as duas versões da biblioteca de plug–ins, será utilizada a versão *.a*.

Para HP–UX no PA–RISC, as bibliotecas de plug–ins de segurança podem ter uma extensão *.sl* ou *.so*. Se existirem as duas versões da biblioteca de plug–ins. será utilizada a versão *.sl*.

Em todas as outras plataformas Linux, *.so* é a única extensão de nome de arquivo suportada para bibliotecas do plug–in de segurança.

# **Os Plug-ins de Segurança GSS-API Não Suportam Autenticação de Vários Fluxos**

A autenticação GSS-API é limitada a enviar fluxo de um token do cliente para o servidor e um token do servidor para o cliente. Esses tokens são obtidos de gss init sec context() no cliente e de gss accept sec context() no servidor. Os plug-ins GSS-API que estão tentando fluxos adicionais irão gerar um erro inesperado de plug-in de segurança, fazendo com que a conexão falhe.

# **Os Plug-ins de Segurança GSS-API Não Suportam Criptografia e Assinatura de Mensagens**

A criptografia e a assinatura de mensagens não estão disponíveis em plug-ins de segurança GSS-API.

# **Encerramento Implícito de Transações em Aplicativos Independentes**

Os encerramentos de aplicativos (normais e anormais) revertem implicitamente unidades de trabalho pendentes, independentemente do sistema operacional.

# **Suporte a Transações Distribuídas**

Na documentação das novidades para o DB2 UDB (Universal Database) Versão 8.2, as informações de suporte à transação distribuídas para a seção de aprimoramentos do driver JDBC do DB2 Universal possuem informações incorretas. A última frase dessa seção está incorreta. As informações corretas são:

A partir da Versão 8.2, o DB2 UDB fornece suporte ao processamento de transações distribuídas que está de acordo com a especificação XA. Este suporte implementa as especificações do Java 2 Platform, Enterprise Edition (J2EE) JTS (Java Transaction Service) e JTA (Java Transaction API).

# **Desenvolvimento de Aplicativos: Aplicativos de Servidor de Programação**

# **Modos de Controle de Execução de Rotinas CLR (Common Language Run Time) (Cláusula EXECUTION CONTROL)**

Como administrador do banco de dados ou desenvolvedor de aplicativos, talvez você queira proteger as montagens associadas a suas rotinas externas do DB2 UDB (Universal Database) contra violações indesejadas restringindo as ações de rotinas no tempo de execução. As rotinas do DB2 .NET CLR suportam a especificação de um modo de controle de execução que identifica quais tipos de ações uma rotina tem permissão para executar no tempo de execução. No tempo de execução, o DB2 UDB pode detectar se a rotina tenta executar ações além do escopo do seu modo de controle de execução especificado, o que pode ser útil ao determinar se uma montagem foi comprometida.

Para definir o modo de controle de execução de uma rotina CLR, especifique a cláusula EXECUTION CONTROL opcional na instrução CREATE da rotina. Os modos válidos são:

- $\cdot$  SAFE
- v FILEREAD
- FILEWRITE
- NETWORK
- UNSAFE

Para modificar o modo de controle de execução em uma rotina CLR existente, execute a instrução ALTER PROCEDURE ou ALTER FUNCTION.

Se a cláusula EXECUTION CONTROL não for especificada para uma rotina CLR, por padrão, a rotina CLR é executada utilizando o modo de controle de execução mais restritivo, SAFE. As rotinas criadas com este modo de controle de execução podem acessar apenas os recursos que são controlados pelo gerenciador do banco de dados. Os modos de execução menos restritivos permitem que uma rotina acesse arquivos no sistema de arquivos local (FILEREAD ou FILEWRITE) ou na rede. O modo de controle de execução UNSAFE especifica que não devem ser

colocadas restrições no comportamento da rotina. As rotinas definidas com o modo de controle de execução UNSAFE podem executar o código binário.

Estes modos de controle representam uma hierarquia de ações permitidas e um modo de nível mais alto inclui as ações permitidas abaixo dele na hierarquia. Por exemplo, o modo de controle de execução NETWORK permite que uma rotina acesse arquivos na rede, arquivos no sistema de arquivos local e recursos que são controlados pelo gerenciador do banco de dados. Utilize o modo de controle de execução mais restritivo e evite utilizar o modo UNSAFE.

Se o DB2 UDB detectar, no tempo de execução, que uma rotina CLR está tentando uma ação fora do escopo do seu modo de controle de execução, o DB2 UDB retornará um erro (SQLSTATE 38501).

A cláusula EXECUTION CONTROL pode ser especificada apenas para rotinas CLR LANGUAGE. O escopo de aplicabilidade da cláusula EXECUTION CONTROL está limitado à própria rotina CLR .NET e não se estende a nenhuma outra rotina que possa ser chamada.

# **Precisão e Escala Decimais Máximas em Rotinas CLR (Common Language Run Time)**

O tipo de dados DECIMAL no DB2 UDB (Universal Database) é representado com uma precisão de 31 dígitos e uma escala de 28 dígitos. O tipo de dados .NET CLR System.Decimal está limitado a uma precisão de 29 dígitos e a uma escala de 28 dígitos. Portanto, as rotinas CLR externas do DB2 UDB não devem designar um valor maior que (2^96)−1, o valor mais alto que pode ser representado utilizando uma precisão de 29 dígitos e uma escala de 28 dígitos, para uma variável de tipo de dados System.Decimal. O DB2 UDB gera um erro de tempo de execução (SQLSTATE 22003, SQLCODE -413) se ocorrer tal designação.

Quando uma instrução CREATE de rotina é executada, se um parâmetro de tipo de dados DECIMAL é definido com uma escala maior que 28, o DB2 UDB gera um erro (SQLSTATE 42611, SQLCODE -604).

# **Referência de Comando**

## **db2inidb - Inicializar um Comando de um Banco de Dados Espelhado**

Não emita o comando db2 connect to *database* antes de emitir o comando db2inidb *database* as mirror.

A tentativa de conexão com um banco de dados de espelho de divisão antes de sua inicialização apaga os arquivos de log necessários para recuperação de avanço.

A conexão define o retorno do banco de dados ao estado em que ele se encontrava quando você suspendeu o banco de dados. Se o banco de dados estiver marcado como consistente no momento da suspensão, o DB2 Universal Database concluirá que não há necessidade para uma recuperação de travamento e esvaziará os logs para utilização futura. Se isso acontecer, uma tentativa de rollforward causará um erro SQL4970.

## **Nota de Uso para o Comando db2iupdt**

A partir da Versão 8.2, ao atualizar uma instância do DB2 Universal Database com o comando **db2iupdt**, você deve, primeiro, parar todos os processos do DB2 em execução nessa instância.

# **db2pd - Monitoração e Resolução de Problemas de Comandos do DB2**

Os parâmetros adicionais para o comando **db2pd** incluem:

**-hadr** Relata informações do Reports High Availability Disaster Recovery. As descrições de cada elemento relatado podem ser encontradas na seção High availability disaster recovery do *System Monitor Guide and Reference*.

#### **-utilities**

Relata informações de Utilitários. As descrições de cada elemento relatado podem ser encontradas na seção Utilities do *System Monitor Guide and Reference* .

# **Novo Parâmetro para o Comando db2sqljcustomize**

O comando db2sqljcustomize possui um novo parâmetro.

### **db2sqljcustomize - Comando SQLJ Profile Customizer do DB2:**

#### **-storebindoptions**

Armazena o valor dos valores -bindoptions e -staticpositioned no perfil serializado. Se estes valores não estiverem especificados durante a chamada da ferramenta dbsqljbind, os valores armazenados no perfil serializado serão utilizados. Quando o Personalizador for chamado com o arquivo .grp, os valores serão armazenados em cada arquivo .ser individual. Os valores armazenados podem ser visualizados utilizando-se a ferramenta db2sqljprint.

# **Novo Parâmetro para o Comando sqlj**

O comando sqlj possui um novo parâmetro.

### **sqlj - Comando SQLJ Translator do DB2:**

### **-db2optimize**

Especifica que o SQLJ Translator gera um código para uma classe de contexto de conexão que é otimizada para o DB2 Universal Database. Esta opção otimiza o código para o contexto definido pelo usuário, mas não para o contexto padrão. Ao executar o SQLJ Translator com esta opção, o arquivo do driver JDBC do DB2 Universal db2jcc.jar deve estar no CLASSPATH para compilar o aplicativo Java gerado.

# **Atualizações parao Comando SET CLIENT**

O comando SET CLIENT especifica as configurações de conexão para o processo de backend.

O parâmetro de comando SYNCPOINT para este comando é ignorado a partir da Versão 8. SYNCPOINT continua a ser incluído para compatibilidade reversa.

# **Atualizações parao Comando PRECOMPILE**

O comando PRECOMPILE processa um arquivo de origem de programa de aplicativo que contém instruções SQL embutidas. Um arquivo de origem

modificado é produzido, contendo chamadas de idioma do host para o SQL e, por padrão, um pacote é criado no banco de dados.

O parâmetro de comando SYNCPOINT para este comando é ignorado a partir da Versão 8. SYNCPOINT continua a ser incluído para compatibilidade reversa.

# **Atualizações parao Comando UPDATE HISTORY FILE**

Atualiza a localização, o tipo de dispositivo ou o comentário em uma entrada de arquivo de histórico.

O parâmetro de comando STATUS especifica um novo status para uma entrada.

A documentação anterior afirma incorretamente que o parâmetro de comando STATUS pode ter um valor de "I" para marcar a entrada como inativa. Os valores válidos são:

- **A** Marca a entrada como ativa.
- **E** Marca a entrada como expirada.

## **Atualizações para os Comandos EXPORT e IMPORT**

A subseção "Conexão requerida" completa para os comandos EXPORT e IMPORT é como se segue:

### **Conexão Requerida:**

Banco de Dados. Se a conexão implícita for ativada, uma conexão com o banco de dados padrão será estabelecida. O acesso do utilitário a servidores de bancos de dados do Linux ou Windows de clientes do Linux ou Windows deve ser uma conexão direta através do mecanismo e não através de um gateway ou auto-retorno do DB2 Connect.

## **Atualização para o Comando LOAD**

As informações completas para o valor AUTOSELECT do parâmetro INDEXING MODE é como se segue:

### **INDEXING MODE:**

#### **AUTOSELECT**

O utilitário de carregamento decidirá automaticamente entre o modo REBUILD ou INCREMENTAL. A decisão é baseada na quantidade de dados que está sendo carregada e na profundidade da árvore do índice. As informações relacionadas à profundidade da árvore do índice são armazenadas no objeto do índice. RUNSTATS não é requerido para ocupar estas informações. AUTOSELECT é o modo de indexação padrão.

## **Modificadores de Tipo de Arquivo para o Utilitário de Carregamento**

O comando SET INTEGRITY na descrição para o modificador "generatedoverride" foi atualizado.

A descrição para o modificador "usedefaults" também foi atualizada.

As atualizações são as seguintes:

*Tabela 19. Modificadores de Tipo de Arquivo Válidos para Carregamento: Todos os Formatos de Arquivos*

| Modificador       | Descrição                                                                                                    |
|-------------------|----------------------------------------------------------------------------------------------------|
| generatedoverride | Este modificador instrui o utilitário de carregamento a aceitar dados fornecidos<br>pelo usuário para todas as colunas geradas na tabela (ao contrário das regras<br>normais para esses tipos de colunas). Isso é útil ao migrar dados de outro sistema<br>de banco de dados ou ao carregar uma tabela de dados que foi recuperada<br>utilizando a opção RECOVER DROPPED TABLE no comando ROLLFORWARD<br>DATABASE. Quando este modificador é utilizado, todas as linhas sem dados ou<br>com dados NULL para uma coluna gerada que não pode ser anulada serão<br>rejeitadas (SQL3116W).<br>Nota: Quando este modificador for utilizado, a tabela será colocada no estado<br>CHECK PENDING. Para tirar a tabela do estado CHECK PENDING sem verificar<br>os valores fornecidos pelo usuário, emita o comando a seguir depois da operação<br>de carregamento:<br>SET INTEGRITY FOR < nome_de_tabela > GENERATED COLUMN<br>IMMEDIATE UNCHECKED<br>Para tirar a tabela do estado CHECK PENDING e forçar a verificação dos valores<br>fornecidos pelo usuário, emita o comando a seguir depois da operação de<br>carregamento:<br>SET INTEGRITY FOR < nome_de_tabela > IMMEDIATE CHECKED.<br>Este modificador não pode ser utilizado com o modificador generatedmissing ou<br>generatedignore. |
| usedefaults       | Se uma coluna de origem para uma coluna da tabela de destino tiver sido<br>especificada, mas não contiver dados para uma ou mais instâncias da linha, os<br>valores padrão serão carregados. Exemplos de dados ausentes são:<br>• Para arquivos DEL: dois delimitadores de colunas adjacentes (",,") ou dois<br>delimitadores de colunas adjacentes separados por um número arbitrário de<br>espaços (", ,") são especificados para um valor de coluna.<br>· Para arquivos DEL/ASC/WSF: Uma linha que não tem colunas suficientes ou<br>não é mais suficiente para a especificação original.<br>Nota: Para arquivos ASC, os valores da coluna NULL não são considerados<br>explicitamente ausentes e um padrão não será substituído para os valores de<br>coluna NULL. Os valores da coluna NULL são representados por todos os<br>caracteres de espaço para colunas numéricas, de data, hora e /timestamp ou<br>utilizando o NULL INDICATOR para uma coluna de qualquer tipo para<br>indicar que a coluna é NULL.                                                                                                    |
|                   | Sem esta opção, se uma coluna de origem não contiver dados para uma instância<br>de linha, ocorrerá um dos itens a seguir:<br>• Para arquivos DEL/ASC/WSF: Se a coluna for anulável, será carregado NULL.<br>Se a coluna não for anulável, o utilitário rejeitará a linha.                                                                                                    |

# **Modificadores de Tipo de Arquivo para o Utilitário de Importação**

A descrição para os modificadores "usedefaults" e "codepage=x" foi atualizada como se segue:

*Tabela 20. Modificadores de Tipo de Arquivo Válidos para Importação: Todos os Formatos de Arquivos*

| Modificador | Descrição                                                                                                    |
|-------------|----------------------------------------------------------------------------------------------------|
| usedefaults | Se uma coluna de origem para uma coluna da tabela de destino tiver sido<br>especificada, mas não contiver dados para uma ou mais instâncias da linha, os<br>valores padrão serão carregados. Exemplos de dados ausentes são:                                                                                                    |
|             | • Para arquivos DEL: dois delimitadores de colunas adjacentes (",") ou dois<br>delimitadores de colunas adjacentes separados por um número arbitrário de<br>espaços (", ,") são especificados para um valor de coluna.                                                                                                    |
|             | Para arquivos DEL/ASC/WSF: Uma linha que não tem colunas suficientes ou<br>não é mais suficiente para a especificação original.<br>Nota: Para arquivos ASC, os valores da coluna NULL não são considerados<br>explicitamente ausentes e um padrão não será substituído para os valores de<br>coluna NULL. Os valores da coluna NULL são representados por todos os<br>caracteres de espaço para colunas numéricas, de data, hora e /timestamp ou<br>utilizando o NULL INDICATOR para uma coluna de qualquer tipo para<br>indicar que a coluna é NULL. |
|             | Sem esta opção, se uma coluna de origem não contiver dados para uma instância<br>de linha, ocorrerá um dos itens a seguir:                                                                                                    |
|             | • Para arquivos DEL/ASC/WSF: Se a coluna for anulável, será carregado NULL.<br>Se a coluna não for anulável, o utilitário rejeitará a linha.                                                                                                    |

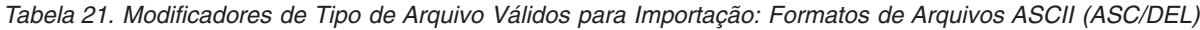

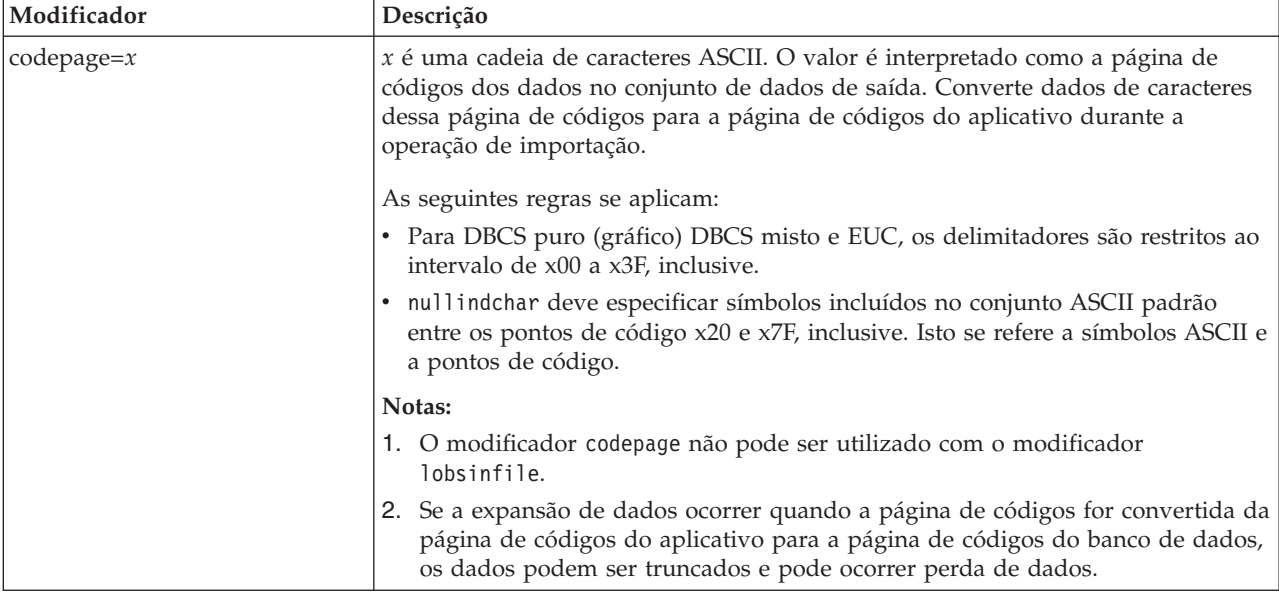

# **Comando ATTACH**

O parâmetro USER do comando ATTACH especifica o identificador de autenticação. Ao conectar a uma instância do DB2 Universal Database em um sistema operacional Windows, o nome do usuário pode ser especificado em um formato compatível com o SAM (Security Account Manager) do Microsoft Windows NT. O qualificador deve ser um nome de estilo do NetBIOS, que possui um comprimento máximo de 15 caracteres. Por exemplo, domainname\username.

# **Comando RECOVER DATABASE**

Na seção Exemplos da documentação do Comando RECOVER DATABASE para Versão 8.2, os timestamps são incorretamente formatados como yyyy:mm:dd:hh:mm:ss.

O formato correto é aaaa-mm-dd-hh.mm.ss

# **Comando UPDATE HISTORY FILE**

O comando UPDATE HISTORY FILE atualiza o local, tipo de dispositivo, comentário ou status em uma entrada de arquivo de histórico.

### **Sintaxe de Comandos Atualizada:**

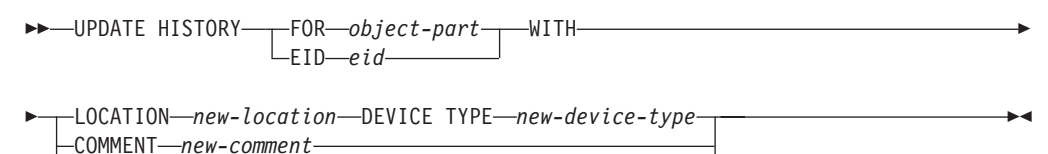

STATUS *new-status*

#### **Parâmetros de Comando Atualizados:**

#### **FOR** *object-part*

Especifica o identificador para a entrada do histórico a ser atualizada. É um timestamp com um número de seqüência opcional de 001 a 999.

**Nota:** Não pode ser utilizado para atualizar status de entrada. Para atualizar o status de entrada, especifique então um EID.

#### **STATUS** *new-status*

Especifica um novo status para uma entrada. Apenas as entradas de backup podem ter seu status atualizado. Valores válidos são:

- **A** Ativo. A maioria das entradas estão ativas.
- **I** Inativo. As imagens de backup que não estão mais na cadeia de logs ativos se tornam inativas.
- **E** Expirado. As imagens de backup que não são mais requeridas, porque existem mais de NUM\_DB\_BACKUPS imagens ativas são sinalizadas como expiradas.
- **D** As imagens de backup que não estão mais disponíveis para recuperação devem ser marcadas como tendo sido excluídas.

# **db2updv8 - Comando Atualizar Banco de Dados para o Nível Atual da Versão 8**

Este comando atualiza os catálogos do sistema em um banco de dados para suportar o nível atual das seguintes formas:

- v Introduz novas rotinas fornecidas com o gerenciador de banco de dados atual
- v Cataloga os procedimentos de esquema ODBC/CLI/JDBC como procedimentos confiáveis para aprimorar o desempenho e a escalabilidade
- v Corrige dois erros tipográficos nos parâmetros de retorno da função de tabela SYSPROC.SNAPSHOT\_QUIESCERS:
	- OUIESCER\_TBS\_ID corrigido para QUIESCER\_TBS\_ID
	- OUIESCER\_STATE corrigido para QUIESCER\_STATE
- v Corrije descritores de coluna de colunas LOB para que o bit "registrado" seja consistente com as tabelas do catálogo
- Cria uma visualização SYSIBM.SYSREVTYPEMAPPINGS
- v Atualiza as definições de visualização para SYSSTAT.COLUMNS e SYSSTAT.TABLES
- v Atualiza a coluna SYSCOLDIST.DISTCOUNT para que seja atualizável
- v Atualiza a coluna SYSINDEXES.TBSPACEID para que os sinalizadores de colunas não sejam definidos
- v Corrije os comprimentos de parâmetros de 17 funções de tabela. Consulte o tópico *Expansão de Colunas para UDFs de Captura Instantânea* na seção **Atualizações da Documentação | Rotinas SQL Administrativas** das*Notas sobre o Release da Versão 8.2* para obter uma listagem completa de funções
- v Altera as UDFs de captura instantânea 33 SYSPROC para THREADSAFE:
	- SNAPSHOT\_DBM
	- SNAPSHOT\_FCM
	- SNAPSHOT\_FCMNODE
	- SNAPSHOT\_SWITCHES
	- SNAPSHOT\_APPL\_INFO
	- SNAPSHOT\_APPL
	- SNAPSHOT\_STATEMENT
	- SNAPSHOT\_LOCKWAIT
	- SNAPSHOT\_AGENT
	- SNAPSHOT\_SUBSECT
	- SNAPSHOT\_DATABASE
	- SNAPSHOT\_BP
	- SNAPSHOT\_LOCK
	- SNAPSHOT\_TABLE
	- SNAPSHOT\_DYN\_SQL
	- SNAPSHOT\_TBS
	- SNAPSHOT\_TBS\_CFG
	- SNAPSHOT\_QUIESCERS
	- SNAPSHOT\_CONTAINER
	- SNAPSHOT\_RANGES
	- SNAPSHOT\_TBREORG
	- HEALTH\_DBM\_INFO
	- HEALTH\_DBM\_HI
	- HEALTH\_DBM\_HI\_HIS
	- HEALTH\_DB\_INFO
	- HEALTH\_DB\_HI
	- HEALTH\_DB\_HI\_HIS
	- HEALTH\_TBS\_INFO
	- HEALTH\_TBS\_HI
	- HEALTH\_TBS\_HI\_HIS
	- HEALTH\_CONT\_INFO
	- HEALTH\_CONT\_HI
	- HEALTH\_CONT\_HI\_HIS

#### **Autorização:**

sysadm

### **Conexão Requerida:**

Banco de Dados. Esse comando estabelece automaticamente uma conexão ao banco de dados especificado.

### **Sintaxe do comando:**

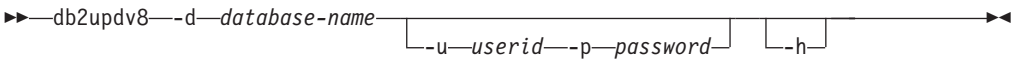

### **Parâmetros de Comando:**

#### **-d database-name**

Especifica o nome do banco de dados a ser atualizado.

#### **-u userid**

Especifica o ID do usuário.

### **-p password**

Especifica a senha para o usuário.

**-h** Exibe informação de ajuda. Quando esta opção é especificada, todas as outras opções são ignoradas e, somente as informações de auxílio são exibidas.

### **Exemplo:**

Depois de instalar o nível atual (um FixPak ou uma nova versão), atualize o catálogo do sistema no banco de dados de amostra, emitindo o seguinte comando: db2updv8 -d sample

#### **Notas de Uso:**

- 1. Este comando pode ser utilizado apenas em um banco de dados que está executando o DB2 Universal Database Versão 8.1.2 ou posterior. Se o comando for emitido mais de uma vez, nenhum erro será reportado e cada atualização do catálogo será aplicada somente uma vez.
- 2. Para ativar as novas funções internas, todos os aplicativos devem ser desconectados do banco de dados e o banco de dados deve ser desativado se tiver sido ativado.

# **Formatando Arquivos de Interrupção (Windows)**

Uma nova ferramenta, db2xprt.exe, está disponível para permitir a formatação de arquivos de interrupção (\*.TRP). Essa ferramenta formata arquivos de interrupção binários do DB2 Universal Database em um arquivo ASCII legível convencionalmente. Os arquivos de interrupção estão localizados no diretório da instância (DB2INSTPROF), por padrão, ou no caminho do diretório de dados de diagnóstico se o parâmetro de configuração do gerenciador do banco de dados DIAGPATH estiver definido.

#### **Autorização:**

Você deve ter acesso ao diretório DIAGPATH.

#### **Sintaxe do comando:**

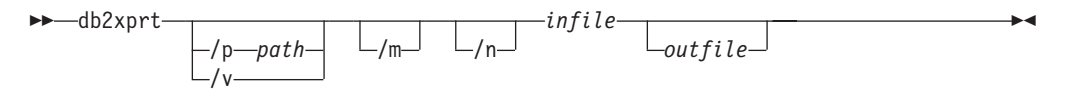

#### **Parâmetros de comando:**

- **/p** *path* Um caminho separado por ponto e vírgula (;) que aponta para o local ou locais em que os arquivos binários e os arquivos PDB estão localizados.
- **/v** Exibe informações de versão.
- **/m** Formata um dump de memória junto com o restante do arquivo de interrupção.
- **/n** Formata dados sem considerar as informações de número de linhas.
- *infile* Especifica o arquivo de entrada.

*outfile* Especifica o arquivo de saída.

### **Movimentação de Dados**

# **As Informações do Índice São Perdidas Quando o Utilitário de Importação É Utilizado**

Você pode usar o utilitário de importação para recriar uma tabela que foi salva através do utilitário de exportação.

O tópico do *Movimentação de Dados* "Utilizando a importação para recriar uma tabela exportada" esboça atributos da tabela original *não* retidos. Além dos atributos que já foram documentados, os atributos a seguir *não* são retidos:

- Informações do índice:
	- Incluir colunas (se houver)
	- Nome do índice, se o índice for um índice de chave primária
	- Ordem descendente, se o índice for um índice de chave primária (Ascendente é o padrão)

### **Recuperação de Dados e Alta Disponibilidade**

## **Visão Geral do High Availability Disaster Recovery**

Ao executar os comandos START HADR, STOP HADR ou TAKEOVER HADR, os códigos de erro correspondentes podem ser gerados: SQL01767N, SQL01769N ou SQL01770N com um código de razão de 98. O código de razão indica que não há licença instalada para o HADR no servidor em que o comando foi executado. Para corrigir o problema, instale uma licença de HADR válida utilizando **db2licm** ou instale uma versão do servidor que contém uma licença de HADR válida como parte de sua distribuição.

## **Suporte a Backup e Restauração de Plataforma Cruzada**

O DB2 UDB (Universal Database) suporta operações de backup e restauração de plataforma cruzada. É possível restaurar bancos de dados criados em uma plataforma Windows de 32 bits do DB2 UDB Versão 8 para uma plataforma Windows de 64 bits do DB2 UDB Versão 8 ou o contrário. É possível restaurar bancos de dados criados em uma plataforma Linux x86 de 32 bits do DB2 UDB

Versão 8 para uma plataforma Linux x86-64 ou IA64 de 64 bits do DB2 UDB Versão 8 ou o contrário. É possível restaurar bancos de dados criados em plataformas AIX, HP-UX, Linux PPC, Linux zSeries ou Solaris Operating Environment do DB2 UDB Versão 8, em 32 ou em 64 bits, para plataformas AIX, HP-UX, Linux PPC, Linux zSeries ou Solaris Operating Environment do DB2 UDB Versão 8 (32 ou 64 bits).

# **Fazendo Backup para Fita (Linux)**

O limite máximo de tamanho de bloco para dispositivos de fita 3480 e 3490 no Linux é 61 440 bytes

*Tabela 22. Limite Máximo de Tamanho de Bloco para Dispositivos de Fita 3480 e 3490 no Linux*

| Dispositivo | Conexão | Limite de Tamanho<br>de Bloco | Limite do Tamanho<br>de Buffer do DB2<br>(em páginas de 4<br>KB) |
|-------------|---------|-------------------------------|------------------------------------------------------------------|
| 3480        | s370    | 61 440                        | 15                                                               |
| 3490        | s370    | 61 440                        | 15                                                               |

## **Tivoli Storage Manager**

Ao chamar os comandos BACKUP DATABASE ou RESTORE DATABASE, você pode especificar se deseja utilizar o produto TSM (Tivoli Storage Manager) para gerenciar operação de backup ou restauração de banco de dados ou do espaço de tabelas. O nível mínimo requerido da API do cliente TSM é a Versão 4.2.0, exceto no seguinte:

- v Sistemas Solaris de 64 bits, que requerem a API do cliente TSM Versão 4.2.1.
- v Sistemas operacionais Windows NT de 64 bits que requerem a API de cliente do TSM Versão 5.1.
- v Linux para iSeries e pSeries de 32 bits que requer no mínimo a API de cliente do TSM Versão 5.1.5
- v Linux para iSeries e pSeries de 64 bits que requer no mínimo a API de cliente do TSM Versão 5.2.2
- v Sistemas Linux no AMD Opteron de 64 bits que requerem no mínimo a API de cliente do TSM Versão 5.2.0.
- v Linux para zSeries de 64 bits que requer no mínimo a API de cliente do TSM Versão 5.2.2.

# **Restrições de Valores para os Parâmetros de Host Local e de Serviço Local do HADR**

Quando especificar valores para os parâmetros de host local e de serviço local do HADR (High Availability Disaster Recovery) (HADR\_LOCAL\_SVC e HADR\_REMOTE\_SVC) durante a preparação de um comando **update database configuration**, os valores devem ser portas que não estão sendo utilizadas por nenhum outro serviço. Se os parâmetros estiverem sendo configurados utilizando a linha de comandos do Linux, os valores deverão também ser definidos no arquivo /etc/services.

# **Requisitos de Sistema Adicionais para High Availability Disaster Recovery**

Se você criar um espaço de tabelas no banco de dados principal e a reprodução de log falhar no banco de dados de espera porque os contêineres não estão disponíveis, o banco de dados principal não receberá uma mensagem de erro indicando que a reprodução de log falhou.

Para verificar erros de reprodução de log, é necessário monitorar o db2diag.log e o log de administração no banco de dados de espera quando estiver criando novos espaços de tabelas.

Se ocorrer uma operação de tomada de controle, o novo espaço de tabelas criado não estará disponível no novo banco de dados principal. Para recuperar-se desta situação, restaure o espaço de tabelas no novo banco de dados principal a partir de uma imagem de backup.

No exemplo a seguir, o espaço de tabelas MY\_TABLESPACE é restaurado no banco de dados MY\_DATABASE antes de ser utilizado como o novo banco de dados principal:

- 1. db2 connect to my database
- 2. db2 list tablespaces show detail
	- **Nota:** Execute o comando **db2 list tablespaces show detail** para mostrar o status de todos os espaços de tabelas e obter o número do ID do espaço de tabelas requerido para a Etapa 5.
- 3. db2 stop hadr on database my\_database
- 4. db2 "restore database my database tablespace (my tablespace) online redirect"
- 5. db2 "set tablespace containers for my tablespace ID # ignore rollforward container operations using (path '/my\_new\_container\_path/')"
- 6. db2 "restore database my\_database continue"
- 7. db2 rollforward database my\_database to end of logs and stop tablespace "(my\_tablespace)"
- 8. db2 start hadr on database my database as primary

# **Operações Não Replicadas para High Availability Disaster Recovery**

A documentação da Versão 8.2 afirma:

BLOBs e CLOBs não são replicados; no entanto, o espaço para eles será alocado no banco de dados de espera.

A afirmação deve ser lida da seguinte forma:

BLOBs e CLOBs não registrados não são replicados; no entanto, o espaço para eles será alocado no banco de dados de espera.

# **O HADR Não Suporta Logs Brutos**

O HADR (High Availability Disaster Recovery) não suporta a utilização de E/S brutas (acesso direto ao disco) para arquivos de log do banco de dados. Se o HADR for iniciado com o comando START HADR ou se o banco de dados for

reiniciado com o HADR configurado e forem detectados logs brutos, o comando associado falhará com o código de razão SQL1768N "9".

## **Centro de Data Warehouse**

## **Definindo Origens e Destinos do Armazém do DB2**

A atualização a seguir afeta dois tópicos do Centro de Data Warehouse:

- Definindo origens do armazém do DB2
- v Definindo um Destino do Armazém

Por padrão, quando você define uma origem ou um destino do armazém, o número de tabelas retornado é 250. Porém, é possível utilizar a nova variável de ambiente VWS\_MAX\_TABLELIST para definir o número de tabelas retornado. O número máximo de tabelas que pode ser retornado é 40 000. Este número pode ser menor dependendo do tamanho dos nomes de tabela na lista. Recomenda-se que seja especificado um número muito menor que 40 000.

# **Atualizações no Tutorial do Business Intelligence**

### **Verificando se os Bancos de Dados DWCTBC e TBC\_MD estão Registrados com o ODBC:**

Na Versão 8, o banco de dados de controle TBC\_MD que é utilizado no tutorial, não precisa ser um sistema de origem de dados ODBC. Entretanto, o banco de dados de destino ou banco de dados de origem DWCTBC deve ser um sistema de origem de dados ODBC.

#### **Abrindo o Bloco de Notas Definir Origem do Armazém:**

O procedimento para abrir o bloco de notas Definir Origem do Armazém para a Origem Relacional do Tutorial foi alterado.

#### **Procedimento:**

Para abrir o bloco de notas Definir Origem do Armazém para a Origem Relacional do Tutorial:

- 1. Na janela Centro de Data Warehouse, clique com o botão direito na pasta **Origens do Armazém**.
- 2. Clique em **Definir** ––> **ODBC** ––> **DB2** ––> **DB2 Family**.

O bloco de notas Definir Origem do Armazém é aberto.

### **Abrindo o Bloco de Notas Definir Destino do Armazém:**

O procedimento para abrir o bloco de notas Definir Destino do Armazém foi alterado.

### **Procedimento:**

Para abrir o bloco de notas Definir Destino do Armazém:

- 1. Na janela Centro de Data Warehouse, clique com o botão direito na pasta **Destinos do Armazém**.
- 2. Clique em **Definir** ––> **ODBC** ––> **DB2** ––> **DB2 Family**.

O bloco de notas Definir Destino do Armazém é aberto.

# **Definindo o Limite de Limpeza para Arquivos de Log do Armazém**

O arquivo de log armazena os registros até que se atinja um limite designado. O limite padrão é de 1000 registros. Normalmente, cada job que você executa cria de 12 a 15 registros de log. Defina o limite de limpeza que for conveniente para você atualizando o campo **Limpar log quando registros igual ao total** na Guia Servidor da página Propriedades do Armazém.

# **Suporte do Centro de Data Warehouse para Carregamento do CURSOR**

A etapa Carregamento do DB2 Universal Database, agora, permite que uma visualização ou uma tabela seja utilizada como a origem para a etapa, resultando em um LOAD FROM CURSOR.

Para mapear colunas no assistente para carregamento do CURSOR, o botão de opções **Mapear colunas com base nas posições de colunas localizadas no arquivo de entrada** deve ser selecionado.

# **Migração e Limitações de Bancos de Dados de Controle do Armazém Unicode**

A partir da Versão 8.2 do Centro de Data Warehouse, o banco de dados de controle de armazém deve ser um banco de dados Unicode. Se você tiver um banco de dados de controle do armazém Unicode de uma versão do Centro de Data Warehouse que seja anterior à Versão 8.2, ainda deverá criar um novo banco de dados de controle Unicode utilizando a ferramenta Gerenciamento de Bancos de Dados de Controle do Armazém.

Quando migrar um banco de dados de controle do armazém de uma versão do Centro de Data Warehouse que seja anterior à Versão 8.2, a ferramenta Gerenciamento de Bancos de Dados de Controle do Centro de Data Warehouse executará o comando **db2move** para mover os dados para um novo banco de dados de controle Unicode. Durante este processo, aparecem janelas que mostram o progresso do comando **db2move**. Este caminho de migração ocorre apenas uma vez.

O Centro de Data Warehouse não suporta Unicode em servidores Sybase.

# **Alteração no Formato de Data para Coluna Modificada**

Na visualização de detalhes da janela principal do Centro de Data Warehouse, o formato da data na coluna **Modificada** foi atualizado. A data na coluna **Modificado** é exibida no formato do seu código do idioma e inclui a hora. Esta alteração no formato de data assegura que os objetos de classificação na coluna **Modificada** funcionam corretamente. Esta atualização se aplica à maioria das listas de objetos do Centro de Data Warehouse que são mostrados nas visualizações Navegador e Detalhes, tais como:

- Assuntos
- Processos
- v Esquemas de Armazém
- v Site do Agente de Armazém
- Programas
- Etapas
- Recursos de Dados
- Usuários
- v Grupos de Usuários

# **Definindo Transformadores Estatísticos no Centro de Data Warehouse**

Para executar uma transformação estatística de seus dados, defina o transformador estatístico que deseja utilizar.

### **Procedimento:**

Para definir transformadores estatísticos:

- 1. Abra a janela Modelo do Processo.
- 2. Clique no ícone do transformador e selecione um transformador da lista de transformadores disponíveis.
- 3. Vincule o transformador selecionado a uma origem do armazém e a um destino do armazém, conforme requerido pelas regras para esse transformador.

Cada transformador possui regras específicas de como ele deve ser vinculado a uma origem e a um destino do armazém. Consulte a documentação para cada transformador para obter informações adicionais.

# **Pré-requisito para o Agente de Armazém do iSeries**

Para utilizar um agente de armazém do iSeries para o DB2 Warehouse Manager em sistemas V5R2 e V5R3, o seguinte PTF é requerido: PTF SI13558

Este PTF de banco de dados permite que a CLI no iSeries manipule dados Unicode.

# **DB2 .NET Data Provider**

# **Propriedade DB2Connection.ConnectionString**

Existe uma palavra-chave adicional para a propriedade DB2Connection.ConnectionString:

### **CurrentSchema**

O esquema a ser utilizado após uma conexão bem-sucedida. Em uma conexão bem-sucedida, uma instrução SET CURRENT SCHEMA é enviada ao servidor DB2. Isto permite que o aplicativo nomeie objetos SQL sem ter que qualificá-los por um nome de esquema.

# **Development Center**

# **Restrições aos Drivers Tipo 2 e Tipo 4 do DB2 Universal**

Na Versão 8.2, o suporte foi incluído para permitir que os usuários se conectem a um banco de dados DB2 UDB (Universal Database) de dentro do Development Center utilizando os drivers Tipo 2 e Tipo 4 do DB2 Universal. Porém, se tentar utilizar um desses drivers para se conectar a um servidor iSeries ou a um servidor DB2 UDB que seja da Versão 8.1 ou anterior, você verá a seguinte mensagem de erro:

A conexão com o <*banco de dados*> falhou. Driver IBM DB2 Universal (JCC) não encontrado.

Consulte o tópico denominado ″Drivers JDBC″ no DB2 Information Center para obter informações adicionais sobre quais drivers utilizar para evitar este erro.

## **Ferramentas da GUI**

### **Modificando o Caractere de Término de Instrução**

A partir do DB2 UDB (Universal Database) Versão 8.2 FixPak 1 (equivalente à Versão 8.1 FixPak 8), é possível modificar o caractere de término de instrução dentro de um script que está sendo executado no CLP (Command Line Processor) ou no Command Editor. Essa modificação em movimento é semelhante ao método atualmente disponível no DB2 UDB para OS/390. O exemplo a seguir mostra como o caractere de término pode ser alterado depois de cada instrução:

```
connect to gilroy user newton using password;
select * from newton.department;
––#SET TERMINATOR :
select * from newton.employee:
––#SET TERMINATOR @
select * from newton.department@
––#SET TERMINATOR ;
select * from newton.department;
––#SET TERMINATOR &
terminate&
```
A capacidade de alterar o caractere de término é importante quando um script contém instruções compostas. No exemplo a seguir, o DB2 UDB assume que o primeiro ; que encontra na instrução CREATE TRIGGER composta é o caractere de término para a instrução CREATE TRIGGER inteira. Porém, este não é o caso. Ele deve ser apenas o caractere de término para uma das instruções dentro da instrução CREATE TRIGGER composta.

```
CONNECT TO SAMPLE;
DROP TRIGGER newton.NWTTRIGGER;
CREATE TRIGGER newton.NWTTRIGGER AFTER DELETE
ON newton.NWTTABLE FOR EACH ROW MODE DB2SQL
BEGIN ATOMIC
   insert into newton.nwttable values(0,'0');
   insert into newton.nwttable values(-1, -1);
END;
CONNECT RESET;
TERMINATE;
```
O exemplo a seguir mostra como o caractere de término de instrução pode ser modificado dentro do script para atingir os resultados desejados.

```
CONNECT TO SAMPLE;
DROP TRIGGER newton.NWTTRIGGER;
––#SET TERMINATOR @
CREATE TRIGGER newton.NWTTRIGGER AFTER DELETE
ON newton.NWTTABLE FOR EACH ROW MODE DB2SQL
BEGIN ATOMIC
   insert into newton.nwttable values(0,'0');
   insert into newton.nwttable values(-1, -1);
END@
––#SET TERMINATOR ;
CONNECT RESET;
```
Se você não precisa que seus scripts sejam executados localmente no DB2 para OS/390 ou se seus scripts do DB2 UDB não se conectarem ao OS/390, então, utilizar ––#SET TERMINATOR não é o método recomendado para modificar os caracteres de término de instrução. Em vez disso, você deve utilizar as opções –tdX ou ;— existentes.

A opção –tdX permite especificar o caractere de término ao chamar um script utilizando um comando CLP. O 'X' representa o caractere que está sendo utilizado como o caractere de término de instrução. Por exemplo, no comando:

```
db2 –tvf test.txt –td&
```
O & será utilizado como o caractere de término de instrução ao executar o script no arquivo test.txt. Se esse script contivesse a instrução CREATE TRIGGER composta, ele seria escrito como a seguir:

```
CONNECT TO SAMPLE&
DROP TRIGGER newton.NWTTRIGGER&
CREATE TRIGGER newton.NWTTRIGGER AFTER DELETE
ON newton.NWTTABLE FOR EACH ROW MODE DB2SQL
BEGIN ATOMIC
   insert into newton.nwttable values(0,'0');
   insert into newton.nwttable values(-1, -1');
END&
CONNECT RESET&
TERMINATE&
```
**Nota:** A opção –tdX não está disponível no Command Editor.

O script que contém a instrução CREATE TRIGGER composta pode também ser reescrita utilizando a opção ;— como se segue:

```
CONNECT TO SAMPLE;
DROP TRIGGER newton.NWTTRIGGER;
CREATE TRIGGER newton.NWTTRIGGER AFTER DELETE
ON newton.NWTTABLE FOR EACH ROW MODE DB2SQL
BEGIN ATOMIC
  insert into newton.nwttable values(0, '0');-
   insert into newton.nwttable values(-1, -1);-
END;
CONNECT RESET;
TERMINATE;
```
# **Status Não Disponível do Banco de Dados na Área de Janela Detalhes do Banco de Dados do Centro de Controle**

Você pode utilizar a área de janela detalhes do Centro de Controle para visualizar informações sobre seus bancos de dados. A seleção de um banco de dados na árvore de objetos ou na área de janela de conteúdo exibe um resumo de seu estado. Em algumas situações, as informações do banco de dados podem não estar disponíveis. Algumas razões para esta indisponibilidade estão descritas na tabela a seguir.

| Elemento de Status do<br><b>Banco de Dados</b> | Possíveis Razões para Status Não Disponível                                                                                               |
|------------------------------------------------|----------------------------------------------------------------------------------------------------|
| Último Backup                                  | · Não foram executados backups para o banco de dados.<br>• O usuário não possui a autoridade requerida para acessar<br>estas informações. |

*Tabela 23. Razões para um Status Indisponível do Banco de Dados*

| Elemento de Status do<br><b>Banco de Dados</b> | Possíveis Razões para Status Não Disponível                                                                                                    |  |
|------------------------------------------------|----------------------------------------------------------------------------------------------------|--|
| Tamanho                                        | · O banco de dados está na pré-versão 8.2.<br>· O usuário não possui a autoridade requerida para acessar<br>estas informações.                                                                                                    |  |
| Capacidade                                     | • O banco de dados está na pré-versão 8.2.<br>• O banco de dados possui várias partições.<br>• O usuário não possui a autoridade requerida para acessar<br>estas informações.                                                        |  |
| Funcionamento                                  | O monitor de funcionamento não está ativado.<br>Retardo de sincronização. Existe um retardo de<br>٠<br>aproximadamente 5 minutos do tempo em que um banco de<br>dados é ativado até seu status de funcionamento ficar<br>disponível. |  |
| Manutenção                                     | • O banco de dados está na pré-versão 8.2.                                                                                                    |  |

*Tabela 23. Razões para um Status Indisponível do Banco de Dados (continuação)*

# **Gravação Padrão na Geração de Saída de Tabela (Criar Monitor de Eventos)**

Foi incluído um botão **Gerar** no diálogo Opções de saída, que é ativado a partir da janela Criar Monitor de Eventos. Clicar no botão Gerar gera a opção padrão *gravar na saída da tabela*. Esta saída é equivalente à sintaxe gerada pelo comando **db2evtbl**.

A opção gerada mostra o usuário cujas tabelas e elementos de dados serão incluídos durante a criação do monitor de eventos. Os usuários podem modificar o comando de acordo com suas necessidades.

A sintaxe gerada é baseada no nome do monitor de eventos e nos tipos de eventos especificados na janela Criar Monitor de Eventos. Especifique o nome do monitor de eventos e os tipos de eventos antes de gerar a sintaxe de opção de saída.

Se o nome do monitor de eventos ou os tipos de eventos forem alterados após a geração da opção de saída, será exibida uma mensagem para lembrar o usuário de gerar novamente a opção de saída antes da criação do monitor de eventos. Se a opção de saída não for gerada novamente, serão geradas tabelas de eventos com base no nome do monitor de eventos especificado anteriormente.

# **Suplemento da Instalação e Configuração**

### **Servidor de Aplicativos para o DB2 UDB**

O servidor de aplicativos para o DB2 UDB (Universal Database) não suporta mais a administração remota ou procedimentos armazenados.

Os tópicos atualizados são os seguintes:

### **Ativando o Servidor de Aplicativos para o DB2 UDB**

A ativação do banco de dados faz o seguinte:

- v Conecta-se a um banco de dados especificado
- v Cria e ocupa tabelas de metadados
- Atualiza os parâmetros CFG do DBM, JDK\_PATH e JAVA\_HEAP\_SZ
- Instala o DB2 Web Services Application.

#### **Pré-requisito:**

No Linux, depois de instalar o servidor de aplicativos e antes de ativá-lo, é necessário configurar o ambiente Linux Java. Consulte o manual Application Development Guide: Building and Running Applications para obter detalhes sobre como configurar o ambiente Linux Java.

### **Procedimento:**

Para ativar o servidor de aplicativos para o DB2 UDB, execute o seguinte:

- 1. Efetue logon no servidor DB2 como **root** em sistemas operacionais Linux ou como um usuário com privilégios de **Administrador** em sistemas operacionais Windows.
- 2. Para sistemas operacionais baseados em Linux–, execute o comando a seguir: . /*db2instance\_path*/sqllib/db2profile

em que *db2instance\_path* é onde a instância do DB2 UDB foi criada.

- 3. Execute um dos seguintes comandos:
	- Para sistemas operacionais Linux:

```
AppServer_install_path/bin/enable.sh
      -db db_alias
      -user db_user
      -password db_password
      -db2path path_to_sqllib
      -instance instance_name
      -easpath path_to_eas
      -fencedid fenced_userid
```
• Para sistemas operacionais Windows:

```
AppServer_install_path\bin\enable
      -db db_alias
      -user db_user
      -password db_password
      -db2path path_to_sqllib
      -instance instance_name
      -easpath path_to_eas
```
onde:

- v *db\_alias* é o alias do banco de dados a ser ativado.
- v *db\_user* é o ID do usuário a ser utilizado durante a conexão com o banco de dados.
- v *db\_password* é a senha a ser utilizada com o ID do usuário de conexão com o banco de dados.
- v *path\_to\_sqllib* é o caminho para o diretório SQLLIB da instância do DB2 UDB. Este caminho é utilizado para atualizar DB2EAS com os arquivos JAR requeridos.
- v *instance\_name* é o nome de uma instância do DB2 UDB.
- v *path\_to\_eas* é o caminho para o servidor de aplicativos incorporado.
- v *fenced\_userid* é o ID do usuário para o usuário limitado.

Depois que o servidor de aplicativos para o DB2 UDB é ativado, o servidor de aplicativos é iniciado automaticamente.

### **Iniciando o Servidor de Aplicativos para o DB2 UDB Localmente**

O servidor de aplicativos deve ser iniciado utilizando o ID do usuário limitado para sistemas que criam serviços da Web em um ambiente .NET ou que executam apenas o XMR (Registro de Metadados XML).

### **Iniciando o Servidor de Aplicativos para o DB2 UDB Remotamente**

Esta seção foi removida. O servidor de aplicativos para DB2 UDB não suporta mais administração remota.

### **Parando o Servidor de Aplicativos para DB2 UDB Localmente**

O servidor de aplicativos deve ser parado utilizando o ID do usuário limitado para sistemas que criam serviços da Web em um ambiente .NET ou que executam apenas o XMR (Registro de Metadados XML).

### **Parando o Servidor de Aplicativos para DB2 UDB Remotamente**

Esta seção foi removida. O servidor de aplicativos para DB2 UDB não suporta mais administração remota.

### **Desinstalando o Servidor de Aplicativos para DB2 UDB**

Esta seção foi removida. O servidor de aplicativos para DB2 UDB não suporta mais administração remota.

### **Ativação do DB2 Embedded Application Server**

O banco de dados ativado de um DB2 Embedded Application Server deve estar localizado em uma instância de 32 bits. Todos os bancos de dados acessados a partir do DB2 Embedded Application Server podem estar localizados em instâncias de 32 bits ou de 64 bits.

### **Implementando o DB2 Web Tools**

Os servidores de aplicativos que utilizam JDK 1.4 não requerem mais a personalização da variável CLASSPATH durante a implementação do DB2 Web Tools. Todas as dependências, incluindo as do analisador e do transformador XML, agora são implementadas com o módulo da Web e espera-se que sejam carregadas a partir do diretório WEB-INF\lib, de acordo com a especificação do J2EE. Esta alteração afeta dois tópicos de informações:

- v Implementando o DB2 Web Tools em servidores de aplicativos WebLogic
- v Implementando o DB2 Web Tools em outros servidores de aplicativos

Os tópicos atualizados são os seguintes:

### **Implementando o DB2 Web Tools em Servidores de Aplicativos WebLogic**

Essa tarefa descreve como implementar e configurar o DB2 Web Tools (incluindo o Web Command Center e o Web Health Center) no BEA WebLogic 7.0. Essas ferramentas são executadas como aplicativos da Web em um servidor da Web para fornecer acesso a servidores DB2 através de navegadores da Web.

#### **Pré-requisitos:**

Antes de instalar o DB2 Web Tools no WebSphere, certifique-se de ter:

- Servidor de Aplicativos BEA WebLogic 7.0.
- v O IBM DB2 Administration Client Versão 8.
- Um navegador da Web que seja compatível com HTML 4.0.

**Nota:** O DB2 Web Tools foi testado utilizando o Netscape 4.x, Netscape 6.x, Netscape 7.x, Mozilla 1.x, Internet Explorer 5.x, Opera 6.x, Konqueror 3.x (Linux) e o EudoraWeb 2.x (Palm OS). A utilização de determinados navegadores da Web que não foram testados pode requerer que seja incluída uma referência explícita na configuração do servlet.

### **Restrições:**

As restrições a seguir aplicam-se à implementação do DB2 Web Tools:

- v Conversões de vários idiomas e páginas de códigos entre a camada média e servidores DB2 não são suportadas. Embora o idioma para o servidor seja o que é utilizado para exibição, alguns caracteres podem aparecer incorretamente.
- v Para ver os alertas de funcionamento para bancos de dados, espaços de tabelas e contêineres de espaços de tabelas no Centro de Funcionamento da Web, é necessário assegurar que os bancos de dados sejam catalogados no servidor de aplicativos da Web.
- v A utilização dos botões do navegador da Web (**Parar**, **Voltar**, **Histórico**) não é suportada durante a utilização do DB2 Web Tools.
- v Se você estiver utilizando o Netscape Navigator 4 com o DB2 Web Tools, a tela do seu navegador poderá não ser atualizada adequadamente. Se você tiver este problema, poderá atualizar sua tela reduzindo a janela e, em seguida, maximizando-a. Você também pode atualizar a exibição ocultando a janela do navegador sob outra janela e, em seguida, colocando-a em primeiro plano novamente.
- v Para designar seu próprio alias a qualquer sistema DB2 UDB (Universal Database), nó de instância ou banco de dados, você deve catalogá-lo explicitamente no servidor de aplicativos utilizando o Assistente de Configuração do DB2 ou o Centro de Controle do DB2.
- v Durante sua primeira inicialização, o DB2 Web Tools requer um tempo mais longo para ser inicializado do que nas inicializações subseqüentes. A maior parte desta espera deve-se ao processo de catálogo automático. Se não deseja utilizar a funcionalidade de catálogo automático, você poderá reduzir o tempo de espera, desativando a catalogação automática por meio da configuração do servlet.
	- **Nota:** Os parâmetros de configuração do servlet estão disponíveis no arquivo descritor de implementação web.xml. Os nomes de parâmetros e valores padrão estão sujeitos a alteração em cada release. Alguns servidores de aplicativos podem permitir alterações nestes parâmetros, por meio de sua interface ou pela edição direta do arquivo web.xml.
- v O buffer de saída (resultados) possui um tamanho máximo absoluto de 1 MB durante a utilização de um navegador de desktop ou de laptop, mesmo que esteja configurado para capacidade maior. No caso de navegadores da Web para PDA, o limite é de 1 KB.
- v Em sistemas operacionais Linux e Windows, o DB2 Web Tools descobre e cataloga automaticamente todos os sistemas na mesma rede TCP/IP que o servidor de aplicativos. Sistemas na mesma rede TCP/IP têm os mesmos três primeiros dígitos no endereço IP. As ferramentas tentam catalogar os nós do sistema DB2 UDB utilizando o nome do host TCP/IP remoto original. Se houver duplicação de nomes, as ferramentas atribuirão um nome aleatório exclusivo. É necessário catalogar explicitamente todos os outros servidores de administração do DB2 no servidor de aplicativos se você desejar que eles estejam acessíveis. Isto inclui servidores que utilizam TCP/IP e não estão na mesma rede TCP/IP que o servidor de aplicativos, além de servidores que não utilizam TCP/IP.

v Em sistemas operacionais Linux e Windows, o DB2 Web Tools tenta descobrir e catalogar automaticamente todos os nós de instância e bancos de dados do DB2 UDB que residem em sistemas DB2 UDB catalogados. É possível configurar uma instância remota para vários protocolos de comunicação, portanto, o catálogo conterá uma entrada de nó separada para cada protocolo ao qual uma instância catalogada automaticamente oferece suporte. Se houver duplicação de nomes, as ferramentas atribuirão um nome aleatório exclusivo.

### **Procedimento:**

Para instalar o DB2 Web Tools em servidores de aplicativos WebLogic:

- 1. Implemente o DB2 Web Tools através do console administrativo do WebLogic fazendo o seguinte:
	- a. Inicie o console administrativo do WebLogic.
	- b. Clique em **domínio** –> **implementações** –> **Aplicativos da Web** na área de janela à esquerda da janela.
	- c. Clique no link **Configurar um Novo Aplicativo da Web** para instalar o aplicativo da Web DB2 Web Tools.
	- d. Procure a listagem do sistema de arquivos para localizar Sqllib\tools\web\db2wa.war.
	- e. Clique em **Selecionar** ao lado do nome do arquivo db2wa.war.
	- f. Escolha um servidor da lista de servidores disponíveis para hospedar o DB2 Web Tools, selecione o servidor e clique na seta para mover o servidor para os servidores de destino.

**Nota:** É obrigatório preservar o nome original **db2wa**, pois o DB2 Web Tools o tem como código permanente.

- g. Clique em **Configurar e Implementar**.
- h. Aguarde até que o servidor de aplicativos atualize o status de implementação do aplicativo da Web no servidor selecionado. Se bem-sucedido, ele deve mostrar **Deployed=true**
- 2. Chame o aplicativo da Web do DB2 Web Tools, que está localizado em: http://*server\_name*:*app\_server\_port\_number*/db2wa

Por exemplo, http://*server\_name*:7001/db2wa.

### **Implementando o DB2 Web Tools em Outros Servidores de Aplicativos**

Essa tarefa descreve como implementar e configurar o DB2 Web Tools (incluindo o Web Command Center e o Web Health Center) em outros servidores de aplicativos como Tomcat 4.0 e Macromedia JRun 4.0. Essas ferramentas são executadas como aplicativos da Web em um servidor da Web para fornecer acesso a servidores DB2 através de navegadores da Web.

#### **Pré-requisitos:**

Antes de instalar o DB2 Web Tools, certifique-se de ter:

- Um servidor de aplicativos, como:
	- Tomcat 4.0 Servlet/JSP Container [\(http://jakarta.apache.org/tomcat/\)](http://jakarta.apache.org/tomcat/) – Macromedia JRun 4.0
- v IBM DB2 Administration Client Versão 8.
- Um navegador da Web que seja compatível com HTML 4.0.

### **Restrições:**

As restrições a seguir aplicam-se à implementação do DB2 Web Tools:

- v Conversões de vários idiomas e páginas de códigos entre a camada média e servidores DB2 não são suportadas. Embora o idioma para o servidor é aquele que é exibido, alguns caracteres podem não aparecer corretamente.
- Para ver os alertas de funcionamento para bancos de dados, espaços de tabelas e contêineres de espaços de tabelas no Centro de Funcionamento da Web, é necessário assegurar que os bancos de dados sejam catalogados no servidor de aplicativos da Web.
- v A utilização dos botões do navegador da Web (**Parar**, **Voltar**, **Histórico**) não é suportada durante a utilização do DB2 Web Tools.
- v Se você estiver utilizando o Netscape Navigator 4 com o DB2 Web Tools, a tela do seu navegador poderá não ser atualizada adequadamente. Se você tiver este problema, poderá atualizar sua exibição, minimizando a janela e, em seguida, exibindo-a novamente. Você também pode atualizar a exibição ocultando a janela do navegador sob outra janela e, em seguida, colocando-a em primeiro plano novamente.
- v Para designar seu próprio alias a qualquer sistema DB2 UDB, nó de instância ou banco de dados, você deve catalogá-lo explicitamente no servidor de aplicativos utilizando o Assistente de Configuração do DB2 ou o Centro de Controle do DB2.
- v Durante sua primeira inicialização, o DB2 Web Tools requer um tempo mais longo para ser inicializado do que nas inicializações subseqüentes. A maior parte desta espera deve-se ao processo de catálogo automático. Se não deseja utilizar a funcionalidade de catálogo automático, você poderá reduzir o tempo de espera, desativando a catalogação automática por meio da configuração do servlet.
	- **Nota:** Os parâmetros de configuração do servlet estão disponíveis no arquivo descritor de implementação web.xml. Os nomes de parâmetros e valores padrão estão sujeitos a alteração em cada release. Alguns servidores de aplicativos podem permitir alterações nestes parâmetros, por meio de sua interface ou pela edição direta do arquivo web.xml.
- v O buffer de saída (resultados) tem um tamanho máximo absoluto de 1 MB quando utilizar um navegador de desktop ou de laptop, mesmo que esteja configurado para mais. No caso de navegadores da Web para PDA, o limite é de 1 KB.
- Em sistemas operacionais Linux e Windows, o DB2 Web Tools descobre e cataloga automaticamente todos os sistemas na mesma rede TCP/IP que o servidor de aplicativos. Sistemas na mesma rede TCP/IP têm os mesmos três primeiros dígitos no endereço IP. As ferramentas tentam catalogar os nós do sistema DB2 UDB utilizando o nome do host TCP/IP remoto original. Se houver duplicação de nomes, as ferramentas atribuirão um nome aleatório exclusivo. É necessário catalogar explicitamente todos os outros servidores de administração do DB2 no servidor de aplicativos se você desejar que eles estejam acessíveis. Isto inclui servidores que utilizam TCP/IP e não estão na mesma rede TCP/IP que o servidor de aplicativos, além de servidores que não utilizam TCP/IP.
- Em sistemas operacionais Linux e Windows, o DB2 Web Tools tenta descobrir e catalogar automaticamente todos os nós de instância e bancos de dados do DB2 UDB que residem em sistemas DB2 UDB catalogados. É possível configurar uma instância remota para vários protocolos de comunicação, portanto, o catálogo conterá uma entrada de nó separada para cada protocolo ao qual uma instância catalogada automaticamente oferece suporte. Se houver duplicação de nomes, as ferramentas atribuirão um nome aleatório exclusivo.

#### **Procedimento:**

A seguir são apresentados os procedimentos para a instalação do DB2 Web Tools utilizando servidores de aplicativos como Tomcat 4.0 ou Macromedia JRun 4.0:

#### **Tomcat 4.0**

- 1. Prepare o arquivo de configuração do Tomcat 4.0 (CLASSPATH), fazendo o seguinte:
	- a. Crie uma nova variável de ambiente/sistema **CATALINA\_HOME**, para conter o caminho (diretório raiz) para o Tomcat 4.0. Por exemplo, D:\jakarta-tomcat-4.0.3.
	- b. Confirme se o Contêiner de Servlet/JSP do Tomcat está em funcionamento:
		- 1) Inicie o Tomcat executando **startup.bat**, a partir do diretório bin do Tomcat.
		- 2) Acesse a página da Web principal **http://localhost:8080/** por meio de um navegador da Web.
- 2. Implemente o DB2 Web Tools no Tomcat Servlet/JSP Container localizando o caminho de instalação do DB2 Web Tools (isto é, Sqllib\tools\web\db2wa.war) e copiando **db2wa.war** para o diretório de implementação de Tomcat (isto é, o diretório webapps de Tomcat).
- 3. Chame o DB2 Web Tools no Tomcat Servlet/JSP Container fazendo o seguinte:
	- a. Abra uma Janela de Comandos do DB2 e altere o diretório para o diretório bin do Tomcat.
	- b. Inicie o Tomcat utilizando **startup.bat** e confirme se um novo diretório (**db2wa**) foi incluído no diretório webapps.
		- **Nota:** A execução de **startup.bat** a partir de uma janela de prompt de comando não define DB2PATH. Para ativar o DB2PATH que está sendo definido, a linha CLASSPATH precisa ser alterada para se referir explicitamente ao caminho de instalação do DB2 UDB em vez da variável de ambiente %DB2PATH%.
	- c. O aplicativo corporativo DB2 Web Tools está localizado em **http://localhost:8080/db2wa** e pode ser acessado com um navegador da Web compatível com HTML 4.0.

### **JRun**

1. Prepare um novo servidor de aplicativos para o DB2 Web Tools concluindo as tarefas a seguir:

#### **Recomendação:**

Criar um novo servidor de aplicativos é recomendado, mas não obrigatório. Para fins de testes, o servidor padrão pode ser utilizado e apenas a configuração do caminho de classe de JVM e da implementação é requerida.

- a. Inicie o Console de Gerenciamento de JRun e efetue login como administrador do servidor de aplicativos.
- b. Crie um novo servidor de aplicativos utilizando **Criar Novo Servidor**, localizado na parte superior direita da página principal. Não altere a seleção do nome do host localhost.
- c. Digite um novo nome de servidor (**DB2WebToolsServer**) e clique no Diretório de Servidor JRun. O valor é preenchido automaticamente.
- d. Clique no botão **Criar Servidor**.
- e. Registre os valores gerados ou insira novos valores para:
	- v URL Provedor de JNDI
	- v Número da Porta do Servidor da Web. Este seria o valor a ser utilizado no URL para o DB2 Web Tools (isto é, http://localhost:*web\_server\_port\_numer*/db2wa)
	- v Número da Porta do Proxy do Conector da Web
- f. Clique em **Atualizar Números de Portas**, se necessário e feche a janela.
- 2. Implemente o DB2 Web Tools no servidor de aplicativos JRun concluindo as tarefas a seguir:
	- a. Inicie o servidor de aplicativos selecionado para hospedar o aplicativo da Web do DB2 Web Tools (DB2WebToolsServer, padrão ou qualquer outro exceto admin).
	- b. Clique em **Aplicativos da Web** e em **Incluir**.
	- c. Procure a seção **Arquivo de Implementação** para selecionar o arquivo Sqllib\tools\web\db2wa.war no caminho de instalação do DB2 UDB.
	- d. Clique em **Implementar** e confirme se o caminho de contexto é /db2wa.
	- e. Selecione o servidor de aplicativos e confirme se o aplicativo DB2 Web Tools aparece na seção **Aplicativos da Web**. *Não* clique em **Aplicar** nesta página.
	- f. Selecione o link **Home** no painel superior esquerdo da página principal.
	- g. Reinicie o servidor de aplicativos a partir da visualização **Home** que contém o DB2 Web Tools (**DB2WebToolsServer**).

O aplicativo corporativo DB2 Web Tools está localizado em http://localhost:*your\_web\_server\_port\_numer*/db2wa e pode ser acessado com um navegador da Web compatível com HTML 4.0.

# **Direct I/O em Dispositivos de Blocos (Linux)**

As Direct I/O são, agora, suportadas em sistemas de arquivos e em dispositivos de bloco para distribuições do Linux com um kernel 2.6. A Direct I/O em dispositivos de blocos é uma maneira alternativa de especificar contêineres de dispositivos para acesso direto ao disco ou para E/S brutas. O desempenho de Direct I/O é equivalente ao método de dispositivo de caracteres brutos. O DB2 UDB (Universal Database) ativa a Direct I/O ao abrir o espaço de tabelas quando a instrução CREATE TABLESPACE especifica um nome de dispositivo de bloco para o caminho do contêiner. Anteriormente, o mesmo desempenho era obtido utilizando o método de E/S brutas, que requeria a ligação do dispositivo de bloco a um dispositivo de caractere utilizando o utilitário **raw**.

*Tabela 24. Comparação de Direct I/O e de E/S Brutas*

| Direct I/O (novo método)            | E/S Brutas (método antigo)              |
|-------------------------------------|-----------------------------------------|
| CREATE TABLESPACE dms1              | CREATE TABLESPACE dms1                  |
| MANAGED BY DATABASE                 | MANAGED BY DATABASE                     |
| USING (DEVICE '/dev/sda5' 11170736) | USING (DEVICE '/dev/raw/raw1' 11170736) |

Embora o método de E/S brutas ainda seja suportado pelo DB2 UDB, ele foi reprovado e o suporte para ele pode ser removido de kernels futuros.

#### **Recomendação:**

Se deseja explorar o acesso direto ao disco, crie seus contêineres de dispositivos DMS utilizando Direct I/O para evitar futuros problemas de migração.

**Nota:** A Direct I/O não é suportada pelo DB2 UDB no Linux/390.

## **Daemon do DB2 Information Center (Linux)**

O daemon do DB2 Information Center é responsável pelo controle do servidor de documentação do DB2. O daemon, que faz parte da instalação do DB2 Information Center, é composto de dois arquivos:

- v db2icd o script de inicialização
- v db2ic.conf o arquivo de configuração

Estes arquivos estão instalados nos seguintes locais:

**AIX** /etc/db2icd

/var/db2/v81/db2ic.conf

**HP** /sbin/init.d/db2icd

/var/opt/db2/v81/db2ic.conf

**Solaris Operating Environment**

/etc/init.d/db2icd

/var/db2/v81/db2ic.conf

**Linux** /etc/init.d/db2icd

/var/db2/v81/db2ic.conf

### **Iniciando ou Parando o Daemon do Information Center (AIX, Solaris Operating Environment, HP, Linux)**

A única vez que você deve iniciar ou parar o daemon manualmente é quando desejar alterar as variáveis de configuração para o daemon. Normalmente, o daemon é iniciado na inicialização do sistema, de acordo com os níveis de execução criados durante a instalação do DB2 Information Center.

### **Procedimento:**

Para parar e iniciar o daemon do Centro de Informações:

1. Pare o daemon se ele já estiver em execução. Em uma linha de comandos, digite:

*INIT\_DIR*/db2icd stop

em que *INIT\_DIR* é o diretório de instalação do arquivo db2icd listado anteriormente.

- 2. Altere qualquer uma das variáveis para o daemon editando o arquivo db2ic.conf. No momento, você pode modificar o número da porta TCP na qual a documentação está disponível e o local do espaço de trabalho temporário utilizado pelo daemon durante sua execução.
- 3. Inicie o daemon. Em uma linha de comandos, digite: *INIT\_DIR*/db2icd start

em que *INIT\_DIR* é o diretório de instalação do arquivo db2icd listado anteriormente.
Quando o daemon for iniciado, ele utilizará as novas variáveis de ambiente.

Existe também uma opção para encerrar e reiniciar o daemon imediatamente. Em uma linha de comandos, digite:

*INIT\_DIR*/db2icd restart

em que *INIT\_DIR* é o diretório de instalação do arquivo db2icd listado anteriormente.

Você pode verificar o status do daemon a qualquer momento. Em uma linha de comandos, digite:

*INIT\_DIR*/db2icd status

em que *INIT\_DIR* é o diretório de instalação do arquivo db2icd listado anteriormente. O daemon retorna o status atual e exibe o ID do processo ou processos do daemon, se ele estiver ativo.

## **Palavras-chave do Arquivo de Resposta e Arquivos de Amostra**

Para instalar o DB2 Information Center Versão 8.2 utilizando um arquivo de resposta, utilize as informações a seguir:

**Palavra-chave do arquivo de resposta (PROD)** INFORMATION\_CENTER

**Nome do arquivo de resposta** db2doce.rsp

## **Códigos de Erros de Instalação do Arquivo de Resposta**

O código de erro a seguir é apenas para Windows e não é aplicável a sistemas operacionais Linux.

**3010** A instalação foi bem-sucedida, no entanto, é requerido um reinício do sistema para concluir a instalação.

## **Contas de Usuário Requeridas para Instalação de Servidores DB2 (Windows)**

### **Aumentar Quotas**

O direito do usuário *Aumentar quotas* foi alterado para *Ajustar quotas de memória para um processo* nos sistemas operacionais Windows XP e Windows Server 2003.

**Direitos de usuário concedidos pelo Instalador do DB2 - Depurar Programas** O programa de instalação do DB2 não concede o direito de usuário de Depurar Programas. O Instalador do DB2 concede os seguintes direitos de usuário:

- Agir como parte do sistema operacional
- Criar objeto token
- v Bloquear páginas na memória
- v Efetuar o início de sessão como um serviço
- Aumentar cotas
- v Substituir um token de nível de processo

# **Suporte a E/S Assíncronas (Linux)**

O suporte ESA (E/S Assíncronas) está, agora, disponível no Linux (2.6 e alguns kernels 2.4) para dispositivos brutos e sistemas de arquivos O\_DIRECT. ESA aprimoram o desempenho do limpador de páginas. É possível ativar ou desativar as ESA no Linux emitindo o comando **db2set**.

Para utilizar ESA, os usuários devem instalar o libaio-0.3.98 ou posterior e ter um kernel que suporta ESA. Os usuários devem também executar o comando **db2set DB2LINUXAIO=true** e reiniciar o DB2 Universal Database.

## **Comando db2ln Modificado para Criar Links de Biblioteca de 64 bits do DB2 UDB (Linux)**

Em níveis anteriores do DB2 UDB (Universal Database) Versão 8, o comando **db2ln** criou determinados links do DB2 em /usr/lib and /usr/include. Em plataformas em que são suportadas instâncias do DB2 UDB de 32 e de 64 bits, esses links apontam para arquivos de biblioteca ou incluem arquivos em DB2DIR/lib64 ou DB2DIR/include64 por padrão, onde DB2DIR é o diretório em que o DB2 UDB Versão 8 está instalado. Se o padrão não for desejado, você pode especificar a largura de bit executando o comando **db2ln** com o sinalizador -w: db2ln -w 32|64

Isso impede que instâncias de 32 bits do DB2 UDB coexistam com instâncias de 64 bits em algumas plataformas.

A partir do DB2 UDB Versão 8.2, o comando **db2ln** cria links de biblioteca de 64 bits do DB2 nessas plataformas nos diretórios apropriados. Neste caso, o sinalizador -w é utilizado apenas para preencher /usr/include. Quando o comando **db2ln** cria os links para os arquivos de biblioteca do DB2 UDB, os links de 32 e de 64 bits são criados em plataformas suportadas. Isto permite que tanto as instâncias de 32 bits como as de 64 bits existam e sejam executadas ao mesmo tempo.

Em algumas distribuições do Linux, o comando libc RPM vem com a biblioteca /usr/lib/libdb2.so ou /usr/lib64/libdb2.so. Esta biblioteca é utilizada para a implementação do DB Berkeley da Sleepycat Software e não é associada ao DB2 UDB da IBM. Porém, este arquivo impede que os comandos **db2ln** e **db2rmln** funcionem. O comando **db2ln** não sobrescreve o arquivo e o comando **db2rmln** não remove o arquivo. Neste caso, para compilar aplicativos utilizando o DB2 UDB, os processos de compilação e vinculação devem fornecer um caminho completo para os cabeçalhos e as bibliotecas do DB2 UDB, respectivamente. Este é o método recomendado porque permite a compilação e a vinculação em vários releases do DB2 UDB no mesmo computador.

Consulte o manual *Installation and Configuration* do DB2 UDB Versão 8.2 para obter detalhes sobre as restrições ao utilizar o comando **db2ln**.

## **Referência de Mensagem**

## **Atualizações da Mensagem ADM**

## **ADM12504E**

A descrição da mensagem ADM12504E afirma incorretamente que o nome da instância no banco de dados principal deve corresponder ao nome da instância no banco de dados de espera.

### **ADM12504E**

Impossível estabelecer a conexão principal/em espera do HADR porque os nomes da instância do DB2 não correspondem. Corrija o parâmetro de configuração HADR\_REMOTE\_INST.

Não é um requisito do HADR para o nome da instância no banco de dados principal corresponder ao nome da instância no de espera.

## **Atualizações de Mensagens CLP**

## **DB21015E**

A fila de pedidos ou a fila de entrada do processo de backend do Processador da Linha de Comandos não foi criada no período de tempo limite.

#### **Explicação**

Ou os valores das variáveis de ambiente DB2BQTRY e DB2BQTIME precisam ser aumentados ou o programa de backend do processador da linha de comandos ″db2bp″ não pode ser iniciado. O programa ″db2bp″ deve residir no caminho de instalação do gerenciador de banco de dados correto e os usuários devem ter permissão de execução para o arquivo.

Em plataformas Linux, certifique-se de que o sistema de arquivos tenha blocos de arquivos e inodes suficientes.

### **Resposta do Usuário**

Corrija o erro e submeta novamente o comando.

## **Atualizações da Mensagem DBI**

## **DBI1060E**

Nome de pacote inválido <″nome\_do\_pacote″>

#### **Explicação:**

Foi fornecido um nome incorreto. Ou o pacote não existe ou seu nome foi digitado incorretamente.

### **Resposta do Usuário:**

Verifique se o nome fornecido existe no pacote de distribuição. Se existir, examine-o para ver se sua ortografia está correta. Todos os nomes de pacote devem ser digitados em letra minúscula.

## **Inclusões e Atualizações de Mensagens SQL**

## **SQL0121N**

O nome de destino ″<nome>″ está especificado mais de uma vez para designação na mesma instrução SQL.

#### **Explicação**

O mesmo nome de destino ″<nome>″ é especificado mais de uma vez como um argumento OUT ou INOUT de uma instrução CALL ou na lista de colunas de uma instrução INSERT, no lado esquerdo das designações na cláusula SET de uma instrução UPDATE ou no lado esquerdo da instrução de designação. O nome de destino identifica uma coluna, parâmetro SQL, variável SQL ou nova variável de transação.

Observe que este erro pode ocorrer durante a atualização ou inserção em uma view onde mais de uma coluna da view se baseiam na mesma coluna de uma tabela básica.

A instrução não pode ser processada.

#### **Resposta do Usuário**

Corrija a sintaxe da instrução para que cada nome seja especificado apenas uma vez.

sqlcode : -121

### **SQL0270N**

Função não suportada (Código de razão = "<código-de-razão>")

### **Explicação**

74 A atualização do campo de status no arquivo de histórico de recuperação por timestamp não é permitida.

#### **Resposta do Usuário**

74 Atualize o campo de status no arquivo de histórico de recuperação apenas por EID.

#### **Explicação**

75 A coleta de estatísticas automática não é suportada em um sistema de várias partições de banco de dados, em um sistema no qual o SMP está ativado ou em um sistema federado.

#### **Resposta do Usuário**

75 Desative a coleta de estatísticas automática para este banco de dados, definindo os parâmetros de configuração do banco de dados AUTO\_STATS\_PROF e AUTO\_PROF\_UPD como OFF.

Ou altere o sistema para um que esteja em uma única partição de banco de dados, em que o SMP não esteja ativado e que não seja federado.

## **SQL0494W**

O número de conjuntos de resultados é maior do que o número de localizadores.

#### **Explicação**

O número de localizadores de conjuntos de resultados especificados na instrução ASSOCIATE LOCATORS é menor que o número de conjuntos de resultados retornados pelo procedimento armazenado. São retornados os primeiros ″n″ valores de localizadores de conjuntos de resultados, nos quais ″n″ é o número de variáveis de localizadores de conjuntos de resultados especificados na instrução SQL.

A instrução SQL foi bem-sucedida.

### **Resposta do Usuário**

Aumente o número de variáveis de localizadores de conjuntos de resultados especificado na instrução SQL.

sqlcode : +494

sqlstate : 01614

## **SQL1227N**

#### **Explicação**

#### **Código de Razão 4**

As entradas de tamanho do buffer de PAGE\_FETCH\_PAIRS devem estar em ordem crescente em valor. Além disso, para instâncias de 32 bits, qualquer valor de tamanho de buffer em uma entrada PAGE\_FETCH\_PAIRS não pode ser maior do que o número de

páginas na tabela ou 524287, o que for menor. Para instâncias de 64 bits, qualquer valor de tamanho de buffer em uma entrada PAGE\_FETCH\_PAIRS não pode ser maior do que o número de páginas na tabela ou 2147483674.

## **SQL1271W**

SQL1271W O banco de dados "<nome>" é recuperado, mas um ou mais espaços de tabelas estão off-line no(s) nó(s) "<lista-de-nós>".

### **Explicação**

Essa mensagem pode ocorrer depois da recuperação de uma falha, da recuperação rollforward de nível de banco de dados ou da recuperação forward de nível de tablespace. Para recuperação rollforward de nível de banco de dados, o banco de dados está disponível para uso se a opção STOP estiver especificada. Um ou mais espaços de tabelas nos nós especificados não estão disponíveis. Esta situação poderia ocorrer em qualquer uma das situações a seguir:

- v Um ou mais espaços de tabelas receber erros de E/S durante a recuperação.
- v Um ou mais espaços de tabelas podem requerer uma definição de armazenamento seguindo a recuperação.
- v Um ou mais espaços de tabelas não são utilizáveis e devem ser eliminados.
- v Um ou mais espaços de tabelas foram tomados off-line.
- v Espaços de tabelas adicionais são restaurados enquanto uma recuperação roll-forward do nível de espaço de tabelas já está em andamento.
- v O banco de dados efetuou roll-forward após uma recuperação roll-forward do espaço de tabelas em um ponto no tempo anterior, fazendo com que todos os espaços de tabelas envolvidos fossem colocados no estado de restauração pendente.

Os espaços de tabelas que estão off-line podem ser identificados no(s) nó(s) especificado(s) pelo comando LIST TABLESPACES ou pelo utilitário **db2dart**. O log de notificação de administração fornecerá informações adicionais sobre áreas de tabelas específicas.

Se ",..." for exibido no final da lista de nós, consulte o log de notificação de administração para a lista completa de nós.

**Nota:** Se você estiver utilizando um servidor de banco de dados particionado, o(s) número(s) de nós indica(m) em qual(is) nó(s) ocorreu o erro. Caso contrário, o número do nó não é pertinente e deve ser ignorado.

## **Resposta do Usuário**

Conserte ou restaure os tablespaces, se necessário, e execute uma recuperação rollforward. Se o mesmo erro ocorrer, tente executar, uma recuperação rollforward de nível de table space, offline.

### **SQL1768N**

Não é possível iniciar o HADR. Código de razão = "<código-de-razão>"

### **Explicação:**

9 O banco de dados está configurado para utilizar logs brutos.

#### **Resposta do Usuário:**

9 Reconfigure o banco de dados para utilizar apenas armazenamento do

sistema de arquivos para arquivos de log, em vez de utilizar dispositivos de e/s brutos (acesso direto ao disco). Consulte a discussão dos parâmetros de configuração do banco de dados *logpath* e *newlogpath* no *Administration Guide: Performance*.

## **SQL1790W**

Um espaço de tabelas padrão não foi encontrado com um tamanho de página de pelo menos "<page size>".

#### **Explicação**

O procedimento NNSTAT não pôde criar a tabela SYSPROC.FED\_STATS para manter um histórico da instrução que foi executada. O espaço de tabelas com tamanho de página suficiente (pelo menos ″<tamanho-de-página>″) não foi encontrado.

### **Resposta do Usuário**

Certifique-se de que exista um espaço de tabelas com um tamanho de página de pelo menos ″<tamanho-de-página>″.

sqlcode: +1790

sqlstate: 01670

## **SQL1791N**

A definição de servidor, esquema ou nome de objeto de pseudônimo especificado não existe.

#### **Explicação**

O procedimento NNSTAT que aceita uma definição de servidor, esquema e pseudônimo como entrada e um ou mais destes objetos, incluindo nome do objeto, não foi encontrado.

#### **Resposta do Usuário**

Especifique uma definição de servidor, esquema ou pseudônimo existente e envie a instrução novamente.

sqlcode: -1791

sqlstate: 42704

### **SQL2316W**

A cadeia de comando Runstats para o perfil de estatísticas excedeu o tamanho máximo. A cadeia de comando Runstats será truncada para o tamanho máximo e armazenada na tabela do catálogo SYSIBM.SYSTABLE.

#### **Explicação**

O tamanho máximo da coluna STATISTICS\_PROFILE é de 32768 bytes. Se o tamanho da cadeia de comando Runstats para o perfil de estatísticas for maior do que este valor, a cadeia de comando Runstats será truncada para o tamanho máximo.

O utilitário continua o processamento.

### **Resposta do Usuário**

Consulte a coluna STATISTICS\_PROFILE na tabela do catálogo SYSIBM.SYSTABLES para rever o perfil de estatísticas. Se o perfil de estatísticas existente não for desejado, emita novamente o utilitário RUNSTATS e especifique a opção UPDATE PROFILE ou UPDATE PROFILE ONLY para modificar o perfil. Consulte a documentação do utilitário RUNSTATS para obter informações sobre as opções de utilitários.

## **SQL3705N**

O parâmetro de tamanho de buffer especificado não é válido. O tamanho do buffer deve ser especificado como 0 ou deve estar entre 8 e 250000 inclusive. Para vários buffers, o tamanho total do buffer não deve ultrapassar 250000.

## **SQL5099N**

Há um novo código de razão para SQL5099N:

17 - Não é possível desativar o arquivamento de log quando o banco de dados está no estado de roll forward pendente.

## **SQL20290N**

A instrução SQL refere-se à rotina ″<nome-da-rotina>″ (nome específico ″<nome-específico>″) que não pode ser executada na partição ″<número-dapartição>″.

#### **Explicação**

A rotina ″<nome-da-rotina>″ (nome específico ″<nome-específico>″) foi chamada com um número de partição inválido ″<número-da-partição>″.

#### **Resposta do Usuário**

Especifique -1 para o parâmetro de número de partição para executar a rotina na partição atual.

sqlcode: -20290

sqlstate: 560CA

## **SQL22025N**

Foi especificado um argumento de entrada inválido para o procedimento armazenado reorgchk.

#### **Explicação**

Apenas 'T' e 'S' são suportados para o primeiro argumento do procedimento armazenado. Se 'T' for especificado como o primeiro argumento, o segundo argumento para o procedimento armazenado deve ser um nome completo de tabela como <nome-do-schema.table>.

#### **Resposta do Usuário**

Envie novamente com argumentos de entrada válidos.

## **SQL27994W**

O comprimento de uma coluna padrão de registro especial é menor do que o comprimento da coluna de destino. O carregamento pode truncar os valores correspondentes a esta coluna (<número-da-coluna>).

### **Explicação**

A cláusula SESSION\_USER, CURRENT\_USER, SYSTEM\_USER ou CURRENT\_SCHEMA foi especificada para a coluna ″<número-dacoluna>″, mas esta coluna foi definida com um comprimento menor que 128 bytes (SESSION\_USER apenas) ou o valor da coluna inserido nesta coluna pode exceder o comprimento de destino depois da conversão da página de códigos. O carregamento pode truncar o valor da coluna.

#### **Resposta do Usuário**

Se os padrões de seu sistema não permitem que um ID do usuário (SESSION\_USER) exceda o comprimento da coluna, este aviso poderá ser ignorado. Para impedir que este aviso ocorra, o comprimento da coluna deve ser pelo menos de 128 bytes. Se a conversão da página de códigos

# **Iniciação Rápida**

# **Verificando Se Seus Bancos de Dados Estão Prontos para Migração**

A seção de pré-requisitos a seguir está documentada na versão 8.2 do tópico que explica como verificar se seus bancos de dados estão prontos para migração:

## **Pré-requisitos**

Certifique-se de que o arquivo migration.log, encontrado no diretório pessoal do proprietário da instância, contenha o seguinte texto: Versão de DB2CKMIG sendo executada: VERSÃO 8.

Este pré-requisito é de fato uma etapa pós-migração executada no final do procedimento.

# **Certificação de Common Criteria para o DB2 UDB**

As informações de autoridade para configurações do DB2 UDB que foram certificadas para o Common Criteria podem ser encontradas em [http://niap.nist.gov/cc-scheme](http://niap.nist.gov/cc-scheme/)

## **Spatial Extender**

# **Verificando a Instalação do Spatial Extender**

O programa de amostra runGseDemo pode ser utilizado para familiarização com a programação de aplicativos para o DB2 Spatial Extender. Para obter uma descrição das etapas que o programa de amostra executa para criar um banco de dados ativado espacialmente e executar análise espacial nos dados nesse banco de dados, consulte o tópico denominado ″O programa de amostra do DB2 Spatial Extender″. Este tópico está no Centro de Informações e no *Spatial Extender and Geodetic Extender User's Guide and Reference*.

O DB2 Spatial Extender fornece outro programa de amostra, seBankDemoRunBankDemo, que demonstra como incluir recursos espaciais em um sistema de informações existente.

Para obter informações adicionais sobre os dois programas de amostra, consulte os arquivos LEIA-ME nos seguintes diretórios:

## **Windows**

```
∼\sqllib\samples\spatial
∼\sqllib\samples\spatial\bank
```
**Linux**

∼/sqllib/spatial ∼/sqllib/spatial/bank

## **Rotinas SQL Administrativas**

# **Procedimento EXEC\_DB2\_SCRIPT Não Disponível**

A documentação atualmente inclui a descrição de um procedimento denominado EXEC\_DB2\_SCRIPT. Como este procedimento não é parte do produto, sua descrição deve ser negligenciada.

# **GET\_DB\_CONFIG é um Procedimento Armazenado**

GET\_DB\_CONFIG é um procedimento armazenado, não uma função de tabela. A documentação para GET\_DB\_CONFIG identifica incorretamente este procedimento como uma função de tabela. O texto a seguir é a descrição correta.

O esquema é SYSPROC.

O procedimento GET\_DB\_CONFIG retorna informações sobre configuração de banco de dados. O procedimento não toma nenhum argumento. Ele retorna um único conjunto de resultados com duas linhas contendo uma coluna para cada parâmetro. A linha com um valor de 0 na coluna DBCONFIG\_TYPE contém os valores dos parâmetros de configuração de banco de dados que são armazenados em disco. A linha com um valor de 1 na coluna DBCONFIG\_TYPE contém os valores atuais dos parâmetros de configuração de banco de dados que são armazenados na memória.

Este procedimento requer um espaço de tabelas temporário do usuário que é utilizado para criar uma tabela temporária global para armazenar o conjunto de resultados.

# **Expansão de Colunas para UDFs de Captura Instantânea**

O tamanho de algumas colunas VARCHAR e CLOB em UDFs de captura instantânea foi alterado para corresponder aos padrões máximos de nomes de objetos de banco de dados.

| <b>UDF</b>               |                                  |                                   |  |  |
|--------------------------|----------------------------------|-----------------------------------|--|--|
| Nome da Coluna           | Definição de Coluna<br>Existente | Definição de Coluna<br>Atualizada |  |  |
| SYSFUN.SQLCACHE_SNAPSHOT |                                  |                                   |  |  |
| DB NAME                  | VARCHAR(8)                       | VARCHAR(128)                      |  |  |
| <b>STMT TEXT</b>         | CLOB(64K)                        | CLOB(16M)                         |  |  |
| SNAPSHOT_APPL_INFO       |                                  |                                   |  |  |
| APPL NAME                | VARCHAR(255)                     | VARCHAR(256)                      |  |  |
| APPL ID                  | VARCHAR(32)                      | VARCHAR(128)                      |  |  |
| <b>AUTH ID</b>           | VARCHAR(30)                      | VARCHAR(128)                      |  |  |
| <b>CLIENT_NNAME</b>      | VARCHAR(20)                      | VARCHAR(128)                      |  |  |
| <b>CLIENT_PRDID</b>      | VARCHAR(20)                      | VARCHAR(128)                      |  |  |
| <b>INPUT_DB_ALIAS</b>    | VARCHAR(20)                      | VARCHAR(128)                      |  |  |
| CLIENT_DB_ALIAS          | VARCHAR(20)                      | VARCHAR(128)                      |  |  |
| DB NAME                  | VARCHAR(8)                       | VARCHAR(128)                      |  |  |
| DB PATH                  | VARCHAR(256)                     | VARCHAR(1024)                     |  |  |

*Tabela 25. Colunas Expandidas para UDFs*

| <b>UDF</b>            |                                         |                                   |  |  |
|-----------------------|-----------------------------------------|-----------------------------------|--|--|
| Nome da Coluna        | Definição de Coluna<br><b>Existente</b> | Definição de Coluna<br>Atualizada |  |  |
| EXECUTION_ID          | VARCHAR(20)                             | VARCHAR(128)                      |  |  |
| <b>CORR_TOKEN</b>     | VARCHAR(32)                             | VARCHAR(128)                      |  |  |
| TPMON_CLIENT_USERID   | VARCHAR(20)                             | VARCHAR(256)                      |  |  |
| TPMON_CLIENT_WKSTN    | VARCHAR(20)                             | VARCHAR(256)                      |  |  |
| TPMON_CLIENT_APP      | VARCHAR(20)                             | VARCHAR(256)                      |  |  |
| TPMON_ACC_STR         | VARCHAR(100)                            | VARCHAR(200)                      |  |  |
| SNAPSHOT_STATEMENT    |                                         |                                   |  |  |
| <b>CURSOR_NAME</b>    | VARCHAR(31)                             | VARCHAR(128)                      |  |  |
| <b>CREATOR</b>        | VARCHAR(32)                             | VARCHAR(128)                      |  |  |
| PACKAGE_NAME          | VARCHAR(20)                             | VARCHAR(128)                      |  |  |
| STMT_TEXT             | CLOB(64K)                               | CLOB(16M)                         |  |  |
| SNAPSHOT_LOCKWAIT     |                                         |                                   |  |  |
| <b>TABLE NAME</b>     | VARCHAR(35)                             | VARCHAR(128)                      |  |  |
| TABLE_SCHEMA          | VARCHAR(32)                             | VARCHAR(128)                      |  |  |
| APPL_ID_HOLDING_LK    | VARCHAR(32)                             | VARCHAR(128)                      |  |  |
| SNAPSHOT_DATABASE     |                                         |                                   |  |  |
| INPUT_DB_ALIAS        | VARCHAR(8)                              | VARCHAR(128)                      |  |  |
| DB_NAME               | VARCHAR(8)                              | VARCHAR(128)                      |  |  |
| DB_PATH               | VARCHAR(256)                            | VARCHAR(1024)                     |  |  |
| SNAPSHOT_BP           |                                         |                                   |  |  |
| <b>BP_NAME</b>        | VARCHAR(20)                             | VARCHAR(128)                      |  |  |
| DB_NAME               | VARCHAR(8)                              | VARCHAR(128)                      |  |  |
| <b>INPUT_DB_ALIAS</b> | VARCHAR(8)                              | VARCHAR(128)                      |  |  |
| DB_PATH               | VARCHAR(256)                            | VARCHAR(1024)                     |  |  |
| SNAPSHOT_LOCK         |                                         |                                   |  |  |
| TABLE_NAME            | VARCHAR(35)                             | VARCHAR(128)                      |  |  |
| TABLE_SCHEMA          | VARCHAR(32)                             | VARCHAR(128)                      |  |  |
| SNAPSHOT_TABLE        |                                         |                                   |  |  |
| <b>TABLE_NAME</b>     | VARCHAR(35)                             | VARCHAR(128)                      |  |  |
| TABLE_SCHEMA          | VARCHAR(32)                             | VARCHAR(128)                      |  |  |
| SNAPSHOT_TBREORG      |                                         |                                   |  |  |
| TABLE_NAME            | VARCHAR(35)                             | VARCHAR(128)                      |  |  |
| TABLE_SCHEMA          | VARCHAR(32)                             | VARCHAR(128)                      |  |  |
| SNAPSHOT_SUBSECT      |                                         |                                   |  |  |
| STMT_TEXT             | CLOB(64K)                               | CLOB(16M)                         |  |  |
| SNAPSHOT_DYN_SQL      |                                         |                                   |  |  |
| STMT_TEXT             | CLOB(64K)                               | CLOB(16M)                         |  |  |
| HEALTH_DBM_INFO       |                                         |                                   |  |  |

*Tabela 25. Colunas Expandidas para UDFs (continuação)*

| <b>UDF</b>                  |                                  |                                   |  |
|-----------------------------|----------------------------------|-----------------------------------|--|
| Nome da Coluna              | Definição de Coluna<br>Existente | Definição de Coluna<br>Atualizada |  |
| <b>SERVER INSTANCE NAME</b> | VARCHAR(8)                       | VARCHAR(128)                      |  |
| HEALTH DBM HI               |                                  |                                   |  |
| <b>SERVER INSTANCE NAME</b> | VARCHAR(8)                       | VARCHAR(128)                      |  |
| HEALTH DBM HI HIS           |                                  |                                   |  |
| SERVER_INSTANCE_NAME        | VARCHAR(8)                       | VARCHAR(128)                      |  |
| HEALTH_DB_INFO              |                                  |                                   |  |
| <b>DB NAME</b>              | VARCHAR(8)                       | VARCHAR(128)                      |  |
| INPUT_DB_ALIAS              | VARCHAR(8)                       | VARCHAR(128)                      |  |
| DB PATH                     | VARCHAR(256)                     | VARCHAR(1024)                     |  |
| HEALTH_DB_HI                |                                  |                                   |  |
| <b>DB NAME</b>              | VARCHAR(8)                       | VARCHAR(128)                      |  |
| HEALTH_DB_HI_HIS            |                                  |                                   |  |
| DB_NAME                     | VARCHAR(8)                       | VARCHAR(128)                      |  |
| HEALTH_DB_HIC               |                                  |                                   |  |
| <b>DB NAME</b>              | VARCHAR(8)                       | VARCHAR(128)                      |  |
| HEALTH_DB_HIC_HIS           |                                  |                                   |  |
| DB NAME                     | VARCHAR(8)                       | VARCHAR(128)                      |  |

*Tabela 25. Colunas Expandidas para UDFs (continuação)*

**Nota:** A definição de STMT\_TEXT para as rotinas SNAPSHOT\_DYN\_SQL, SNAPSHOT\_STATEMENT, SNAPSHOT\_SUBSECT e SQLCACHE\_SNAPSHOT foram expandidas para CLOB(16M), permitindo assim apenas expansões futuras. A saída real dos dados do texto da instrução continuará truncada em 64 K.

## **Referência ao SQL**

## **Instrução CONNECT**

Ao conectar-se ao Windows Server explicitamente, o TO *authorization-name* ou o USER *host-variable* podem ser especificados utilizando o nome compatível com SAM (Security Account Manager) do Microsoft Windows NT. O qualificador deve ser um nome de estilo do NetBIOS, que possui um comprimento máximo de 15 caracteres. Por exemplo, 'Domain\User'.

# **Esquema Utilizado pelo Recurso de Explicação**

O recurso de Explicação utiliza os seguintes IDs como o esquema a ser utilizado na qualificação de tabelas de explicação a serem ocupadas:

- v O ID de autorização de sessão para SQL dinâmico
- v O ID de autorização de instrução para SQL estático

O esquema pode ser associado a um conjunto de tabelas de explicação ou a aliases que apontam para um conjunto de tabelas de explicação em um esquema diferente. Se não forem encontradas tabelas de explicação no esquema, o recurso de Explicação procurará tabelas de explicação no esquema SYSTOOLS e tentará utilizá-las.

## **Representações de Cadeias de Valores de Data e Hora**

### **Cadeias de Horas:**

Uma representação de cadeia de uma hora é uma cadeia que começa com um dígito e possui comprimento de pelo menos 4 caracteres. Podem ser incluídos espaços finais; um zero inicial pode ser omitido da parte de hora da hora e os segundos podem ser totalmente omitidos. Se os segundos forem omitidos, será assumida uma especificação implícita de 0 segundos. Assim, 13h30 é equivalente a 13:30:00.

Os formatos de cadeias válidos para horas estão listados na tabela a seguir. Cada formato é identificado por nome e abreviação associada.

| Nome do Formato                               | Abreviação | Formato de Hora                                        | Exemplo  |
|-----------------------------------------------|------------|--------------------------------------------------------|----------|
| International Standards<br>Organization       | <b>ISO</b> | hh.mm.ss                                               | 13.30.05 |
| Padrão IBM EUA                                | <b>EUA</b> | hh:mm AM ou<br><b>PM</b>                               | 1:30 PM  |
| Padrão Europeu IBM                            | <b>EUR</b> | hh.mm.ss                                               | 13.30.05 |
| Era Cristã do Japanese Industrial<br>Standard | <b>IIS</b> | hh:mm:ss                                               | 13:30:05 |
| Definido pelo Site                            | <b>LOC</b> | Depende do<br>código de<br>território do<br>aplicativo | -        |

*Tabela 26. Formatos de Representações de Cadeias de Horas*

Começando com a Versão 8.2, "AM" e "PM" podem ser representados em minúsculas ou maiúsculas.

## **Monitor do Sistema**

## **Lista de Aplicativos Desacoplados sem o Concentrador de Conexões Ativado**

E possível ver aplicativos desacoplados ao emitir o comando **listar aplicativos**, mesmo sem ativar o concentrador de conexão.

## **Monitoração de Progresso do Processo de Rollback de Tempo de Execução**

O monitoração do progresso de rollback de tempo de execução fornece informações de progresso de eventos de rollback utilizando capturas instantâneas de aplicativos. Os eventos de rollback são de dois tipos:

### **Rollback de Unidade de Trabalho**

Inclui rollback explícito (chamado pelo usuário) e implícito (forçado) de toda a transação.

### **Rollback do Ponto de Salvamento**

Inclui pontos de salvamento de nível de instrução e de aplicativo. Os pontos de salvamento aninhados são considerados uma única entrada, utilizando o ponto de salvamento mais externo.

As informações fornecidas são a hora de início do evento de rollback, o trabalho total a ser feito e o trabalho concluído. A métrica do trabalho são bytes.

As Unidades de Trabalho totais estão no intervalo no fluxo de logs que precisa ser revertido para transação ou ponto de salvamento.

As Unidades de Trabalho concluídas mostram a posição relativa no fluxo de logs que foi revertido.

As atualizações do Trabalho Concluído são feitas após o processamento de cada registro de log. As atualizações não são executadas uniformemente, porque os registros de log variam de tamanho.

#### **Saída de Amostra do Comando GET SNAPSHOT FOR ALL APPLICATIONS:**

Application Snapshot

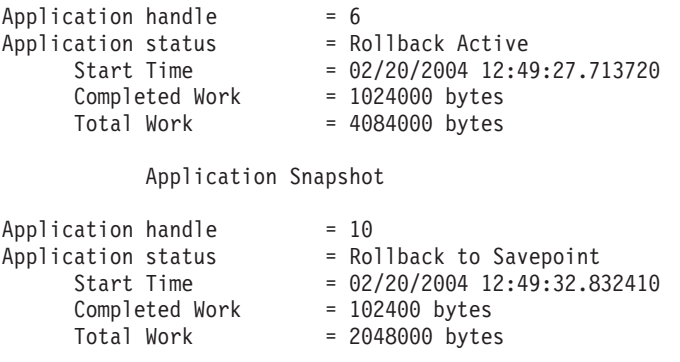

**Nota:** Se o rollback não estiver ativo durante uma captura instantânea, os elementos de rollback não serão exibidos.

# **XML Extender**

## **Decompondo Documentos Maiores que 1 MB**

Não é necessário eliminar e recriar o procedimento armazenado dxxShredXML para decompor documentos maiores que 1 MB. Para decompor documentos maiores que 1 MB, chame o procedimento armazenado dxxShredXML100MB, que pode compartilhar documentos até 100 MB. Embora dxxShredXML100MB possa manipular documentos grandes, pode ser necessário ampliar outros recursos para que o procedimento armazenado seja concluído com êxito. Para chamar o procedimento armazenado através do programa de amostra dxxshrd, utilize o novo sinalizador "-large". Por exemplo:

dxxshrd -large mydb xxx.xml

Se sua versão do DB2 Universal Database for anterior à Versão 8 FixPak 6, será necessário executar dxxMigv para migrar o XML Extender para o nível atual para executar o novo procedimento armazenado.

# **Configurando UDFs XML do MQ com o XML Extender**

Você deve configurar e ativar UDFs (User-Defined Functions) XML do MQ antes de utilizá-las.

### **Pré-requisitos:**

Instale os UDFs seguindo o procedimento no tópico ″Instalando funções do DB2 WebSphere MQ″, que é encontrado no Information Center ou no *IBM DB2 Information Integrator Application Developer's Guide*.

#### **Procedimento:**

Para configurar e ativar UDFs XML do MQ com o XML Extender:

- 1. Abra uma janela do prompt de comandos do DB2.
- 2. Conecte-se ao banco de dados que utilizará as UDFs XML do MQ digitando o seguinte comando:

db2 connect to *<banco de dados>*

- 3. Mude para o diretório bnd no caminho em que foi instalado o DB2 Universal Database, como:
	- SQLLIB/bnd (Linux)
	- C:\Arquivos de programas\IBM\SQLLIB\bnd (Windows)
- 4. Ligue o banco de dados ao XML Extender utilizando o seguinte comando: db2 bind @dbxxbind.lst
- 5. Ligue o banco de dados para o XML Extender utilizar as UDFs XML do MQ utilizando o seguinte comando:

db2 bind mqxml.bnd

6. Ligue o banco de dados à CLI utilizando o seguinte comando: db2 bind @db2cli.lst

# **Variável de Ambiente DB2DXX\_MIN\_TMPFILE\_SIZE do XML Extender**

O DB2 XML Extender pode colocar documentos grandes em arquivos temporários para evitar utilizar uma grande quantidade de memória durante o processamento. Em sistemas com grandes quantidades de memória física, você pode evitar mover documentos para arquivos temporários, reduzindo a quantidade de atividade de Entrada/Saída. A variável de ambiente DB2DXX\_MIN\_TMPFILE\_SIZE instrui o XML Extender a utilizar buffers de memória, em vez de arquivos temporários, para processar documentos menores do que o valor especificado. A variável é aplicável apenas no servidor. Se vários nós físicos participarem de um ambiente particionado, a variável poderá ser definida de forma diferente em cada nó, refletindo com precisão a quantidade de memória instalada em cada computador. Se a variável de ambiente não estiver definida, documentos com mais de 128 KB serão colocados automaticamente nos arquivos temporários durante o processamento. Documentos com menos de 128 KB serão processados na memória.

## **Redefinição de UDT DB2XML.XMLVarchar**

Você pode redefinir o UDT (tipo definido pelo usuário) DB2XML.XMLVarchar até 32 KB. Para alterar o tamanho de um UDT XMLVarchar, crie o UDT antes de ativar o banco de dados para o XML Extender.

Para obter informações adicionais, consulte *DB2 XML Extender Administration and Programming*.

# **Apêndice A. Estrutura do Diretório de CD do FixPak do DB2 UDB**

## **Sistemas operacionais Windows**

Os arquivos no CD do FixPak estão localizados da seguinte forma:

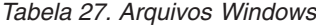

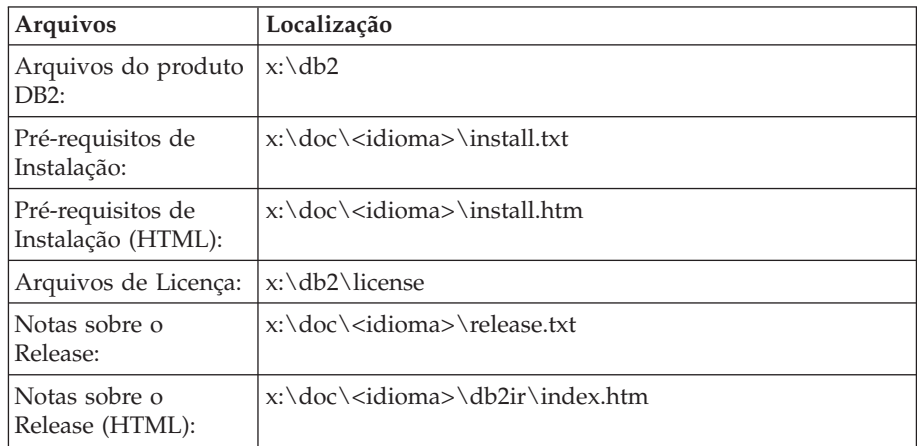

onde:

- v x: refere-se à sua unidade de CD
- v <idioma> refere-se ao diretório do idioma, que consiste em um código de cinco caracteres que corresponde a um dos idiomas em [Tabela](#page-125-0) 29 na [página](#page-125-0) 116

### **Sistemas operacionais UNIX**

Os arquivos no CD do FixPak estão localizados da seguinte forma

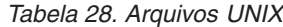

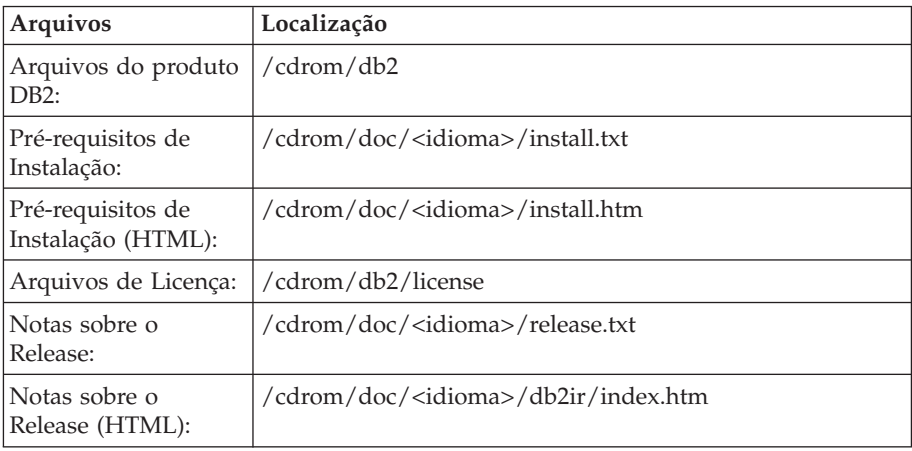

onde:

- v /cdrom refere-se ao ponto de montagem
- v <idioma> refere-se ao diretório do idioma, que consiste em um código de cinco caracteres que corresponde a um dos idiomas em [Tabela](#page-125-0) 29 na [página](#page-125-0) 116

<span id="page-125-0"></span>A tabela a seguir descreve os nomes de diretórios de idiomas e seus idiomas correspondentes.

| Diretório                      | Idioma              |
|--------------------------------|---------------------|
| ar_AA                          | Árabe               |
| $bg_BG$                        | Búlgaro             |
| $cs_CZ$                        | Tcheco              |
| da_DK                          | Dinamarquês         |
| $de$ $DE$                      | Alemão              |
| el_GR                          | Grego               |
| en_US                          | Inglês              |
| es_ES                          | Espanhol            |
| fi_FI                          | Finlandês           |
| $\ensuremath{\mathsf{fr\_FR}}$ | Francês             |
| $hr_HR$                        | Croata              |
| hu_HU                          | Húngaro             |
| it_IT                          | Italiano            |
| iw_IL                          | Hebraico            |
| ja_JP                          | Japonês             |
| ko_KR                          | Coreano             |
| $nl$ <sub>NL</sub>             | Holandês            |
| no_NO                          | Norueguês           |
| pl_PL                          | Polonês             |
| pt_BR                          | Português do Brasil |
| pt_PT                          | Português           |
| ro_RO                          | Romeno              |
| ru_RU                          | Russo               |
| $\mathrm{sk}\_\mathrm{SK}$     | Eslovaco            |
| sl_SI                          | Esloveno            |
| $\mathrm{sv}\_\mathrm{SE}$     | Sueco               |
| $\mbox{tr\_TR}$                | Turco               |
| zh_CN                          | Chinês Simplificado |
| zh_TW                          | Chinês Tradicional  |
|                                |                     |

*Tabela 29. Nomes dos Diretórios e Seus Respectivos Idiomas*

### **Notas:**

- 1. Os nomes dos diretórios podem aparecer em letras maiúsculas ou minúsculas, dependendo do seu sistema operacional.
- 2. Todos os diretórios listados acima podem não aparecer neste CD, já que nem todos os diretórios de idiomas estão disponíveis em todos os CDs.
- 3. A partir da Versão 8.2, as Notas de Instalação são uma seção nas Notas sobre o Release.

# **Apêndice B. Entrando em Contato com a IBM**

Nos Estados Unidos, ligue para qualquer um dos seguintes números para entrar em contato com a IBM:

- v 1-800-IBM-SERV (1-800-426-7378) para atendimento ao cliente
- v 1-888-426-4343 para conhecer as opções de serviço disponíveis
- v 1-800-IBM-4YOU (426-4968) para Departamento de Marketing e Vendas do DB2

No Canadá, ligue para qualquer um dos seguintes números para entrar em contato com a IBM:

- v 1-800-IBM-SERV (1-800-426-7378) para atendimento ao cliente
- 1-800-465-9600 para conhecer as opções de serviços disponíveis
- v 1-800-IBM-4YOU (1-800-426-4968) para o departamento de marketing e vendas do DB2

No Brasil, ligue para qualquer um dos seguintes números para entrar em contato com a IBM:

- v 0-800-7014-262 para atendimento ao cliente
- $\cdot$  0-800-7014-850 para FAX

Para localizar um escritório da IBM em seu país ou região, acesse o Directory of Worldwide Contacts da IBM na Web, no endereço <http://www.ibm.com/planetwide>

## **Informações sobre o Produto**

As informações relacionadas aos produtos DB2 Universal Database estão disponíveis por telefone ou através da World Wide Web no endereço http://www.ibm.com/software/data/db2/udb

Este site contém as informações mais recentes sobre biblioteca técnica, pedidos de manuais, downloads de produtos, grupos de notícias, FixPaks, notícias e links para recursos da Web.

Se você mora no Brasil, ligue para o Centro de Atendimento a Clientes:

- v 0-800-7014-262 para solicitar produtos ou obter informações gerais.
- v (019) 887-7591 FAX para solicitar publicações.

Para obter informações sobre como entrar em contato com a IBM fora dos Estados Unidos, acesse a página Worldwide da IBM no endereço [www.ibm.com/planetwide](http://www.ibm.com/planetwide)

# **Apêndice C. Avisos**

É possível que a IBM não ofereça os produtos, serviços ou recursos discutidos nesta publicação em outros países. Consulte um representante IBM local para obter informações sobre produtos e serviços disponíveis atualmente em sua área. Qualquer referência a produtos, programas ou serviços IBM não significa que apenas produtos, programas ou serviços IBM possam ser utilizados. Qualquer produto, programa ou serviço funcionalmente equivalente, que não infrinja nenhum direito de propriedade intelectual da IBM, poderá ser utilizado em substituição a este produto, programa ou serviço. Entretanto a avaliação e verificação da operação de qualquer produto, programa ou serviço não-IBM são de responsabilidade do Cliente.

A IBM pode ter patentes ou solicitações de patentes pendentes relativas a assuntos tratados nesta publicação. O fornecimento desta publicação não garante ao Cliente nenhum direito sobre tais patentes. Pedidos de licença devem ser enviados, por escrito, para:

Gerência de Relações Comerciais e Industriais da IBM Brasil Av. Pasteur 138-146 Botafogo Rio de Janeiro - RJ CEP 22290-240

Para pedidos de licença relacionados a informações de DBCS (Conjunto de Caracteres de Byte Duplo), entre em contato com o Departamento de Propriedade Intelectual da IBM em seu país ou envie pedidos de licença, por escrito, para:

IBM World Trade Asia Corporation Licensing 2-31 Roppongi 3-chome, Minato-ku Tokyo 106, Japan

**O parágrafo a seguir não se aplica a nenhum país em que tais disposições não estejam de acordo com a legislação local:** A INTERNATIONAL BUSINESS MACHINES CORPORATION FORNECE ESTA PUBLICAÇÃO "NO ESTADO EM QUE SE ENCONTRA" SEM GARANTIA DE NENHUM TIPO, SEJA EXPRESSA OU IMPLÍCITA, INCLUINDO, MAS NÃO SE LIMITANDO ÀS GARANTIAS IMPLÍCITAS DE NÃO-VIOLAÇÃO, MERCADO OU ADEQUAÇÃO A UM DETERMINADO PROPÓSITO. Alguns países não permitem a exclusão de garantias expressas ou implícitas em certas transações; portanto, esta disposição pode não se aplicar ao Cliente.

Esta publicação pode incluir imprecisões técnicas ou erros tipográficos. Periodicamente, são feitas alterações nas informações aqui contidas; tais alterações serão incorporadas em futuras edições desta publicação. A IBM pode, a qualquer momento, aperfeiçoar e/ou alterar os produtos e/ou programas descritos nesta publicação, sem aviso prévio.

Referências nestas informações a Web sites não-IBM são fornecidas apenas por conveniência e não representam de forma alguma um endosso a esses Web sites. Os materiais contidos nesses Web sites não fazem parte dos materiais deste produto IBM e a utilização destes Web sites é de inteira responsabilidade do Cliente.

A IBM pode utilizar ou distribuir as informações fornecidas da forma que julgar apropriada sem incorrer em qualquer obrigação para com o Cliente.

Licenciados deste programa que desejam obter informações sobre este assunto com objetivo de permitir: (i) a troca de informações entre programas criados independentemente e outros programas (incluindo este), e (ii) a utilização mútua das informações trocadas, devem entrar em contato com:

Gerência de Relações Comerciais e Industriais da IBM Brasil Av. Pasteur, 138-146 Botafogo Rio de Janeiro, RJ CEP: 22290-240

Tais informações podem estar disponíveis, sujeitas a termos e condições apropriadas, incluindo em alguns casos o pagamento de uma taxa.

O programa licenciado descrito neste documento e todo o material licenciado disponível são fornecidos pela IBM sob os termos do Contrato com o Cliente IBM, do Contrato de Licença do Programa Internacional IBM ou de qualquer outro contrato equivalente.

Todos os dados de desempenho aqui contidos foram determinados em um ambiente controlado. Portanto, os resultados obtidos em outros ambientes operacionais podem variar significativamente. Algumas medidas podem ter sido tomadas em sistemas de nível de desenvolvimento e não há garantia de que tais medidas serão iguais em sistemas geralmente disponíveis. Além disso, algumas medidas podem ter sido estimadas por extrapolação. Os resultados reais podem variar. Os usuários deste documento devem verificar os dados aplicáveis para o seu ambiente específico.

As informações relativas a produtos não-IBM foram obtidas junto aos fornecedores dos produtos, de seus anúncios publicados ou de outras fontes disponíveis publicamente. A IBM não testou estes produtos e não pode confirmar a precisão do desempenho, compatibilidade nem qualquer outra reivindicação relacionada a produtos não-IBM. Dúvidas sobre a capacidade de produtos não-IBM devem ser encaminhadas diretamente a seus fornecedores.

Todas as declarações relacionadas aos objetivos e intenções futuras da IBM estão sujeitas a alterações ou cancelamento sem aviso prévio e representam apenas metas e objetivos.

Estas informações podem conter exemplos de dados e relatórios utilizados nas operações diárias de negócios. Para ilustrá-lo da forma mais completa possível, os exemplos podem incluir nomes de indivíduos, empresas, marcas e produtos. Todos os nomes são fictícios e qualquer semelhança com nomes e endereços utilizados por uma empresa real é mera coincidência.

#### LICENÇA DE COPYRIGHT:

Estas informações podem conter programas aplicativos de exemplo na linguagem fonte, que ilustram as técnicas de programação em diversas plataformas operacionais. Você pode copiar, modificar e distribuir estes programas de exemplo sem a necessidade de pagar à IBM, com objetivos de desenvolvimento, utilização, marketing ou distribuição de programas aplicativos em conformidade com a interface de programação do aplicativo para a plataforma operacional para a qual os programas de exemplo são criados. Estes exemplos não foram testados

completamente em todas as condições. Portanto, a IBM não pode garantir ou confirmar a confiabilidade, manutenção ou função destes programas.

Cada cópia ou parte deste exemplo de programa ou qualquer trabalho derivado deve incluir um aviso de copyright com os dizeres:

© (*nome da sua empresa*) (*ano*). Partes deste código são derivadas dos Programas de Exemplo da IBM Corp. © Copyright IBM Corp. \_*digite o ano ou anos*\_. Todos os direitos reservados.

## **Marcas Registradas**

Os termos a seguir são marcas registradas da International Business Machines Corporation nos Estados Unidos e/ou em outros países e foram utilizados em pelo menos um dos documentos da biblioteca de documentação do DB2 UDB.

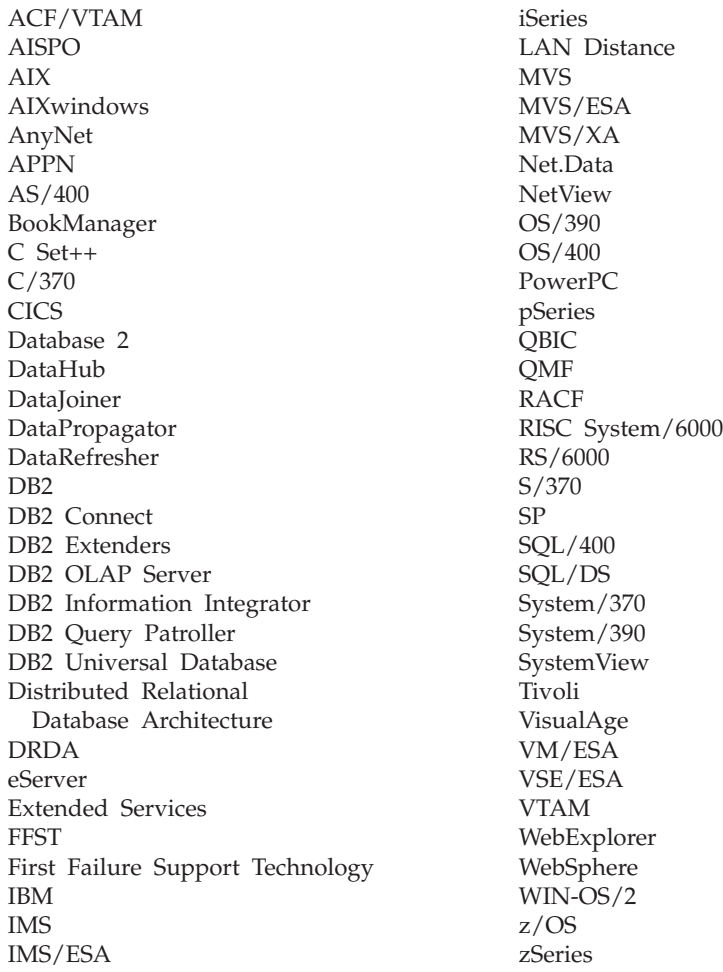

Os termos a seguir são marcas registradas ou marcas de serviço de outras empresas e foram utilizados em pelo menos um dos documentos da biblioteca de documentação do DB2 UDB:

Microsoft, Windows, Windows NT e o logotipo Windows são marcas registradas da Microsoft Corporation nos Estados Unidos e/ou em outros países.

Intel e Pentium são marcas registradas da Intel Corporation nos Estados Unidos e/ou em outros países.

Java e todas as marcas registradas baseadas em Java são marcas registradas da Sun Microsystems, Inc. nos Estados Unidos e/ou em outros países.

UNIX é uma marca registrada do The Open Group nos Estados Unidos e em outros países.

Sleepycat e os nomes de produtos da Sleepycat Software mencionados neste manual são marcas, marcas registradas ou marcas de serviço da Sleepycat Software, Inc.

Outros nomes de empresas, produtos ou serviços podem ser marcas registradas ou marcas de serviço de terceiros.

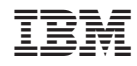

Impresso em Brazil